**Univerzita Pardubice Fakulta ekonomicko-správní**

**Multimediální prezentace firmy**

**Jan Krupa**

**Bakalářská práce 2018**

**Univerzita Pardubice** Fakulta ekonomicko-správní Akademický rok: 2017/2018

# ZADÁNÍ BAKALÁŘSKÉ PRÁCE

(PROJEKTU, UMĚLECKÉHO DÍLA, UMĚLECKÉHO VÝKONU)

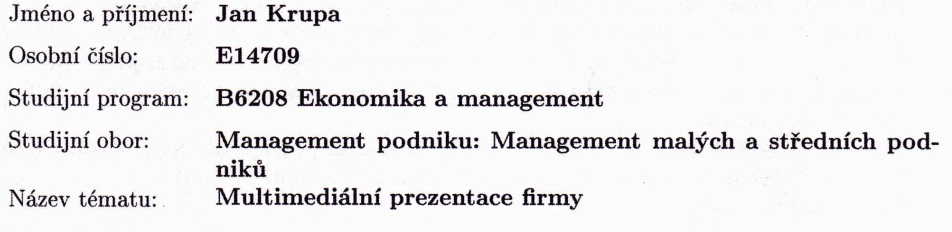

Zadávající katedra: Ústav podnikové ekonomiky a managementu

#### Zásady pro vypracování:

Práce se zabývá tvorbou studijního materiálu, jehož obsahem je vytvoření výukového textu zaměřeného na úvod do multimédií, multimédia ve firemní praxi, komparaci dostupného software a na tvorbu sady kontrolních a testových otázek včetně multimediální prezentace firmy.

Zásady pro vypracování:

- $\mbox{-}$ úvod do multimédií;
- tvorba multimediální prezentace;
- komparace prezentačního software;
- případová studie: tvorba prezentace fiktivní firmy;
- tvorba výukového textu a sady kontrolních a testových otázek.

Rozsah grafických prací: Rozsah pracovní zprávy:

cca 35 stran

Forma zpracování bakalářské práce: tištěná/elektronická

Seznam odborné literatury:

ATKINSON, Cliff. Působivé prezentace v PowerPointu 2007. Vyd. 1. Brno: Computer Press, 2008, 334 s. ISBN 9788025121191

HORNÝ, Stanislav. Úvod do multimédií. Vyd. 1. Praha: Oeconomica, 2013, 308 s. ISBN 9788024519876

KOEGEL, Timothy J. Špičková prezentace: jak zaujmout a přesvědčit posluchače. Vyd. 1. Brno: Computer Press, 2009, 180 s. ISBN 9788025120088 MILLER, Michael, HUF, Jiří. Internetový marketing s YouTube: průvodce využitím on-line videa v byznysu. Vyd. 1. Brno: Computer Press, 2012, 296 s. 978-80-251-3672-0

SCHELLMANN, Bernhard et al. Média: základní pojmy, návrhy, výroba. Vyd. 1. Praha: Europa - Sobotáles, 2004, 482 s. ISBN 80-86706-06-0 Zdroje Internetu

Vedoucí bakalářské práce:

Ing. Miloslava Kašparová, Ph.D. Ústav systémového inženýrství a informatiky

Datum zadání bakalářské práce: Termín odevzdání bakalářské práce: 30. dubna 2018

1. září 2017

L.S.

doc. Ing. Romang Provazn  $\mathbf{v}$  Ph.D děkanka

V Pardubicích dne 1. září 2017

ožená, Ph.D. doc. Ing vedoucí ústavu

# **PROHLÁŠENÍ**

Prohlašuji, že jsem tuto práci vypracoval samostatně. Veškeré literární prameny a informace, které jsem v práci využil, jsou uvedeny v seznamu použité literatury.

Byl jsem seznámen s tím, že se na moji práci vztahují práva a povinnosti vyplývající ze zákona č. 121/2000 Sb., autorský zákon, zejména se skutečností, že Univerzita Pardubice má právo na uzavření licenční smlouvy o užití této práce jako Školního díla podle § 60 odst. 1 autorského zákona, a s tím, že pokud dojde k užití této práce mnou nebo bude poskytnuta licence o užití jinému subjektu, je Univerzita Pardubice oprávněna ode mne požadovat přiměřený příspěvek na úhradu nákladů, které na vytvoření díla vynaložila, a to podle okolností až do jejich skutečné výše.

Beru na vědomí, že v souladu s § 47b zákona č. 111/1998 Sb., o vysokých školách a o změně a doplnění dalších zákonů (zákon o vysokých školách), ve znění pozdějších předpisů, a směrnicí Univerzity Pardubice č. 9/2012, bude práce zveřejněna v Univerzitní knihovně a prostřednictvím Digitální knihovny Univerzity Pardubice.

V Pardubicích dne 1. 2. 2018 Jan Krupa

# **PODĚKOVÁNÍ**:

Tímto bych rád poděkoval své vedoucí práce Ing. Miloslavě Kašparové Ph.D. za její odbornou pomoc, cenné rady a poskytnuté materiály, které mi pomohly při zpracování diplomové práce. Dále děkuji za psychickou podporu od Boha a Lenky Krupové.

# **ANOTACE**

*Záměrem práce je vytvoření uceleného studijního materiálu, který provede studenta multimédii, pomůže při sestavení prezentace, porovná prezentační programy, ukáže na příkladu fiktivní firmy působivou prezentaci a ověří studenta ze získaných znalostí.*

# **KLÍČOVÁ SLOVA**

*Multimédia, prezentace, web, logo, banner*

# **TITLE**

Multimedia company presentation

# **ANNOTATION**

*The purpose of the thesis is to create a united study material that will help student go through the curriculum of the multimedia. The material will help in compiling presentations, comparing presentational software, showing an impressive presentation based on an example of a fictitious company and testing students' knowledge.*

# **KEYWORDS**

*Multimedia, presentation, website, logo, banner*

# **OBSAH**

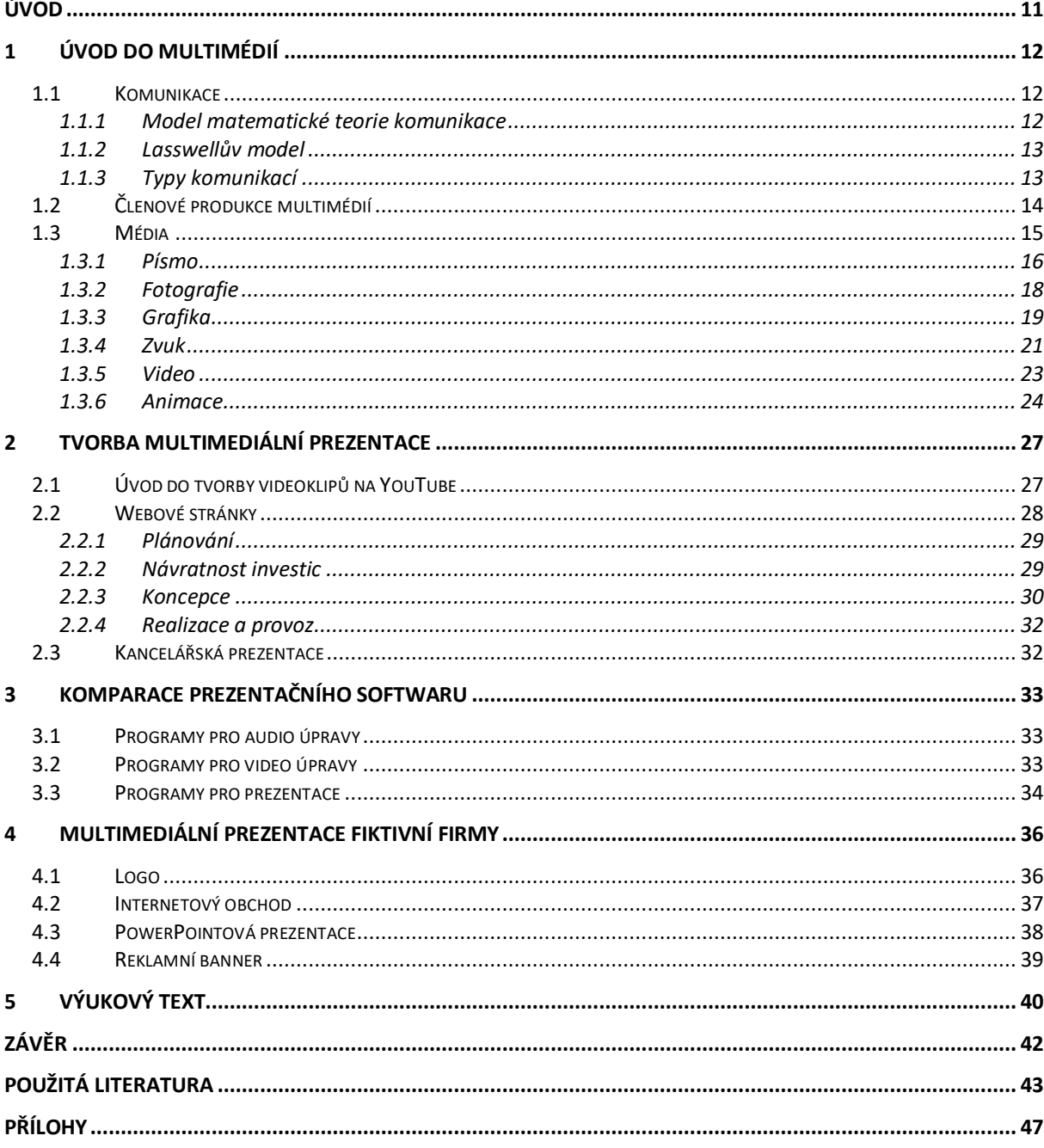

# **SEZNAM TABULEK**

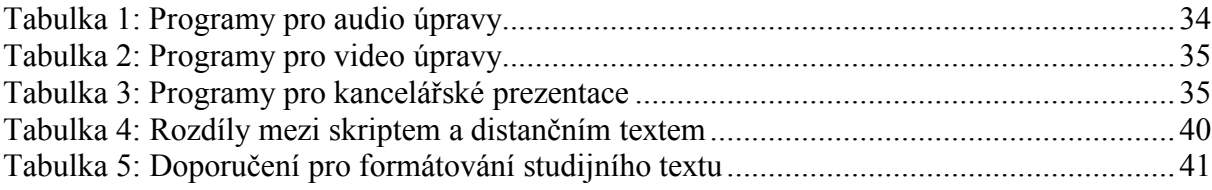

# **SEZNAM OBRÁZKŮ**

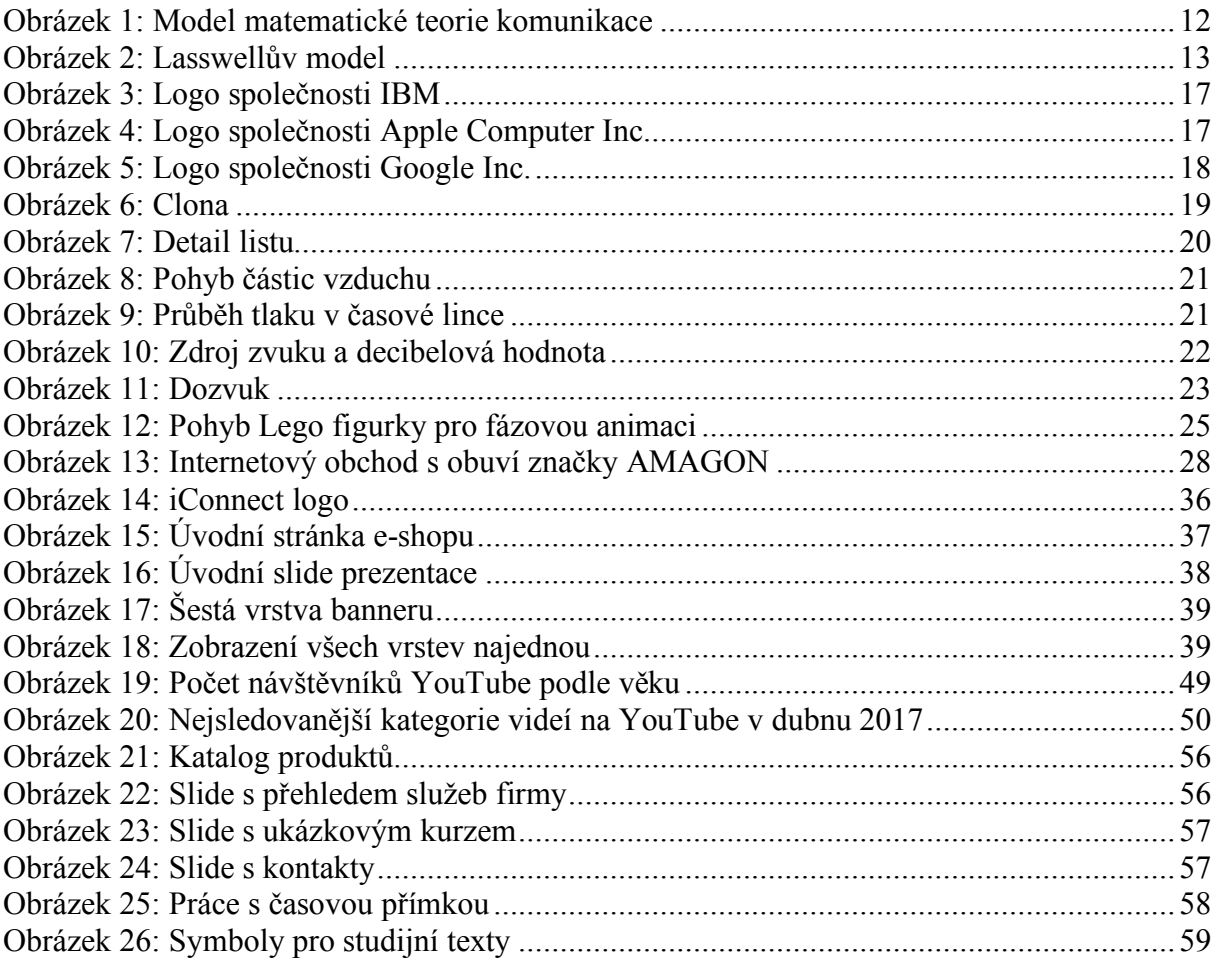

# **SEZNAM ZKRATEK**

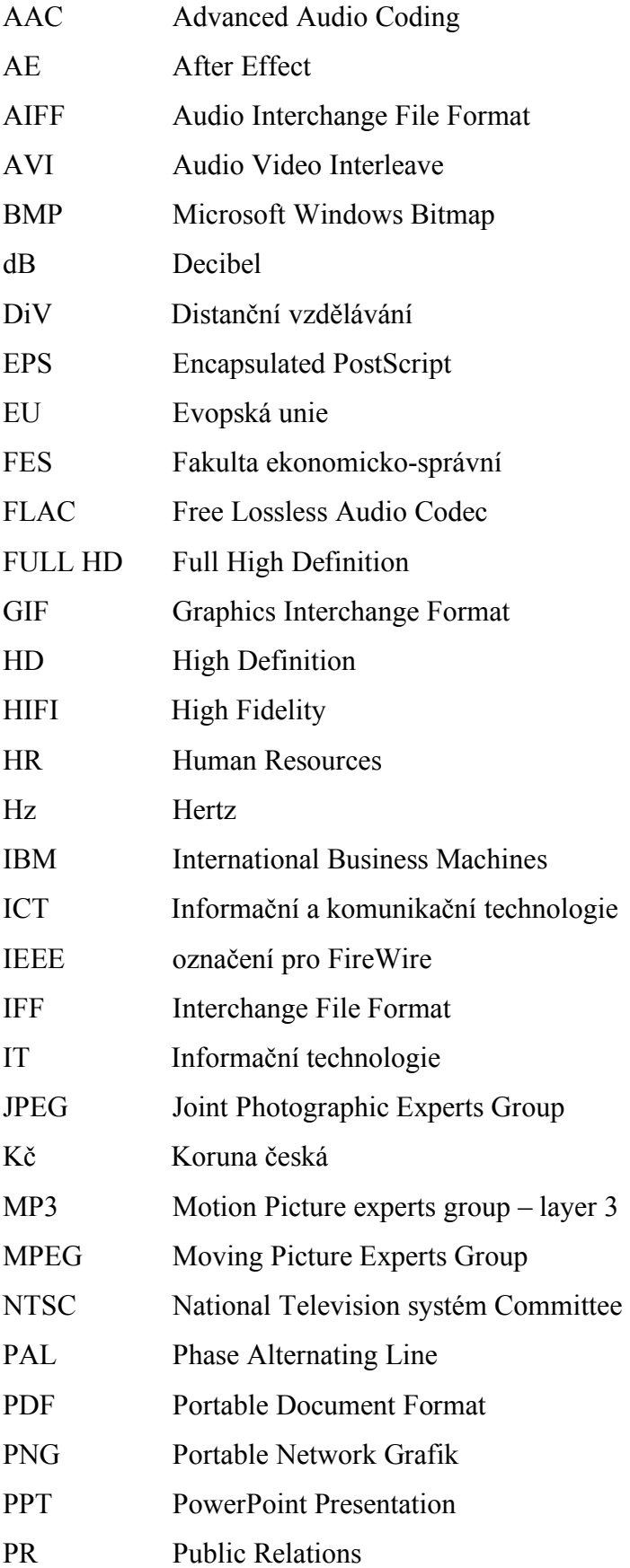

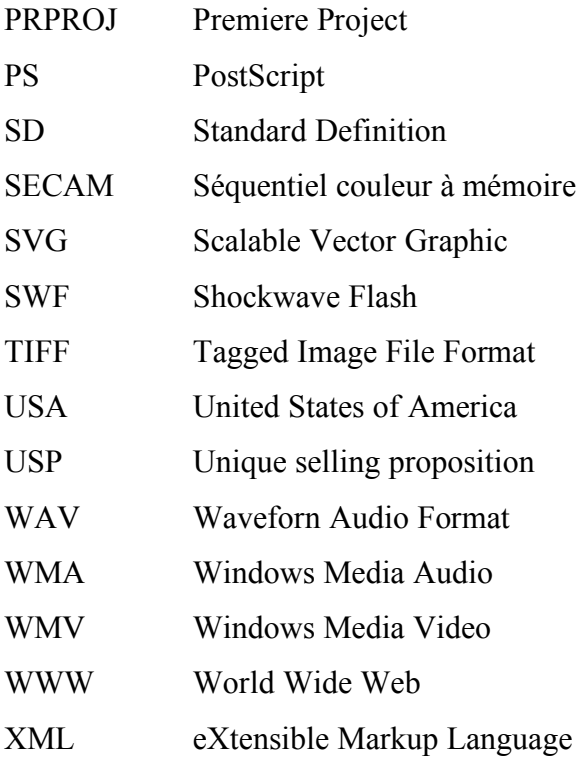

# **ÚVOD**

Prezentace produktu či firmy představuje jednu ze základních činností marketingu. Nedostatečně fungující prezentace firmy snižuje její konkurenceschopnost a prestiž. Marketingové oddělení vynakládá spoustu finančních prostředků a lidského úsilí na prezentaci firmy, které by se měly objevit zpětně v příjmech. Vlivem nedostatečné vzdělanosti a praxe nových zaměstnanců v oboru marketingu zanikají ve firmách podnikatelské příležitosti. Zaměstnavatelé nechtějí přijímat mladé pracovníky a ti se stávají nezaměstnanými.

Pomoci těmto mladým lidem lze nastudováním teorie prezentování a vlastní praxí. V roce 2018 se používají i další média pro prezentaci než jen tisk, rozhlas a televizní vysílání. Velký rozvoj osobních počítačů, chytrých mobilních telefonů a tabletů pomohl firmám v budování nových cest k zákazníkovi. Pomocí těchto přenosných zařízení lze dopravit informace o službách a výrobcích firmy k zákazníkovi, který si často ani nevšimne, že přijímá nové informace. Jedná se například o reklamní banner, znělku na pozadí či nenápadné logo na webových stránkách. Studenti, kteří se s těmito novými typy médií naučí pracovat, otevírá nabídka práce nové příležitosti. Multimediální prezentace firmy představuje aktuální téma společnosti, které jsem si z tohoto důvodu zvolil jako předmět své bakalářské práce.

**Cílem práce je vytvoření studijního materiálu, jehož obsahem je výukový text zaměřený na úvod do multimédií, multimédia ve firemní praxi, komparace dostupného softwaru a sada kontrolních a testových otázek včetně multimediální prezentace firmy.**

# **1 ÚVOD DO MULTIMÉDIÍ**

Pro správné uvedení do multimédií, která slouží ke komunikaci, jsou zde uvedeny dva modely komunikací, typy komunikací, členové produkce multimédií a základní typy médií jako je písmo, fotografie, grafika, zvuk, video a animace.

# **1.1 Komunikace**

Komunikace je uplatňována v společenstvích lidí, zvířat i v počítačových sítích. Obsahuje projevy závislé, nezávislé, tendenční, komerční a umělecké. Komunikace je proces, pomocí něhož dojde k přenesení informací od jednoho subjektu k druhému za předem daným účelem. U každé komunikace jsou přítomny dva subjekty, a to příjemce a vysílač. Informace jsou přenášeny jednosměrně nebo obousměrně. [16]

# **1.1.1 Model matematické teorie komunikace**

V roce 1949 představili Shannon a Weaver model matematické teorie komunikace (obrázek 1), který je základem moderní teorie informací. Při komunikaci v tomto modelu jde o technický proces, při kterém mezi vysílačem a příjemcem dochází k poruchám kódování a dekódování posílaných znaků. Poruchy komunikace způsobuje technické zprostředkování. Mezi možné příčiny se řadí poruchy rušivého charakteru, což je například hluk z ulice, malá kapacita přenosného kanálu pro přenos informací nebo atmosférické poruchy, které redukují sílu signálu a zkreslují zvuk. [5], [34]

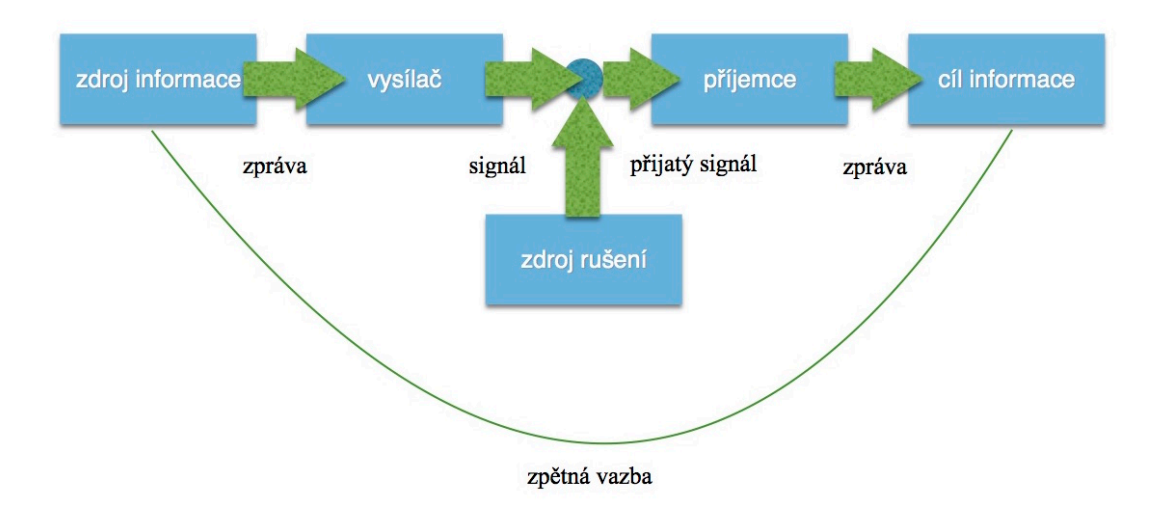

**Obrázek 1:** Model matematické teorie komunikace

*Zdroj: upraveno podle [5]*

#### **1.1.2 Lasswellův model**

Lasswellův model (obrázek 2) se používá pouze pro jednostrannou komunikaci od iniciátora k příjemci a nikdy naopak. Je vhodný zejména pro masovou komunikaci jako je rádio a televize. Jeho výhodou je jednoduchost a vhodnost na téměř všechny druhy komunikací. Mezi nevýhody patří absence zpětné vazby a šumu. V otázce "Kdo?" se předává sdělení od komunikátora. V otázce "Co?" se předává zpráva. V otázce "Jak?" se uskutečňuje přenos kanálem, jako jsou například rádiové vlny. V otázce "Komu?" je rozhodováno, komu bude určena zpráva, což je například posluchač rádia či diváci v kině. V otázce "S jakým efektem?" se zjišťuje efektivita přenosu. Odesílatel a příjemce se vzájemně neovlivňují, a tudíž neexistuje nezkreslená zpráva. [16], [34], [43]

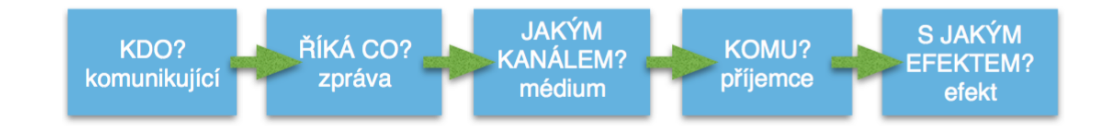

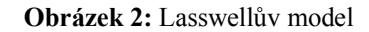

*Zdroj: upraveno podle [43]*

### **1.1.3 Typy komunikací**

Pro porozumění multimédiím je nutno znát povahu komunikace, kterou má multimediální tvorba vytvořit. Znalost typů komunikací je důležitým bodem k výběru komunikačních prostředků a koncepci jejich vzájemné spolupráce.

Z pohledu interaktivity existují jednak komunikace, které jsou jednostranné vůči cílové skupině (komunikace masová a nadlinková) a jednak komunikace, pomocí kterých se snaží tvůrce příjemci přizpůsobit a umožnit prostor pro odezvu vůči komunikační straně (komunikace individualizovaná, podlinková, interaktivní a transakční).

Nadlinková komunikace pracuje zejména pomocí masmédií jako je televize, rozhlas, internet, tisk, venkovní reklama. Většinou se u těchto masmédií používá jednostranná komunikace pro co největší počet příjemců. Posluchač tedy nemá možnost se vyjádřit a dostat zpětnou odezvu. Komentáře pod články na webových stránkách, kde komunikují mezi sebou účastníci diskuze, se nezapočítávají. Nadlinková komunikace se nepřizpůsobuje jednotlivci individuálně na míru, ale přizpůsobuje se celku. Je požadováno být skrze tato masmédia více atraktivní, nevšední a používat wow efekty, protože jsou tyto informace přijímány na velmi krátkou dobu, například v televizi nebo na billboardu. Stejně tak pokud jde o zvukové sdělení,

je žádoucí pracovat s poutavým hlasem, hlasitostí a znělkou. Film je spíše nadlinkovou komunikací, protože nejde primárně o reklamu, ale o umělecké dílo.

Podlinková komunikace se snaží k příjemci přiblížit individuálně na míru. Neoslovují se tedy velké skupiny, ale menší uskupení až jedinci. Podstatou podlinkové reklamy je individualizovaný kontakt, jako je direct mailing, direct e-mailing nebo detailní zacílení mediatypů, jako jsou letáky a slevy. Příjemcům je většinou umožněna zpětná vazba v podobě předváděcích akcí, různých podnikových událostí a kampaní. Nejvíce se v dnešní době používají tyto formy dohromady. Typickým příkladem jsou sociální média, která se snaží působit na co nejvíce příjemců, ale jsou schopna zároveň reagovat i na jednotlivce.

Pomocí digitální komunikace byl umožněn nástup nových platforem, které pomohly rozšířit komunikační oblasti. V oblasti mobilních sítí a internetu se stala novým hitem nadlinková a podlinková komunikace, a to umožnilo ještě větší míru individualizace. Technologie byly nahrazeny softwarem, díky němuž se snížily náklady. Některá přenosová média šla do pozadí a byla nahrazena paměťovými médii. Svou digitální podobu z nadlinkových a podlinkových mediatypů dostal například billboard, na který navázal banner. Dále to byl například leták, na který navázal emailový spam. Nástup digitální komunikace si vyžádal i nové odborníky a tvůrčí skupiny. Agentury si vytvářejí pro tyto příležitosti speciální oddělení. [16]

# **1.2 Členové produkce multimédií**

## **Producent**

Producent jako subjekt poptává komunikaci a vlastní nebo hledá prostředky pro její realizaci. Nakupuje výrobu multimediálního díla a je jejím iniciátorem. Producent musí mít vizi o realizaci své poptávky. Vize představuje producentský úmysl, který může být na úrovni věcné i procesní. Profil producenta určuje podobu jeho úmyslu, což zpracovateli přiblíží pohled, jakým způsobem se bude vyvíjet spolupráce.

## **Příjemce**

Cílová skupina je v praxi sestavována z příjemců komunikace. O úspěchu komunikace rozhoduje kvalitní a důsledná práce s cílovou skupinou. Základem úspěšné komunikace splňující cíle a úmysly producenta je správný čas a kontext předání. Je potřeba, aby byla správně pochopena, přijata a vyvolala požadovaný výsledek. Vědomosti příjemce jsou základem pro pochopení přijímané komunikace.

### **Zprostředkovatel**

Poptávající producent si na zrealizování celého nebo části projektu najímá zprostředkovatele, kterým může být výrobní štáb, tvůrčí skupina, studio, profesně orientovaná společnost, komunikační nebo reklamní agentura nebo free-lancer (nezávislý programátor). Tyto subjekty se pak stávají subdodavateli nebo dodavateli. V případě větších a častých projektů si dodavatel najímá vlastní subdodavatele. [16], [34]

## **1.3 Média**

Z komunikačních modelů vyplývá, že médium je nástroj komunikace, který přenáší informace od vysílače k příjemci. Médium též působí jako informační kanál, který působí na jeden nebo více smyslů lidského vnímání. Existuje spousta významů slova médium komunikace, a to od jazyka přes propojovací kabely až po multimediální prezentace. Při fyzické přítomnosti obou subjektů komunikace je médiem komunikace verbálně sdělovaný jazyk a neverbální projev (mimika, haptika, gestika, posturika, proxemika, chronemika, oční kontakt). V případě nefyzické komunikace na dálku prostřednictvím médií se používají kabely a technologická infrastruktura, která přenáší signál, dále technologická platforma, která signál reprodukuje, multimediální výstup, který je platformou přehrán a výrazové součásti, které tvoří výstup a s pomocí technologické infrastruktury mají vliv na jednotlivé lidské smysly.

Prvotním prostředkem zachycující vědomosti byla v pravěku kresba scény, která byla velmi limitující, neurčitá a závislá na uměleckých schopnostech tvůrce. Kresby byly s postupem času a rozvoje nahrazeny propracovanějšími výtvarnými díly, písmem a textem. S užíváním písma rostly požadavky na znalosti, které byly potřeba, aby byli lidé schopni písmo používat. Text se začal používat jako norma jazyka a myšlenek a stal se tak novodobým nástrojem pro jejich interpretaci a uchování. Pro správné fungování textu bylo nutné vytvoření pravidel. Všichni, kteří jsou schopni interpretovat nebo tvořit, jsou znalí těchto pravidel. Obrazové ztvárnění nevymizelo, a i přes nadvládu textu se zachovalo a vytváří dnes doplňující, luxusní a umělecký charakter. Není u něj vyžadováno tolik praktičnosti jako u textu.

Hlavním cílem produkce multimédií je využít multimédia k tvorbě komunikace se současným udržením úměrných nákladů. Hledají se tedy způsoby, jak je efektivně vynaložit s co nejefektivnějším úspěchem komunikace. Komunikace je úspěšná, pokud splní cíl nebo záměr svého iniciátora, který komunikaci poptával a nechal zrealizovat (zadavatel). Cíle komunikace od zadavatele jsou důležitým instrumentem pro hodnocení ekonomické úspěšnosti a též základ pro marketing a umění. Cíle se dají dělit na tři skupiny z pohledu ukazatelů, a to na kvantitativní finanční (náklady, návratnost investice), kvantitativní nefinanční (dosah, frekvence, konverzní poměr) nebo kvalitativní (znalost, povědomí, vztah). [16]

## **1.3.1 Písmo**

Písmo je používáno jako základní prostředek komunikace u většiny dokumentů. Písmo funguje jako hlas dokumentu a stejně jako lidský hlas má svoje zbarvení. Proto se podílí na atmosféře, kterou celý dokument šíří a na celkovém vzhledu dokumentu.

Správná volba, používání a změny písma jsou uměním. Pokud uživatel zná základy typografie, nemusí být umělcem, aby dokázal vhodně kombinovat více typů písma. Odpovědnost za celkovou grafickou podobu dokumentu odpovídá grafik a sazeč má na starosti umístit prvky a nastavit atributy v souladu s maketou. V současné době se při využívání textového editoru na počítači stává uživatel zároveň sazečem i grafikem, popřípadě i autorem textu. Grafická úprava je vytvářena přímo v příslušném programu, a to podle představy uživatele.

V základním souboru jsou obsaženy písemné znaky (abeceda), číslice, interpunkční znaménka a diakritická znaménka. Číslice spolu s písmeny vytvářejí alfanumerické znaky. Písmena a diakritická znaménka vytvářejí spolu akcentovaný znak. Písmena se dále dají rozlišit na malá a velká. Existuje též rozšířený soubor znaků, ve kterém jsou v určitém jazyce doplněny základní znaky o další znaky (závorky, měnové jednotky, matematické znaky a další). Tyto znaky nelze zobrazit běžným rozsahem klávesnice a je potřeba použít klávesové zkratky. Většinou se používá kombinace klávesy ALT + kód přiřazený k příslušnému znaku.

## **Typografická úprava**

Souvislý text může být zarovnán buď k levému okraji nebo k pravému okraji nebo také centrovaný na střed anebo zarovnán k oběma okrajům, jak je to např. v této bakalářské práci. Pokud text zaplňuje celou šířku řádku, je třeba zkontrolovat, jestli slovo nepřesahuje řádek a zda ho je možné dělit či nikoliv.

# **Úprava stránky**

Sazební obrazec vyznačuje na papíře plochu, která bude obsahovat text a obrázky. Okolo sazebního obrazce je prázdná plocha, která tvoří pravý a levý okraj, dále záhlaví a zápatí. Vždy je potřeba současně navrhovat obě sousedící strany.

Typografie se dá zpestřit různými písmovými efekty nebo mixováním písmových rodin v jednom textu. Tyto efekty obsahuje dnes již každý textový program. Je to např. stínování, rámování, podtržení, přeškrtnutí, ztučnění, kurzíva (naklonění písma).

Označeným částem textu lze také přidat doplňky jako jsou poznámky pod čarou. Většinou se zde uvádějí citace a podrobnější vysvětlení pojmu. Tyto doplňky je nutno vložit pod čáru na té stránce, na kterou se odkazují v textu. Propojení mezi poznámkou pod čarou a částí textu zajišťuje malinkaté číslo nad textem, které je většinou o 2 stupně menší než obsahový text. [16], [34]

# **Příklady z praxe**

Firemní logo by mělo být jedinečné, snadno zapamatovatelné a mít jedinečnou typografii. Ve velkých společnostech si navrhují vlastní písma a písmové rodiny, které používají napříč celou společností. Písma s použitím různých barev, velikostí a originality vytváří silný emoční účinek. Loga velkých společností se používají na propagačních materiálech jako jsou letáky, časopisy, webové stránky, placky, odznáčky, klíčenky, propisky, hrnky a další (obrázek 3, 4, 5).

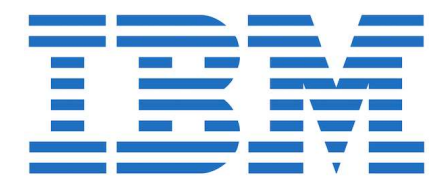

**Obrázek 3:** Logo společnosti IBM

*Zdroj: [17]*

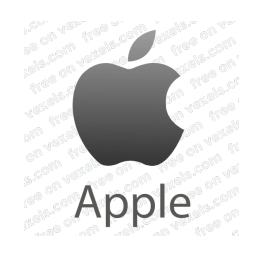

**Obrázek 4:** Logo společnosti Apple Computer Inc.

*Zdroj: [2]*

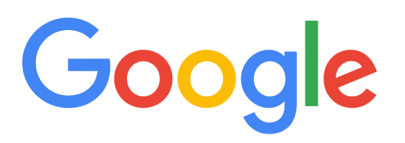

**Obrázek 5:** Logo společnosti Google Inc.

*Zdroj:[13]*

## **1.3.2 Fotografie**

Fotografie je dnes hojně využívána díky své obrovské vypovídající schopnosti. Jedním obrázkem lze nahradit spoustu textů. Za historii existence fotografie neztratila svoji vážnost a je stále častěji využívána. Dnes již nejsou fotografické přístroje dostupné jen pro bohatší vrstvy. Digitální fotoaparát lze pořídit za velmi nízké ceny. Rozmanitost fotoaparátů je velká a je možno se s nimi setkat v mobilech, noteboocích, tabletech, propisovacích perech, hodinkách a podobně. Nejsou to už jen těžké krabice, ale zcela malá zařízení. Též náklady na reprodukci fotografií nejsou tak vysoké jako dříve, k fotopapíru přibyl tisk i na běžný papír na domácí tiskárně. Při fotografování dochází k jednostranné komunikaci mezi fotografem a divákem.

### **Fotografický proces**

Pro správné osvětlení obrazů, je potřeba mít na čipu přesné množství světla. Dopadající světlo ovlivníme souhrou času a clony. V praxi to funguje tak, že se reguluje doba osvitu snímače a velikost clony. Existují dvě základní závěrky, a to centrální a štěrbinová. U centrální závěrky je vstupní otvor krytý lamelami otáčejícími se kolem pevného bodu. U štěrbinové závěrky se přes osvit snímače pohybují buď horizontální nebo vertikální žaluzie. Doba osvitu se nazývá čas závěrky a je udávána běžně ve zlomcích sekundy. Další faktor ovlivňující množství světla na snímači je clona. Clona je mechanická zábrana v podobě nastavitelné irisové clony, vymezující vstupní otvor světla (obrázek 6). Clona má též vliv na hloubku ostrosti.

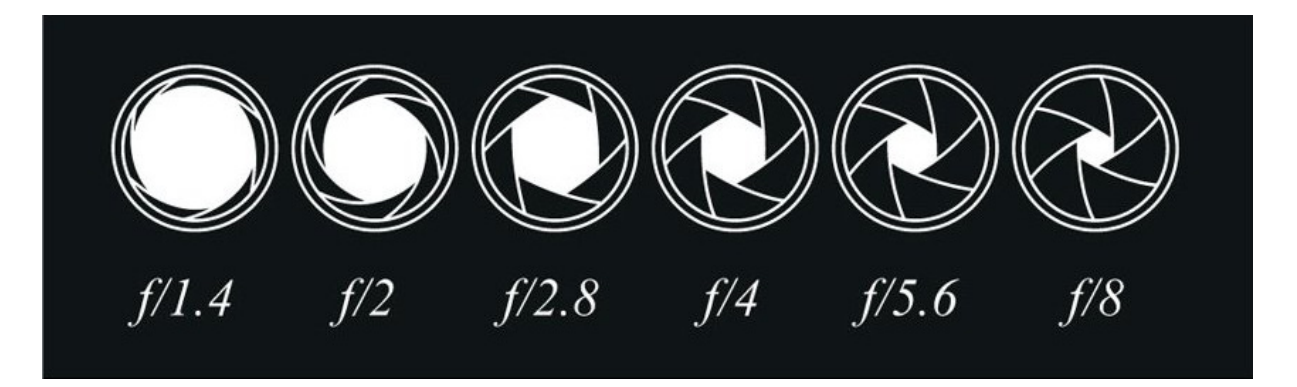

**Obrázek 6:** Clona

*Zdroj:[6]*

## **Klasická fotografie**

U klasické fotografie hraje hlavní roli malba světla. Světlo dopadající na film je regulováno objektivem, clonou a závěrkou. Pro uchování snímku se používá políčko filmu 36 x 24 mm, které je potaženo vrstvou halogenidu stříbrného reagujícího na světlo. Chemickým zpracováním negativu se pak obraz zviditelní. Z negativu se vyvolá fotografie na pozitiv, což je papír. Nevýhodou této metody je absence LCD displeje pro okamžitou zpětnou vazbu.

## **Digitální fotografie**

U digitální fotografie je využíván místo filmového políčka snímací čip typu CCD nebo CMOS. Tyto čipy obsahují světločivné buňky. Velikost jednotlivých senzorů záleží na konkrétním výrobci. Pokud má senzor mnoho pixelů, neznamená to nutně, že bude mít lepší fotografie. S rostoucím počtem pixelů roste šum. Nejčastěji se používají datové formáty RAW, TIFF a JPEG. [6], [16], [34]

## **1.3.3 Grafika**

Dokumenty nejsou omezovány pouze na text (různé typy písma, barva, velikost), ale jsou ve většině případů doplněny o různé grafické prvky, tabulky, grafy apod. Grafický prvek nemusí být vždy doplňkem, ale může nést též hlavní informace. Je potřebné, aby měl prvek jasnou vypovídající schopnost a člověk ho dokázal odlišit od množství jiných obrazových prvků. Podle zpracování grafiky se rozlišuje formát souborů na bitmapovou, vektorovou a kombinovanou grafiku.

## **Bitmapová grafika**

Bitmapové (rastrové, bodové nebo pixelové) formáty grafických dat se skládají z jednotlivých bodů s jedním atributem, který obsahuje číselnou hodnotu, která vyjadřuje určitou barvu bodu. Pokud je dostatečný počet bodů, vidí nedokonalé oko celý obraz, nikoliv jen jednotlivé body (obrázek 7). Dále je bod definován souřadnicí a spolu s barvou jsou tyto vlastnosti vyjádřeny určitým počtem bitů. Bitová hloubka vyjadřuje počet barev. Jednobitový bod má jen jednu ze dvou barev, 4 bity mohou vyjádřit 16 barev, 8 bitů 256 barev, 24 bitů 16,7 miliónů barev a 32 bitů 4,3 miliard barev. Obrazy snímané skenerem, digitálním fotoaparátem nebo videokamerou jsou nejdříve bitmapovou grafikou. [16], [34]

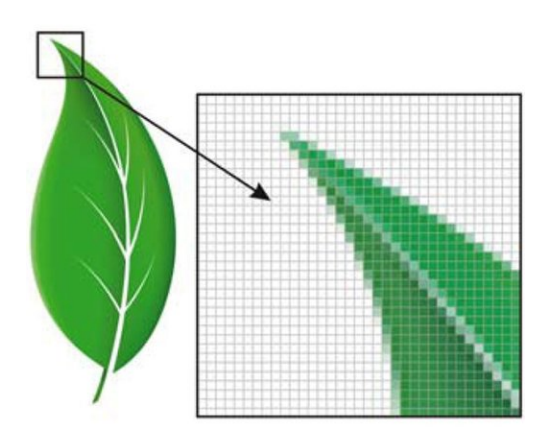

**Obrázek 7:** Detail listu

#### *Zdroj:[32]*

#### **Vektorová grafika**

Vektorové (křivkové) formáty grafických dat obsahují křivky neboli čárové segmenty, které mají definovaný počáteční bod, směr a délku. Vznikají různé přímky a křivky, které vytváří i složitější obrazce, jako jsou obdélníky, kružnice, elipsy a další. Z těchto obrazců pak lze dále tvořit krychle, jehlany a mnohostěny. Vektorová data obsahují číselná data o barvě výplně, tloušťce obrysu, barvě, stylu čáry a další. Mnoho dalších atributů mají pak vektorová data shodná s bitmapovými daty, jako je například barevná hloubka.

Tato metoda se používá u jednodušších grafických prvků. Její výhodou je, že lze měnit velikost obrázku, polohy a natočení bez ztráty kvality. Nemusí se tedy řešit zubaté okraje, jak je tomu u bitmapové grafiky. Obraz zůstane hladký. [6], [16], [34]

## **1.3.4 Zvuk**

Nejvíce předmětů se v běžném životě vědomě vnímá očima. Sluchem se oproti tomu vstřebává nejvíce podnětů nevědomě. Pokud si člověk uši nezacpe, tak jimi stále vnímá, i když spí. Ze všech stran na něj doléhají zvuky z ulice, domovů, kaváren, sportovišť, letišť a dalších. Řeč je šířená pomocí zvukových vln. Rozlišuje se zvuková událost a sluchová událost. Zatímco zvuková událost se dá měřit jako fyzikální proces, sluchová událost je to, co z toho udělá smyslový orgán.

Zvuk je mechanické vlnění, které se šíří ve všech látkových prostředích, ať v pevném, kapalném či plynném. Zvuk se však nemůže šířit ve vakuu. Při šíření zvuku, například z reproduktoru, se částice vzduchu rozpohybují membránou reproduktoru. Energii, kterou přijmou částice vzduchu si posílají dále a tím se šíří zvuková vlna (obrázek 8). Důsledkem kmitání vzniknou místa zhuštění (přetlak) a zředění (podtlak). Průběh šíření zvuku jsou tedy střídavé změny tlaku (obrázek 9) v daném místě. Změny tlaku pak vnímá člověk ušima, které ho rozpoznají kmitáním na ušním bubínku. Toto mechanické kmitání pak převede sluchový orgán na elektrický signál, který v mozku vyvolá sluchový vjem. [12], [16], [31], [34]

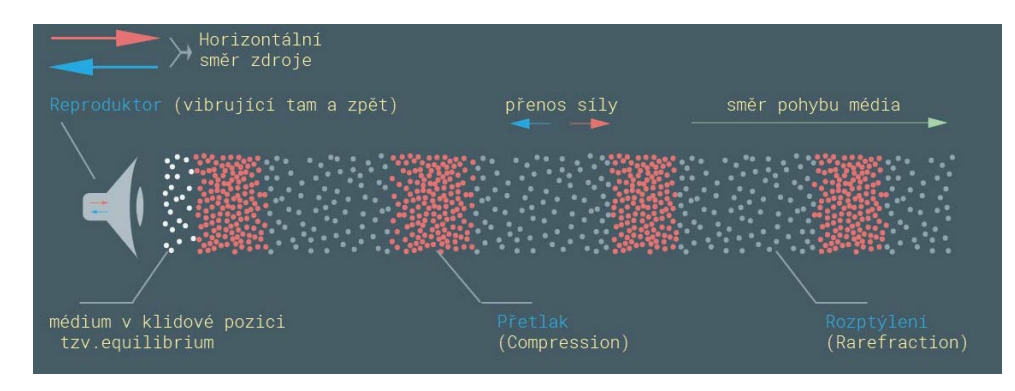

**Obrázek 8:** Pohyb částic vzduchu

*Zdroj: [31]*

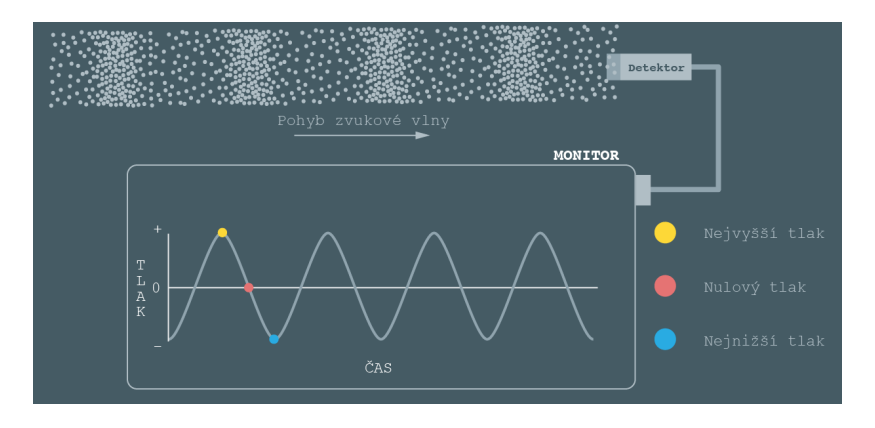

**Obrázek 9:** Průběh tlaku v časové lince

*Zdroj: [31]*

#### **Frekvence**

Vibrující objekt je tedy zdrojem atmosférických poruch pohybujících se v médiu (například vzduchu). Zdrojem tedy můžou být struny houslí či klavíru, ladičky nebo membrány reproduktoru. Každý objekt vytvořil zvukovou vlnu, ve které se molekuly média pohybují tam a zpět. Frekvence vlny je dána podle kompletního pohybu molekul tam a zpět v určitém času. Molekuly udělají 500 kompletních cyklů za jednu sekundu, což je 500 vibrací za jednu sekundu. Jako jednotka pro frekvenci se používá Hertz (Hz), kde 1 Hertz = 1 cyklus / sekunda.

Lidské ucho je schopno zachytávat frekvence v rozsahu 20 Hz až 20 000 Hz. Běžný člověk však slyší od 35 Hz do 16 000 Hz. Zvuková frekvence pod hranicí 20 Hz se nazývá infrazvuk a zvuková frekvence nad hranicí 20 000 Hz se nazývá ultrazvuk.

Zvuky se dají dále rozlišit na hluky a tóny. Hluky označujeme jako nehudební a je to nepravidelné vlnění. Tóny označujeme jako hudební a vznikají pravidelným kmitáním v čase. [12], [18]

# **Decibel**

Lidský sluchový orgán je velmi citlivý a dokáže zachytit signál s velmi nízkou intenzitou. Nejtišší zvuk, který je člověk schopen rozeznat, je roven 1.10<sup>-12</sup> W/m<sup>2</sup>. Například tuto hodnotu vydává zvuk komářích křídel ze vzdálenosti cca 2 m. Tento zvuk se nazývá práh slyšení. Naopak nejhlasitější zvuk, který ještě nepoškodí sluch, je milionkrát intenzivnější než práh sluchu. Prahu slyšení je dána hodnota 0 decibelů. Tento zvuk, který vytvořila vibrace, je menší než průměr jedné molekuly a má hodnotu akustického tlaku 1.10<sup>-12</sup> W/m<sup>2</sup>. Například silný zvuk 140 dB produkuje stíhačka při vzletu (obrázek 10). [18], [31]

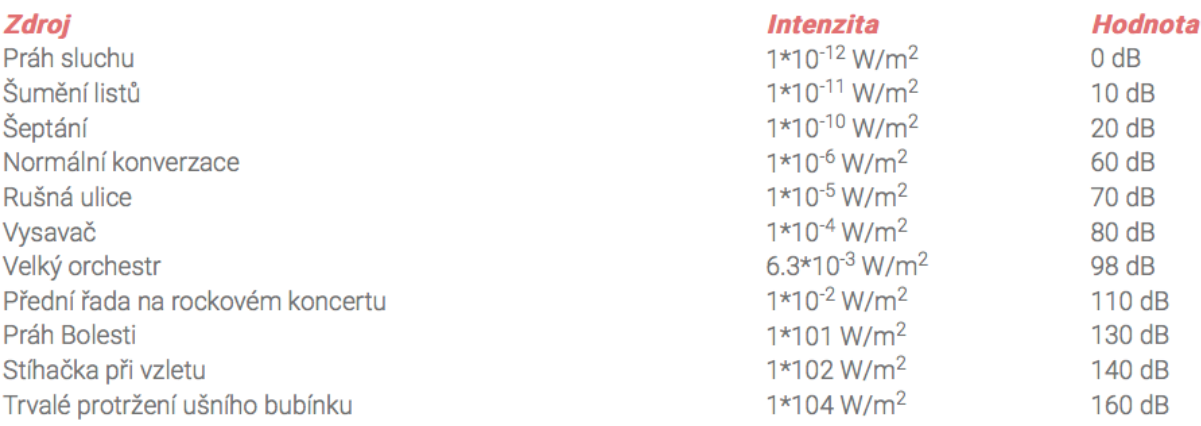

#### **Obrázek 10:** Zdroj zvuku a decibelová hodnota

*Zdroj: [18]*

#### **Prostorová akustika**

Při záznamu zvuku je důležité vzít v potaz, zda je prostor otevřený nebo uzavřený. Například při natáčení filmu nebo vysílání v rádiu není žádoucí mít nezvané zvuky od elektrických generátorů, zpěvu ptáků, vrčení motorů aut a podobně. Při nahrávání v místnosti se nejdříve musí zjistit dozvuk (obrázek 11), který vydává dolehnutí přímého zvuku zdroje, odrazy od stropu, od podlahy a od stěn směrem k posluchači. Při nahrávání kvalitního zvuku se často půjčují nahrávací místnosti, kde je dozvuk eliminován různými akustickými stěnami. [12], [16], [34]

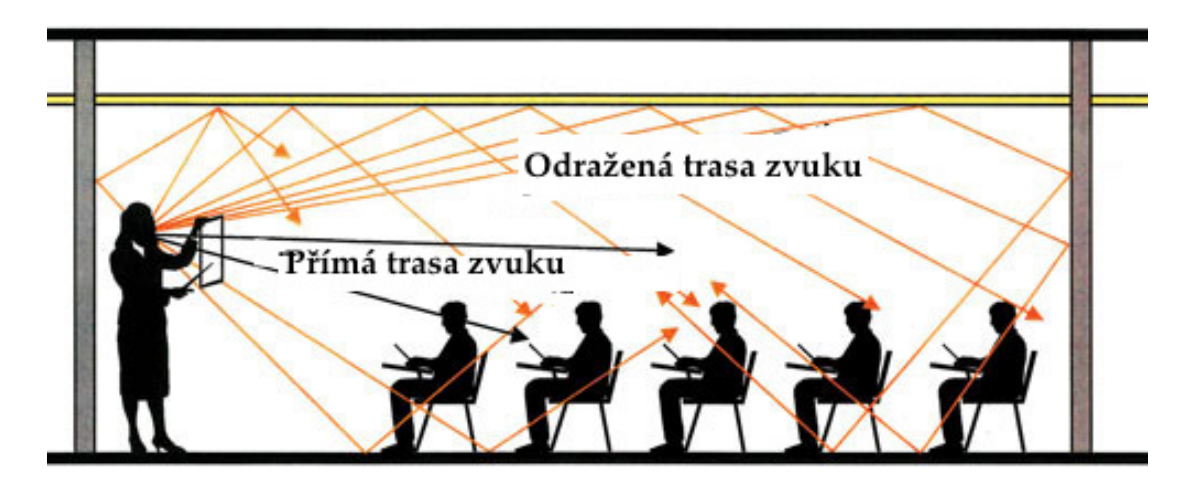

**Obrázek 11**: Dozvuk

*Zdroj: upraveno podle [12]*

## **Technika**

V procesu záznamu, uložení, zpracování a reprodukování zvuku stojí na začátku mikrofon či jiný snímač. Například přes mikrofonový zesilovač nebo mixážní pult jde zvuk přes analogově digitální či digitálně analogový převodník na zvukovou kartu v počítači, kde dojde k jeho uložení a následnému zpracování. Na konci procesu jsou reproduktory. V praxi je běžně tón vzorkován na 44 kHz a 16 bitů. Menší hodnota by zhoršovala kvalitu originálu. Jedna minuta nekomprimovaného zvuku má v kvalitě CD přibližně 10 MB.

## **1.3.5 Video**

Zachycení videa spočívá v pořízení několika odlišných snímků. Tyto snímky jsou promítány rychlostí alespoň 10 snímků za sekundu, aby to lidské oko nemohlo rozpoznat. Čím menší počet snímků, tím více dochází k trhanějšímu obrazu, naopak více snímků (například 25 nebo 50 snímků za sekundu) udělá dojem plynulejšího obrazu. Digitální videa nejsou pouze záběry pořízené kamerou, jsou to i animace vytvořené v libovolném grafickém programu. Obecně lze chápat digitální video jako proces digitalizace zdrojového videa k následným úpravám v počítači.

## **Video normy**

V dnešní době existuje více televizních norem. Filmová technologie používá běžně 24 snímků za vteřinu. Normy pak jsou odvozeny od tohoto čísla a mají snímkové frekvence 25 a 30 v neprokládaném režimu a 50 a 60 v prokládaném režimu. Počet snímků je odvozen od frekvence alternátorů v elektrické síti v regionu EU – 50 Hz a USA – 60 Hz. Normy pro analogový signál jsou PAL a NTSC. PAL se používá v Evropě, jižní Asii, Jižní Americe a v Austrálii. Má 576 viditelných řádků. Na DVD má rozlišení 704 x 576 pixelů a snímkovou frekvenci 25 snímků za vteřinu. NTSC se používá hlavně v Severní Americe a v Japonsku. Má 480 viditelných řádků a 30 snímků za vteřinu. PAL a NTSC jsou formáty standartního rozlišení (SD). Pak je ještě norma SECAM používaná ve Francii, východní Evropě a v některých afrických státech. SECAM norma je podobná PALu až na odlišnost v přenosu barev. [16], [34], [39], [40]

#### **Základní činnosti při zpracování videa**

Průběh zpracování videa lze rozdělit do několika kroků. První krok je pořízení záznamu kamerou, další krok je import záznamu do počítače (z digitální/analogové kamery nebo videopřehrávače), třetí krok je zpracování videozáznamu v počítači a poslední krok je export upraveného záznamu do souboru na médium (DVD disk, paměťová karta, harddisk, cloud služba a další typy).

Ke zpracování videa je zapotřebí technické vybavení. Je to především digitální kamera, analogové se už v dnešní době tolik nevyužívají. Dále je potřeba výkonnější počítač, větší monitor, dostatečně velký harddisk a program pro střih. Podle typu kamery je zapotřebí i střihová karta s portem IEEE 1394 (FIREWIRE). Volně přístupný program pro střih na systém Windows je Movie Maker s novým názvem Fotky a na systém macOS aplikace iMovie. [16], [34], [39], [40]

#### **1.3.6 Animace**

Při animaci se využívá série za sebou rychle jdoucích obrazů, čímž je využita iluze pohybu. Lidské oko si totiž vyobrazený objekt vždy nechá na sítnici oka. Film používá 24 obrazů za sekundu a televize 25 jednotlivých obrazů za sekundu. Při použití meziobrazů je kmitočet zdvojnásoben na 48 Hz a 50 Hz, tím se dosáhne plynulého obrazu.

### **Techniky animací**

Při fázové animaci, která je známá z kreslených filmů, se používá rozkreslení jednotlivých fází výsledného filmu. Výhodou je, že není zapotřebí tolik fází jako u jiných metod. Na jednoduché animované klipy typu posuvník stačí pro plynulý pohyb tři obrazy. Pro nejčastěji využívané animované klipy typu zaškrtnutého tlačítka stačí dva obrazy. Ovšem musí být umístěny v přesné poloze. Pokud se jednotlivé fáze alespoň trochu překrývají, pomůže to ještě k plynulejšímu obrazu. Pro celkový pohyb postavy není fázová animace dostatečně vhodná. Klasickým příkladem fázové animace může být focení Lego postavičky při jejím drobném upravení (obrázek 12).

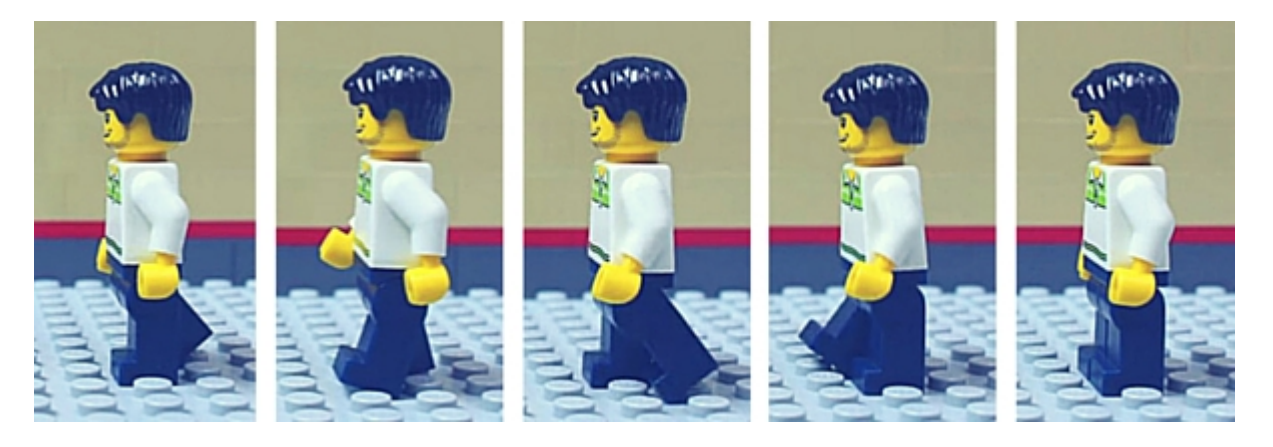

**Obrázek 12:** Pohyb Lego figurky pro fázovou animaci

#### *Zdroj: [22]*

U fóliové animace se používá oddělení objektů od pozadí. S objekty v popředí lze manipulovat a pozadí zůstává stejné. Tímto efektem se tak uspoří čas rozkreslování celého obrazu a velikost datových souborů je menší. Pomocí fázové a fóliové techniky lze vytvářet komplexní dvourozměrné animace.

Pomocí animace v třídimenzionálním vyobrazení objektů lze vytvořit takřka reálné objekty. Animace těchto objektů je velmi nákladná na čas animátora, cenu výkonné techniky a potřebný čas k výslednému vygenerování. Čím větší je potřeba detailnějšího zpracování, tím větší jsou náklady. Za klasiku animace se dá považovat hra Tomb Raider, u filmu Transformers nebo Shrek. Každý z titulů používá jinak detailnější animaci. Pro používání speciálního softwaru je potřeba školení. Ovládání není jednoduché a je nutné mít znalosti, jak funguje. K jednoduchému modelování lze využít i volně dostupný program SketchUp od Google, ve kterém se nejdříve nakreslí 3D model. Tento typ programu obsahuje plno nástrojů, připravených materiálů na výplň ploch. Nejdříve se připraví různé úsečky, kružnice a pak se

vyplní prostor texturami. Při práci v těchto modelářských programech je potřeba dobrá prostorová představivost. Pokud je objekt finálně zkonstruován, lze ho nyní natáčet do různých perspektiv, manipulovat s ním a měnit velikost. Každý takto manipulovaný obrázek lze uložit a použít pro frame by frame animaci.

Inverzní kinetika je technika, která se nejvíce používá na pohyb postav. Pomocí ní se mění poloha a rychlost bodů. Každá část postavy na další část určitým způsobem navazuje, a tak má tento bod (kloub) určitý rozsah pohybu (například hlava nemůže být otočená o 360 stupňů dozadu). Při 3D animaci se běžně využívají programy 3D Studio Max a Maya od Autodesku, Cinema 4D. [16], [22], [34]

# **2 TVORBA MULTIMEDIÁLNÍ PREZENTACE**

Pro tvorbu multimediální prezentace je nutné znát chování příjemců prezentace. Uvedl jsem zde poznatky pro tvorbu videa pro server YouTube, tvorbu webových stránek a tvorbu kancelářské prezentace.

# **2.1 Úvod do tvorby videoklipů na YouTube**

Většina diváků bude sledovat video ve webovém prohlížeči nebo na mobilu či tabletu. Je tedy nutné, aby natočené video se perfektně zobrazovalo v tomto malé formátu. Obsah musí být viditelný, detaily nejsou potřeba. Pokud by se jednalo o natáčení krajiny a měst s cílem posílit cestovní ruch, tak je potřeba mít detailní videa. Ovšem zde se jedná o prezentaci firmy, která musí být přehledná a dobře viditelná. Mobilní internet ještě není na takové úrovni, aby každý mohl sledovat prezentační video v HD rozlišení, a proto volí tvůrce méně náročná videa ve VGA rozlišení. Menší prvky se ve videu rozmažou kvůli menšímu rozlišení. Scéna ve videu by měla být dostatečné osvětlená, lidé ve videu ať jsou co nejvíce přiblížení, či v případě webkamer a selfie fotoaparátů co nejblíže před objektivem. Vývoj YouTube je v příloze A.

Dalším žádoucím prvkem ve videu je vysoký kontrast. Pokud firma představuje bílé zboží, je potřeba mít tmavé pozadí pro kontrast a vyniknutí produktu. Pokud jde o tmavé zboží, je potřeba mít světlé pozadí. Většinou se jedná o pozadí v jasných barvách. I taková kontroverzní barva jako je světle růžová diváka zaujme.

Video se do počítače streamuje v reálném čase. Každý divák nemá rychlé připojení. Je lepší používat pomalejší pohyby, video se pak lépe nastreamuje.

Investice do kvalitního vybavení se vyplatí. Je potřeba kvalitní videokamera, která umožňuje natáčet videa i při zhoršených světelných podmínkách. Čím větší CCD čip, tím lepší obraz. Dále se vyplatí koupit kvalitní externí mikrofon.

Další příklady pro prezentaci se týkají obsahu. Snažíme se o zábavnost, zkrátka dát lidem to, co si přejí. Dále to je dostatečná informovanost diváka. Pomocí zábavy předat informace. Jít vtipnou cestou. Vtipné věci si lidé pamatují víc než vážné. Výrobek se tedy musí brát s nadhledem. Firma musí být schopná zasmát se sama sobě. Firma si tak získá svoje diváky a vytvoří se mezi nimi vztah. Dalším důležitým bodem je natáčení krátkých videí. Většina diváků je mladých. Neměla by se opomenout jednoduchost. Dále je potřeba neodbíhat od tématu, nejlépe představit jeden výrobek, jednu produktovou řadu nebo jednu společnost. [23]

## **2.2 Webové stránky**

Pro vyrobení kvalitních webových stránek je nutná znalost informačních technologií. Pro použití webu jako komunikačního nástroje je potřebné si předem stanovit, zda pomocí webových stránek se v daném podniku dosáhne vytyčených cílů. K přesvědčování zákazníka je u tohoto typu média velmi omezený čas. Většinou se jedná o čas v řádu několika vteřin. Pokud zákazník zavítá na stránky podniku, hledá odpověď na tři základní otázky: co to je, proč tu je, jaké možnosti jsou dál. Nenajde-li za pár vteřin odpovědi, přesune se na jinou stránku nebo opět do vyhledávače, kde začal. Efektivní webové stránky by měly být intuitivní, mělo by se v nich snadno orientovat, náhledy obrázků by měly být v takové velikosti, aby se stihly rychle načíst na počítačích, mobilech a podobných zařízeních. Vytvoření webových stránek zahrnuje fáze plánování, koncepce, realizace a provozu. Internetový obchod lze snadno a levně navrhnout pomocí template webových systémů jako je například Webnode. Pro názornou ukázku byl vytvořen e-shop s obuví, jehož domovská stránka je na obrázku 13. Další možností je koupit program pro tvoření webu nebo si na to najmout specializovanou firmu. [42]

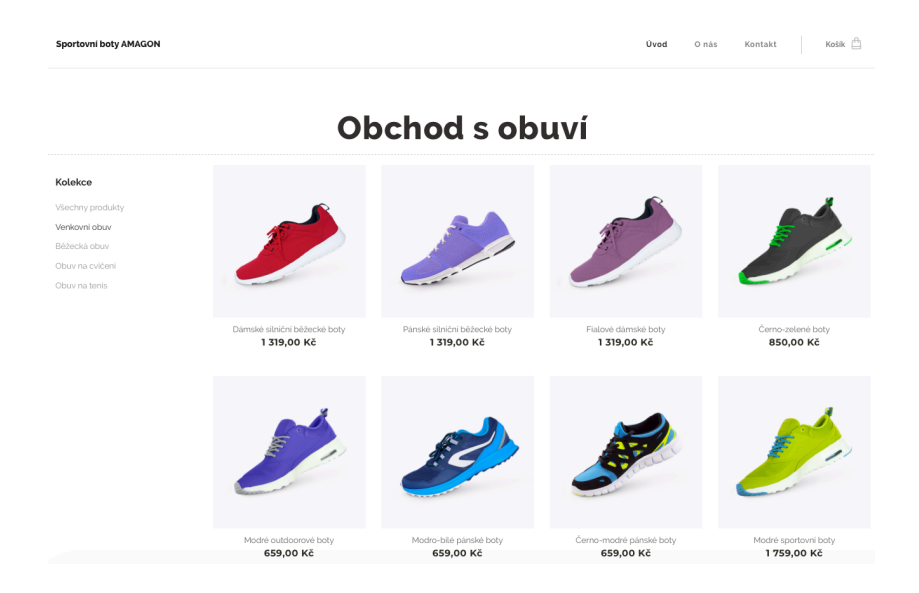

**Obrázek 13:** Internetový obchod s obuví značky AMAGON

### **2.2.1 Plánování**

V první řadě očekává návštěvník na stránkách naplnění své potřeby. Autor stránek by měl pečlivě promyslet, čeho chce pomocí tohoto média dosáhnout. Webové stránky nebudou nikdy zcela hotové, vždy je potřeba je aktualizovat a přizpůsobovat aktuální době. Každá generace myslí trochu jinak, musíme se jí přizpůsobit.

U elektronických obchodů lze snadno zjistit, zda se zvýšil objem prodaných produktů. U propagačních stránek barů, restaurací a kaváren lze pozorovat pozitivní změnu přímo v obchodě díky větší návštěvnosti podniku. Na stránkách sdružujících se skupin pro sporty a hry lze též snadno změřit větší návštěvnost. Ovšem ne u všech webových stránek lze snadno zjistit splnění cíle a změřit ho. U osobních blogů a propagačních stránek firmy jde především o prestiž a budování dobrého jména autora nebo společnosti.

Splnění cíle stránek by mělo být časově vytyčeno, zpravidla v několika měsících až jednoho roku. Z celého balíku médií zastarávají informace na webu nejrychlejším tempem. Co je dnes nové, zítra bude staré. [23]

## **2.2.2 Návratnost investic**

U některých stránek, jako jsou elektronické obchody, je výpočet nákladů a příjmů jednoduchý. Avšak vždy to nejde tak jednoduše vyčíslit. U propagačních stránek, které mají zvyšovat povědomí o značce, není jednoduché vyčíslit přínosy. Dostaví se buďto později, zprostředkovaně nebo vůbec. Každá webová stránka generuje příjmy, jen pokud je dobře navrhnuta a zákazníci dokončí nákup.

Příjmy se dělí do dvou skupin. První skupina obsahuje příjem generovaný samotnými stránkami, jako je platba za objednávky. Druhá skupina obsahuje příjem generovaný mimo stránky, jako je například větší odběr zboží na prodejně. U druhého případu jde o dlouhodobé měření, po kterém lze teprve spočítat účinnost stránek na příjmu. Ovšem při těchto výpočtech se musí brát v úvahu i jiné proměnné působící na příjem, a to například souběžná reklama v televizi, billboard a podobně.

Náklady se dělí na jednorázové a průběžné. Mezi jednorázové náklady patří například náklady na změnu designu stránek, uživatelské testování nového webu nebo čas vynaložený podnikovými manažery. Do průběžných nákladů patří například náklady na provoz stránek, přednostní výpis stránek ve vyhledávači Google a podobně.

S postupem času by se měly příjmy vytvořené webem zvyšovat a průměrné náklady snižovat. Za snížení průměrných nákladů časem mohou průběžné náklady, ale jednorázové náklady už na to vliv mít nebudou. Pokud budou příjmy na stejné úrovni jako náklady, jde o bod zvratu. Výdaje rostou ihned, ale příjmy plynou až po delší době. Úspěch webu lze vypočítat i jinými metodami, a to například počtem stahovaných souborů, počtem nových a vracejících se návštěvníků, čas strávený na stránkách.

Dalším způsobem finančního vyjádření nepeněžních příjmů je konverze. Konverze je například dokončení objednávky na webu, registrace. Lze jen s těžkostí určit kolik peněz plyne z registrace zákazníka či přihlášení e-mailového odběru letáku v PDF oproti koupi zboží. Konverzi též nelze měřit, pokud se nelze dozvědět, co bylo podnětem koupě, zda-li reklama v televizi nebo odběr letáku. Pokud z každé padesátky zaregistrovaných uživatelů eshopu dostane podnik závaznou objednávku za padesát tisíc korun, pak lze určit celkové náklady na jednoho uživatele, a to jeden tisíc korun. [16]

# **2.2.3 Koncepce**

Většina zákazníků přichází na stránky s jasným cílem. Každý web může mít více klíčových úloh, potom je nutné stanovit důležitost jednotlivých úloh. Stránka by se měla rozdělit do menších celků podle klíčových úloh, které budou vzájemně provázány. Smyslem návrhu dobrého webu je vyřešit co největšímu počtu návštěvníků jejich problémy. Musíme tedy vědět, co naši návštěvníci chtějí dělat a nabídnout jim řešení jejich problémů. Problémy návštěvníků lze zjistit i pomocí jiných kanálů, např. analýzou emailové komunikace s návštěvníky našeho webu, a hledat nejčastější problémy. Již existující weby to mají snazší díky delšímu fungování a lze vyhodnocovat užívání webu, jako je např. průběh cesty na náš web, doba trávení na našem webu, nejvyhledávanější slova ve vyhledávačích. Způsobem zjišťování jsou marketingové průzkumy, které mohou odhalit neobvyklé cesty návštěvníků za naším webem a pomůžou tím zjistit, jak se cíle tvůrce webu shodují s cílem skupiny návštěvníků. Každý web musí mít jasně definovaný orientační bod, ze kterého zákazník vychází. Například u eshopu je to výběr kategorie zboží. Další orientační bod je filtrování produktů, porovnání produktů, vložení zboží do košíku, doprava a platba. U příspěvkových organizací jde především o uvedení základních cílů, kontaktů, možnost finanční podpory, odběr novinek pomocí emailu a přihlášky pro dobrovolnictví. Každá webová stránka by měla mít přehlednou strukturu. Obor, který se tím zabývá, se nazývá informační architektura. Umožňuje třídit, uspořádávat, pojmenovávat a hledat způsoby jednotlivých oblastí webu.

Je potřeba obsah sdružovat do skupin, jako je v eshopech kategorie zboží. Každý uživatel má svoje způsoby třídění obsahu a nelze vymyslet tvůrcem webu jediný správný. Též každá skupina má jiné cíle, jinak rozumí informačním technologiím a má jiné zvyklosti pro užívání webu.

Vzhled napříč celým webem by měl být jednotný, měl by se používat jeden styl a jedna navigace. Pro každý prvek se musí určit jeho nadřazenost a kategorie, do které spadá. Je nutné si uvědomit, zda webová stránka bude fungovat, pokud se přidá do hierarchie běžná stránka, další hlavní kategorie, odstranění části obsahu, či archivace obsahu. Dělení obsahu webu může být podle druhů uživatelů (studenti, zaměstnanci, veřejnost, administrátoři), témat (polévky, hlavní jídla, saláty, moučníky), úloh (koupit, kontaktovat, vložit soubor, vyplnit přihlášku, stáhnout soubor), organizační struktury (obchodní oddělení, oddělení marketingu, výroba, výzkum) a podobně.

Při pohybu po stránce se používají dvě metody, a to procházení a hledání. U obsáhlejších webů je dobré použít obě tyto možnosti. Správná navigace vede uživatele k naplnění jeho potřeb a přináší užitek i tvůrcům webu. Do navigace na webu patří kroková navigace (zobrazení jednotlivých kroků před dokončením objednávky), stránkování (výsledky hledání), asociativní navigace (např. další produkty s touto barvou), tagy, popisky. Uživatelé nepoužívají všechny nabízené položky, vyberou si jenom to, co potřebují. Pro správné pojmenování navigačních prvků je vhodné otestovat si na prvních uživatelích jejich reakce na tyto prvky a případně je upravit. Promyšlená organizace obsahu webu působí na uživatele důvěryhodně a přispívá k lepšímu povědomí o značce.

Grafické ztvárnění vytváří první dojem při návštěvě stránek. Je to jeden z nejdůležitějších kroků před navrhováním webu. Tvůrce webu má pouze velmi omezený čas na upoutání uživatele. Měl by zohlednit 3 faktory: jednoduchost, konzistenci a soustředění. Jednoduchostí se myslí odstranění všech rušivých elementů, které nemají přímý vliv na obsah stránky a uživatele zbytečně rozptyluje. Konzistentní stránka je pouze tehdy, pokud jsou napříč webem totožné navigační prvky. Soustředění obsahuje dva předešlé faktory ke splnění cíle: přesunout pozornost uživatele na hlavní smysl webu.

V první fázi návrhu webu je skica, na kterou se nakreslí rozložení objektů na stránce. Skica jde vytvořit za pár vteřin a nejvhodnější pomůckou je papír a fixy. Další fází je vypracování modelu, což je grafický návrh části stránek a k jeho ověření se může použít např. mobilní telefon, notebook, tablet, chytrá televize. Prototyp obsahuje několik skic a využívá se

v testování jednotlivých variant, které mohou uživatelé na stránce vybrat. Lze pomocí něho odhalit mnoho problémů a testování na prototypu je levnou, rychlou záležitostí. Poslední fází je grafický návrh, který funguje na základě připravených skic, modelů a prototypů. Většinou jde o soubor vrstvených grafických nákresů. [16]

## **2.2.4 Realizace a provoz**

Dnes se již nepoužívají pouze počítače pro zobrazení webu, ale různá přenosná zařízení, která mají různé rozlišení displeje, poměry stran a sledují se z různé dálky. Je třeba přizpůsobit tomu i web. Nelze jednoznačně určit, pro jaký typ zadavatel web vyvíjí. Zařízení se v budoucnu může radikálně měnit, a tak se web musí neustále přizpůsobovat novým technologiím. Při vývoji by měla být webová stránka dobře čitelná na všech zařízeních aktuální doby. Jak na velkém monitoru s vysokým rozlišením u stolního počítače, tak na malém displeji v kompaktním rozlišení na mobilním telefonu. Dále je důležité zamezit chybám uživatele. Mohou se vytvořit ochranné mechanizmy typu předvyplněných formulářů, kontrola délky znaků, kontrola e-mailové adresy, kontrola duplicity. Hlavní vlastností webu je funkčnost. Na webu by se měly správně zobrazovat obrázky, odkazy by měly být funkční, texty by neměly být rozsypané po celé stránce, ale zůstat na svém místě. Všechny prvky webu by měly být snadno dohledatelné. Vyhledávací pole musí být dostatečně velké a viditelné. [16]

# **2.3 Kancelářská prezentace**

Pro úspěšné prezentování kancelářské prezentace existuje několik pomůcek. Mezi nimi je například pravidlo 60/20 a teorie vlastností prezentujících. Pro tvorbu kancelářských prezentací je uvedeno v příloze B několik pravidel pro její úspěšné vytvoření.

# **3 KOMPARACE PREZENTAČNÍHO SOFTWARU**

Na trhu se softwarem je mnoho softwaru pro tvorbu prezentace firmy. Zde jsou uvedeny programy pro úpravy a tvorbu zvukových souborů, dále programy pro video úpravy a na závěr programy pro tvorbu klasické prezentace kancelářského typu, například v PowerPointu. U každé kategorie jsou uvedeny alespoň tři programy, kde je alespoň jeden software zdarma a jeden program pro operační systém Windows a macOS. Tyto dva systémy jsou uvedeny proto, že to jsou dva nejvíce používané systémy pro desktopové počítače. [28] Programy GarageBand, Audacity, iMovie, FinalCut, PowerPoint, Keynote a Impress byly nainstalovány na počítač a prakticky vyzkoušeny. Software Pinancle studio byl vyzkoušen na tabletu Apple iPad. U všech tří kategorií softwaru byly zvoleny parametry, které sám používám a jsou vhodné pro prezentaci firem. U kategorie audio byly porovnány parametry odstranění šumu, audio knihovny, exportu audia do jiného formátu, ovládání aplikace a počtu zvukových stop. U kategorie video byly porovnány filtry, efekty, titulky, šablony, přechody, ceny a ovládání aplikace. U kategorie kancelářská prezentace byly porovnány parametry ovládání aplikace, šablony, efekty, ceny, ovládání aplikace, exporty do jiného formátu a náročnost na kapacitu disku.

# **3.1 Programy pro audio úpravy**

V tabulce 1 jsou uvedeny jednotlivé odlišnosti u softwaru. Pokud bude chtít uživatel spojovat více zvukových stop nebo odstranit šum, nebude moci použít program Music Studio od Ashampoo. Ostatní programy tuto funkci umí. [24] Pokud bude potřeba odstranit okolní šum, který byl zachycen v nahrávce, zvolí uživatel programy GarageBand nebo Audacity. Pro systém macOS doporučuji program GarageBand a pro systém Windows Audacity. Oba programy umí nejvíce funkcí oproti vybrané konkurenci. GarageBand doporučuji před Audacity na macOS pro jeho jednoduché ovládání, které je vhodné i pro úplného začátečníka.

# **3.2 Programy pro video úpravy**

V tabulce 2 jsou uvedeny programy pro úpravu videa. Středně pokročilé programy pro úpravu videa nejsou nejlevnější, ale i mezi nimi lze vybrat programy se spoustou funkcí za rozumné peníze. [25] Pro profesionální použití doporučuji programy Adobe Premiere a Finalcut. Tyto programy využívají filmaři a obsahují spousty efektů a filtrů. Pro běžné a pokročilejší použití doporučuji iMovie a Pinacle Studio. V iMovie jsem nastříhal plno videí a vyrobil několik reklam. Výstup tohoto programu vypadá profesionálně a předčí i starší střihací software MovieMaker od Microsoftu. Program iMovie je odlehčenou formou FinalCut a má omezené možnosti v podobě filtrů, stop, klíčování pozadí a dalších. Jinak jsou tyto programy vzhledově a funkčně velmi podobné a není těžké přejít na profesionálnější placenou verzi. Program Pinancle Studio, který jsem vyzkoušel na iPadu, obsahuje všechny základní funkce za přijatelnou cenu, neobsahuje však pokročilejší nástroje pro kompresi.

# **3.3 Programy pro prezentace**

PowerPoint je základní program pro tvorbu kancelářských prezentací pro operační systém Windows a nyní po několika přestávkách je už pravidelně vydáván i pro systémy macOS. Výhodou je zpětná kompatibilita se staršími soubory a možnost uložení do staršího formátu. Oproti Keynote, který je nyní zdarma s novými Macy a iOS zařízeními, neobsahuje propracované efekty přechodu snímků, pohybu objektů po slidu a umělecké šablony. Pokud uživatel nechce být závislý na aktualizacích (nelze otevřít starší soubory, bez aktualizace nelze spustit program) a mít vždy zadarmo program, vybere si open-source program Impress. Tento program umí otevírat soubory s koncovku ppt a pptx. [35], [36], [44] Doporučuji program PowerPoint pro jeho intuitivní ovládání a lze ho spustit jak na systémech Windows tak i macOS. Impress se neustále zlepšuje a přidává nové funkce. Program obsahuje vše základní, ale ovládání a grafické zpracování má před sebou ještě dlouhý vývoj. Funkce jednotlivých programů jsem uvedl v tabulce 3.

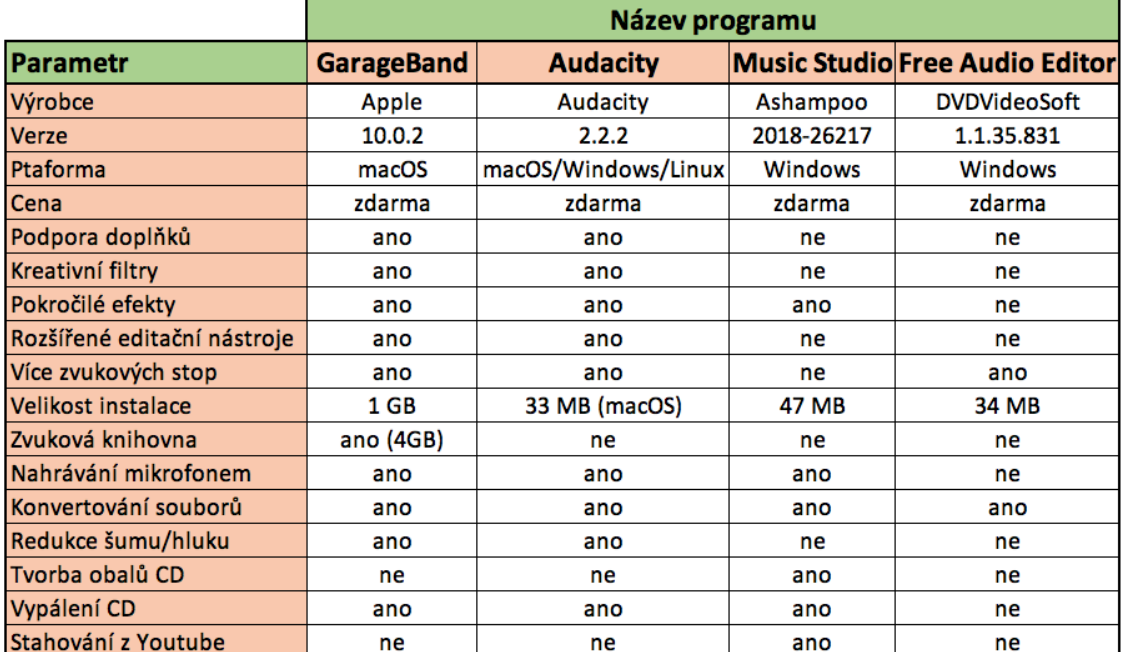

**Tabulka 1:** Programy pro audio úpravy

# **Tabulka 2:** Programy pro video úpravy

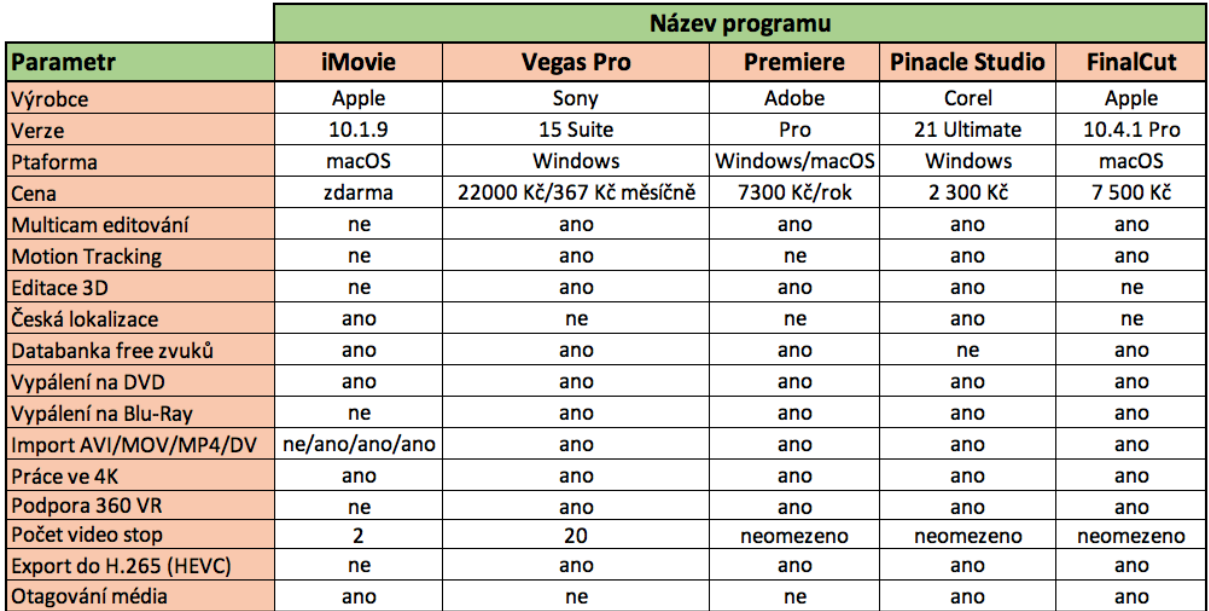

*Zdroj: vlastní zpracování*

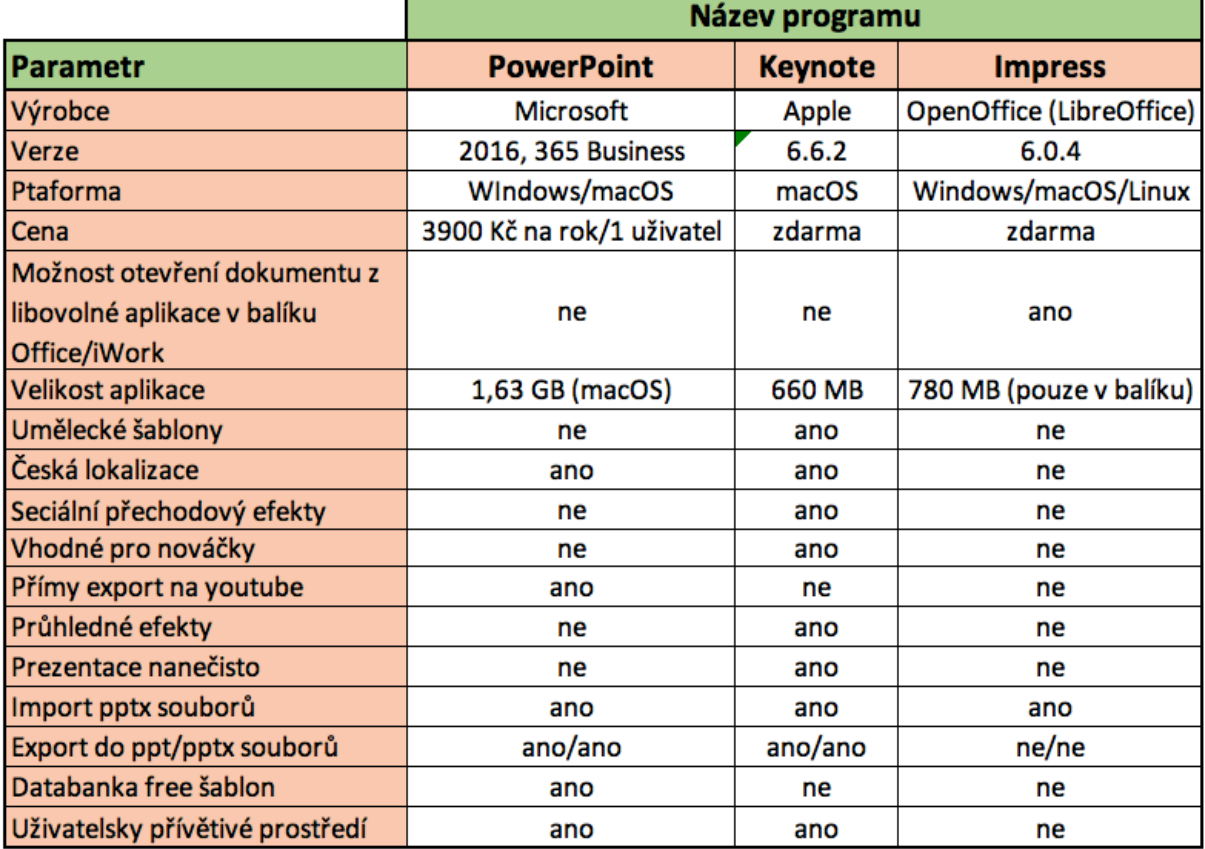

**Tabulka 3:** Programy pro kancelářské prezentace

ь

# **4 MULTIMEDIÁLNÍ PREZENTACE FIKTIVNÍ FIRMY**

Pro vlastní fiktivní firmu by vymyšlen název iConnect. Tato firma se zabývá prodejem, servisem výpočetní techniky a pořádáním vzdělávacích kurzů pro seniory s názvem: Jak umět více než jen odeslat e-mail. Prvním krokem pro prezentaci firmy bylo vytvoření vlastního loga firmy. Pro tuto firmu byl dále navržen internetový e-shop, kde mohou zákazníci nakoupit produkty a přihlásit se na kurz. Dalším krokem bylo vytvoření PowerPointové prezentace, která byla použita jako propagační materiál při návštěvách domovů pro seniory a nabízení služeb firmy iConnect. Čtvrtým propagačním materiálem byl pohyblivý reklamní banner. Hlavním záměrem společnosti byl prodej techniky a pro podporu prodeje firma nabízela servis a IT kurzy. Vybrané prezentační materiály jsou v příloze C.

# **4.1 Logo**

Pro logo jsem v programu Preview (v české lokalizaci název aplikace Náhled) na macOS zvolil obdélníkový tvar. Jako podklad jsem použil tematický obrázek s tištěnými spoji, které jsem stáhl z databáze volně šiřitelných obrázků pexels.com [28]. Dále jsem vložil z nabídky nástrojů obdélníkový obrazec a vybarvil ho na bílo. Poté jsem vložil textové pole s fontem Palatino. Na závěr jsem vložil tři obdélníkové proužky trikolóry, které představují český původ společnosti. Obrázek je v širokoúhlém formátu v rozlišení 1838 x 838 pixelů. Výsledek práce je na obrázku 14. Toto logo může použít fiktivní firma, například nad vchod do prodejny, na vizitky, na potisk reklamních předmětů, jako titulní stránku kancelářské prezentace.

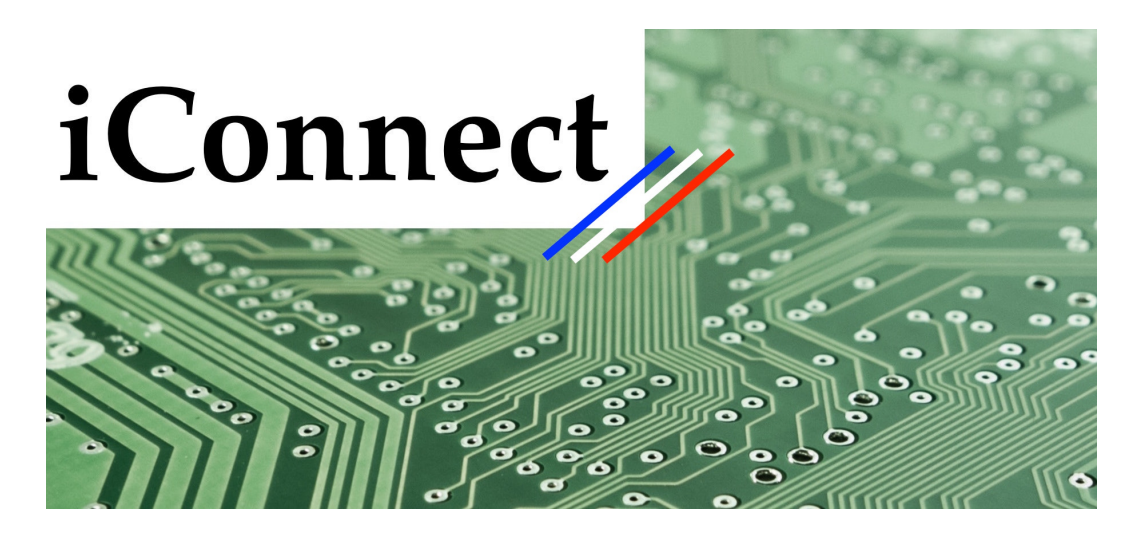

**Obrázek 14:** iConnect logo
### **4.2 Internetový obchod**

Pro internetový obchod jsem si vybral webovou aplikaci od Webnode. Samotné tvoření stránky včetně šablon je zdarma. Pro publikování, e-mailový server, rezervace domény na jeden rok se pak platí poplatek 417 Kč měsíčně. Na začátku jsem si vybral šablonu pro elektronický obchod a rozvrhl si graficky jednotlivé prvky na stránce. V levé části stránky jsem napsal jednotlivé kategorie produktů, což jsou: počítače a notebooky, mobily a tablety, servis, kurzy IT, hobby a zahrada, komponenty, spotřební materiál, domácí spotřebiče, chytrá zařízení, elektronika a HIFI. Do horního levého rohu jsem umístil obrázek s logem a přidal popis, čemu se nejvíce firma věnuje. Na titulní domovské stránce webu jsem v horní části umístil časově omezenou akci na poštovné v podobě nápisu, který nabízí poštovné při hodnotě zboží nad 500 Kč zdarma. V pravém horním rohu je pak tlačítko košík s nákupem, kde jsou uchované jednotlivé položky nákupu před dokončením prodeje. Vedle košíku jsou tři tlačítka, první obsahuje návrat na domovskou stránku, druhé tlačítko obsahuje odkaz na stránku se základními informacemi o firmě a třetí tlačítko obsahuje kontakty. Nejdůležitější je pak přidávání produktů do katalogu (příloha C). Každý produkt obsahuje název, cenu, obrázek, zařazení do kategorie, popis, katalogové číslo, počet dostupných kusů a původní cenu u funkce podpora prodeje. Výsledná titulní stránka je pak na obrázku 15.

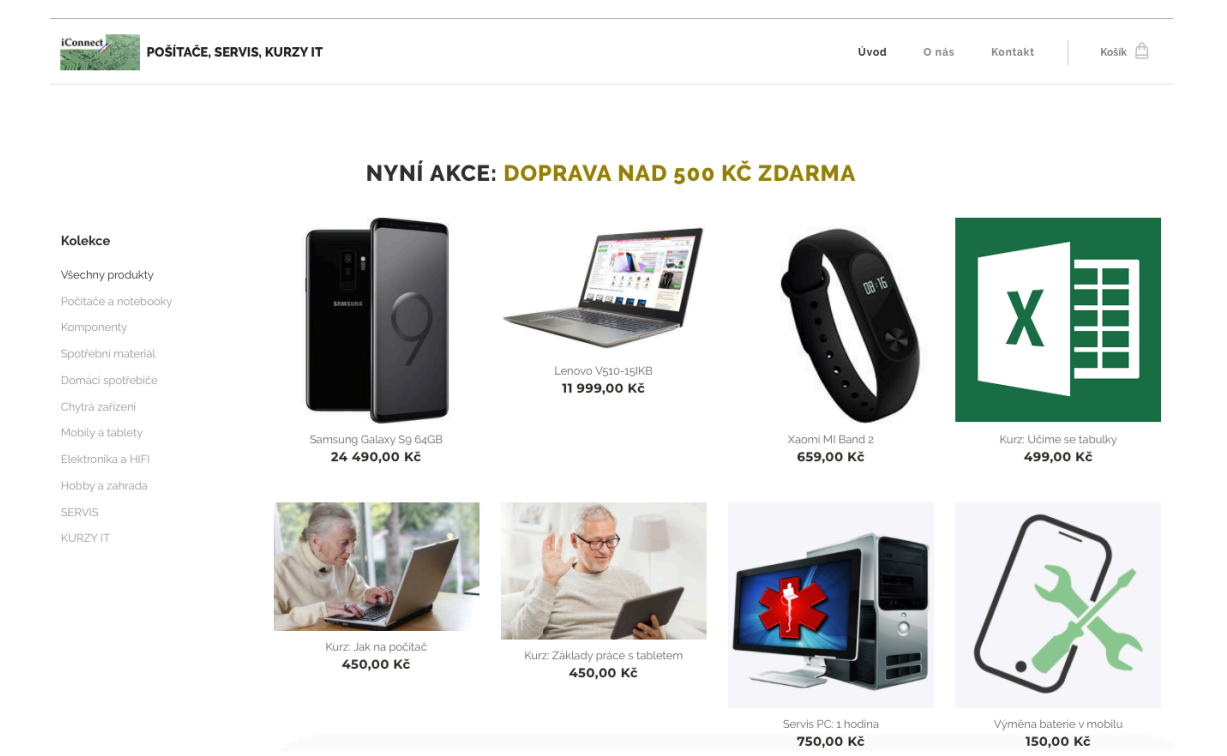

**Obrázek 15:** Úvodní stránka e-shopu

*Zdroj: vlastní zpracování*

### **4.3 PowerPointová prezentace**

Pro prezentaci firmy v domovech pro seniory a seniorských volnočasových klubech jsem zvolil PowerPointovou prezentaci. Šablona Fazeta je z galerie šablon instalovaných spolu s aplikací. Pozměnil jsem tematicky barvy v šabloně na odstíny zelené pomocí karty návrh > barvy > vlastní barvy. První slide (obrázek 16) je úvodní a obsahuje název společnosti, jméno přednášejícího a časové rozpětí přednášky. Druhý slide obsahuje představení služeb, které firma nabízí. Služby jsem rozdělil do třech kategorií pro lepší přehlednost (příloha C). S druhým slidem skončila teoretická část prezentace firmy a nyní přichází třetí slide, u kterého bude řečník radit zákazníkům (seniorům), jak ovládat základní funkce tabletu. Na slidu je vyobrazeno několik názorných situací při práci s tabletem (příloha C). Poslední slide obsahuje kontakty na prodejce včetně mapy pobočky (příloha C). Tato prezentace slouží jako cestovní materiál pro představení podniku a služeb, které nabízí spolu s výukovým kurzem zdarma (podpora prodeje).

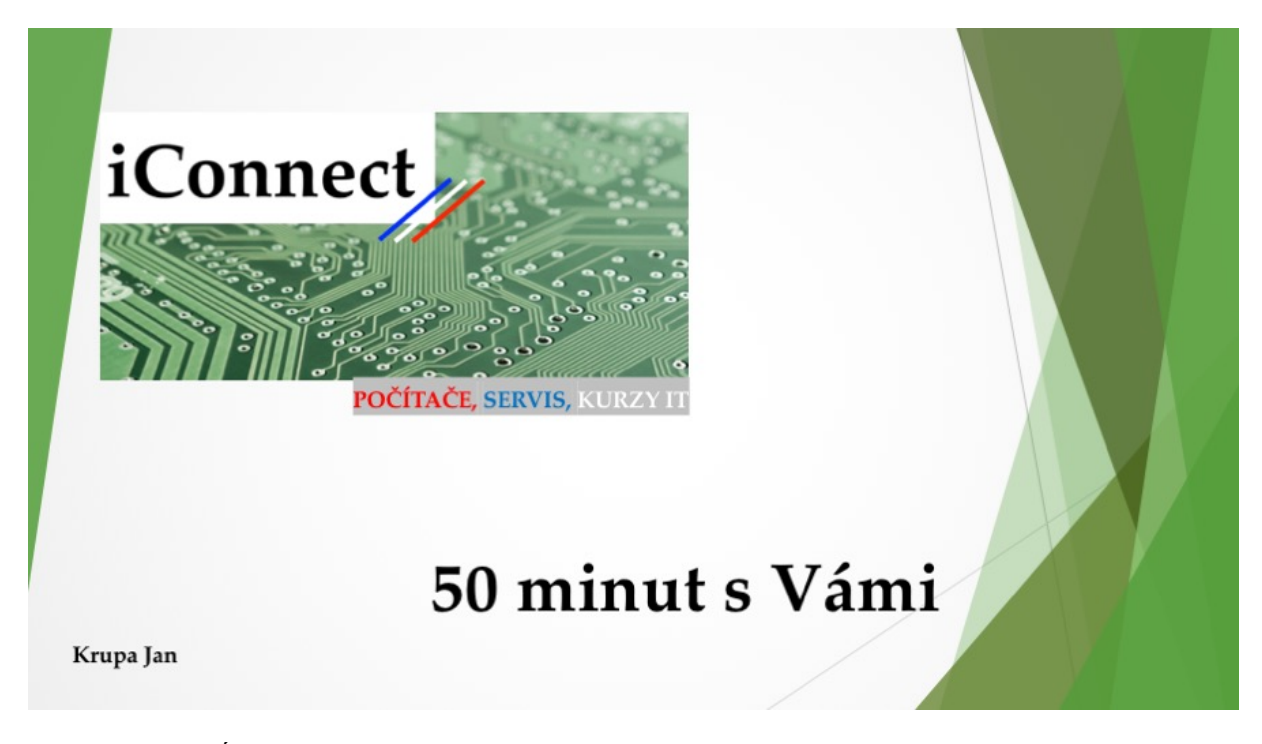

**Obrázek 16:** Úvodní slide prezentace

### **4.4 Reklamní banner**

Pro pohyblivý webový banner jsem si vybral program Adobe Photoshop verze 19.1.4. Na začátku jsem si určil velikost, která byla 468 x 60 pixelů. Následně jsem pracoval ve vrstvách (příloha C), kde první vrstva obsahovala podkladový obrázek opět ze serveru pexels.com [37] tentokrát v nerušivé neutrální textuře, aby se dobře zobrazovalo písmo. Druhá vrstva byla bílý obdélník, ve kterém byl ve třetí vrstvě opět nápis iConnect ve fontu Palatino. V následujících třech vrstvách byly nápisy vystihující fiktivní společnost, a to počítače v červené barvě, servis v modré barvě a kurzy IT v bílé barvě. Pro práci s animací jsem nechal zobrazit časovou přímku v panelu okna. Jednotlivé vrstvy tří textů jsem umístil s rozestupem o 1,17 sekundy po sobě tak, aby na sebe navazovaly a nepřekrývaly se. Šestá vrstva s jedním nápisem je na obrázku 17. Pokud by se nerozmístily vrstvy s rozestupem, byly by nápisy zobrazeny najednou, jak je tomu na obrázku 18. Při ukládání souboru jsem chtěl neustále opakující se banner, a proto jsem zvolil možnost soubor > exportovat > exportovat pro web > volby opakování > stále. Výsledný soubor GIF měl zanedbatelných 32 kB.

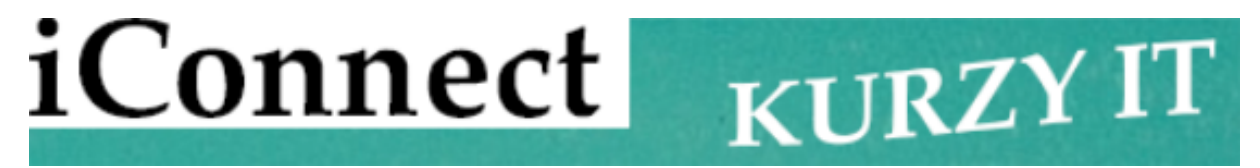

**Obrázek 17:** Šestá vrstva banneru

*Zdroj: vlastní zpracování*

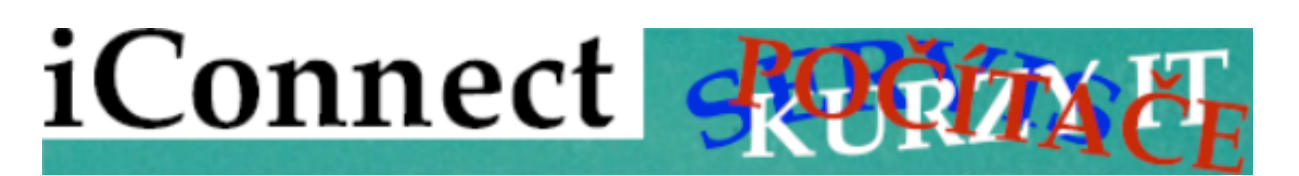

**Obrázek 18:** Zobrazení všech vrstev najednou

## **5 VÝUKOVÝ TEXT**

Jedním ze studijních materiálů je výukový text pro distanční vzdělávání, který slouží pro samostudium. Rozvoj informačních a komunikačních technologií (dále také ICT) pomohl eLearningu, distančnímu vzdělávání (DiV). ELearning vužívá ICT k distribuci studijních materiálů studentům a komunikaci mezi studenty a vyučujícím. Na distančním studiu jsou například studenti kombinované formy, kteří nemají tak časté přednášky jako studenti na prezenčním studiu a musí se více vzdělávat sami. Dalším důvodem pro tvorbu výukových textů je geografická vzdálenost studujících, omezený čas na studium nebo nemožný častější osobní styk s vyučujícím. Právě pro tyto studenty jsou zejména studijní texty DiV. Vybrané rozdíly mezi klasickým skriptovým materiálem a materiálem pro DiV uvádí tabulka 4.

**Tabulka 4:** Rozdíly mezi skriptem a distančním textem

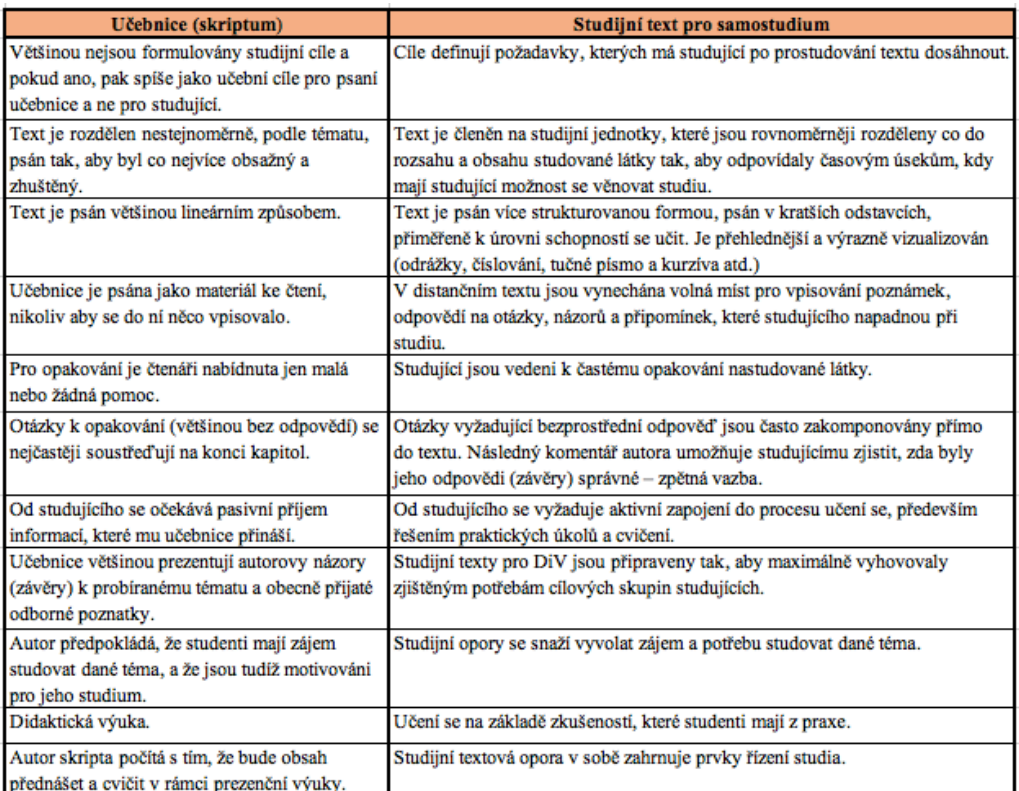

*Zdroj: upraveno podle [20]*

Studijní text by měl obsahovat: obsah, úvod, stať, závěr, použitou literaturu a klíč k odpovědím. Volitelně lze ještě přidat rejstřík, slovník, přílohy.

Každá kapitola studijního textu by měla obsahovat tyto části: studijní cíle, čas potřebný k prostudování textu, klíčová slova na začátku nebo na konci, samotný text, průvodce studiem (povzbuzující text od autora), shrnutí a úkoly nebo otázky pro zpětnou vazbu spolu s klíči.

Lze ale i přidat další části, a to: uvedení do problematiky, příklady z praxe, úlohy, případové studie, odvolání na další studijní opory (CD, DVD, odkaz na web, literatura) a korespondenční úkoly. Doporučení pro formátování studijního textu je uvedeno v tabulce 5. Ukázka symbolů pro jednotlivé kapitoly je v příloze D. [45], [11], [30], [27], [20]

Pro studenty distančního studia byl zpracován text této bakalářské práce jako výukový text k multimediální prezentaci zaměřený na úvod do multimédií a multimédia ve firemní praxi, který je v příloze E. Testové otázky k výukovému textu pro sebereflexi studentů jsou v příloze F.

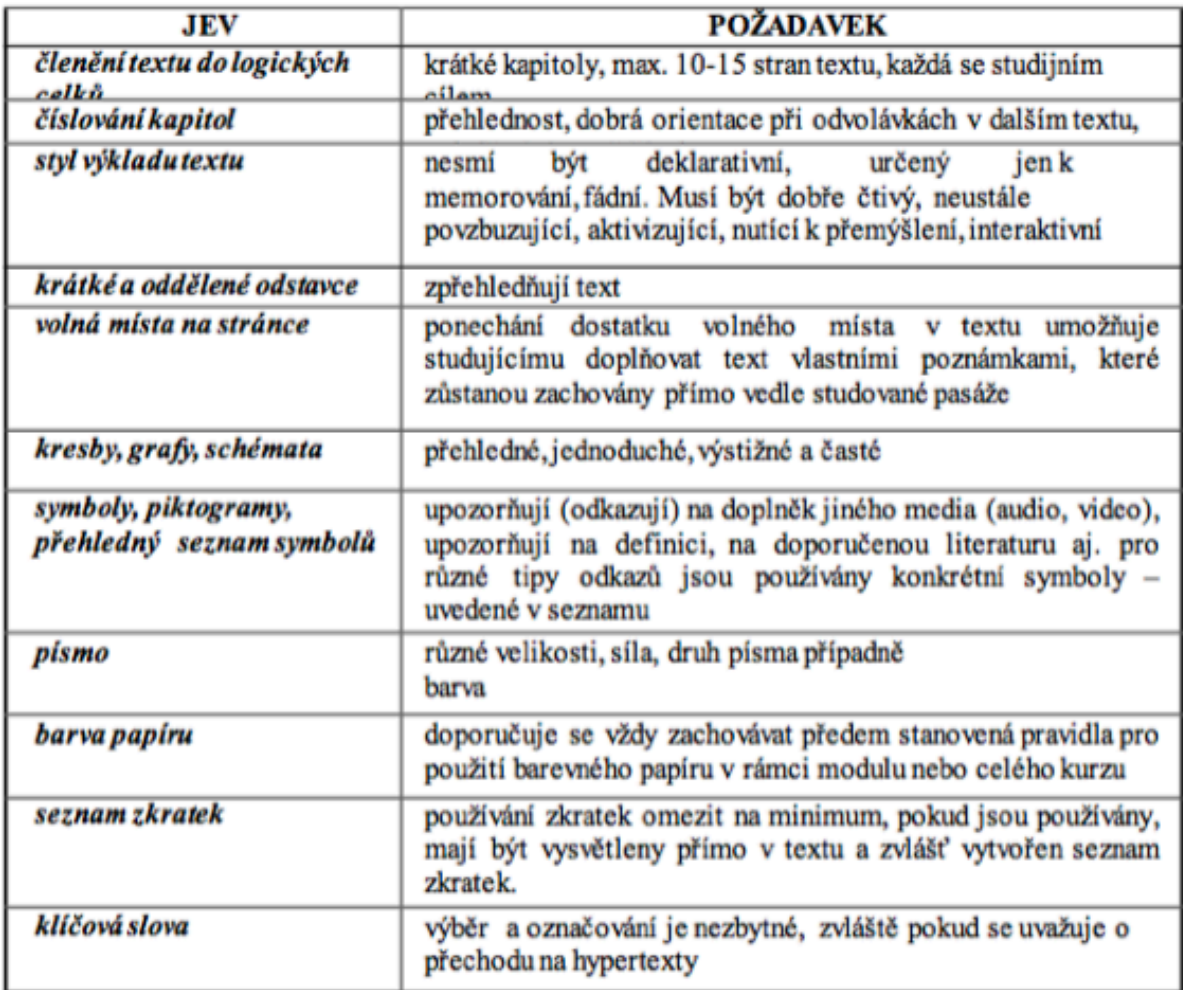

**Tabulka 5:** Doporučení pro formátování studijního textu

*Zdroj: [20]*

### **ZÁVĚR**

Předmětem mé bakalářské práce byla problematika multimediální prezentace firmy. V rámci teoretického úvodu jsem se zabýval úvodem do multimédií, kde byly vysvětleny základní typy médií a komunikace. Následovala kapitola o tvorbě prezentace pomocí YouTube a kancelářské prezentace.

V praktické části byly srovnány prezentační aplikace a následně byly některé z nich doporučeny k použití. V případové studii byly vypracovány prezentační materiály pro fiktivní firmu iConnect, zabývající se prodejem elektroniky a nabízející službu kurzů informačních technologií. Prvním prezentačním materiálem bylo logo společnosti vystihující předmět podnikání pomocí textury tištěného spoje v aplikaci Preview. Následoval prezentační materiál v podobě vytvoření internetového obchodu společnosti v aplikaci Webnode. Třetí prezentační materiál byl pohyblivý webový banner propagující výrobky a služby firmy, který byl vytvořen v programu Adobe Photoshop. Posledním prezentačním materiálem byla kancelářská aplikace v programu Microsoft PowerPoint jako podklad pro prezentaci marketéra v domově pro seniory. Poslední částí bakalářské práce bylo vytvoření výukového materiálu k tématu multimediální prezentace. Na začátku kapitoly byly vysvětleny základní pojmy výukového materiálu pro distanční vzdělávání a v příloze E samotná tvorba výukového materiálu. Pomocí tohoto výukového materiálu je snadnější upoutat pozornost čtenáře pomocí nástrojů vysvětlující cíl kapitoly, vyjmenování klíčových slov, uvedení času na prostudování kapitoly, uvedení krátkého shrnutí každé kapitoly, průvodce studiem, uvedení důležitých pojmů k zapamatování a možnost ověřit si nově získané informace pomocí testových a kontrolních otázek obsažených vždy na konci každé kapitoly výukového materiálu. Na základě uvedeného lze konstatovat, že cíl práce byl splněn.

# **POUŽITÁ LITERATURA**

- [1] ANDRÝSKOVÁ, Jana. *Microsoft Office Powerpoint 2010: podrobná uživatelská příručka.* Brno: Computer Press, 2010, 400 s. ISBN 978-80-251-3076-6.
- [2] Apple logo. *Vexels* [online]. [cit. 2018-06-14]. Dostupné z: https://images.vexels.com/media/users/3/139567/isolated/preview/582aca4000ab46231 333a1df893c947e-apple-logo-by-vexels.png
- [3] ATKINSON, Cliff. *Působivé prezentace v PowerPointu 2007*. Vyd. 1. Brno: Computer Press, 2008, 334 s. ISBN 9788025121191.
- [4] BĚLOHLÁVKOVÁ, Věra. *33 rad jak úspěšně prezentovat*. Brno: Computer Press, 2004, 110 s. ISBN 80-251-0326-9.
- [5] BUSINESSTOPIA. *Shannon and Weaver Model Of Communication* [online]. [cit. 25.2. 2018]. Dostupné na: <https://www.businesstopia.net/communication/shannon-andweaver-model-communication>.
- [6] Clona. *Bezva focení* [online]. [cit. 2018-06-14]. Dostupné z: http://www.bezvafoceni.cz/clanky/clona/
- [7] Deset nejlepších zvukových editorů. *Free sound editor* [online]. [cit. 2018-06-14]. Dostupné z: https://free-sound-editor.com/blog/top-10-free-sound-editor-software/
- [8] Digitalní video. *Upol* [online]. [cit. 2018-06-14]. Dostupné z: http://www.kteiv.upol.cz/frvs/ict-kubricky/?page=digitalni-video/uvod
- [9] Dozvuk. *Stavebnafyzika* [online]. [cit. 2018-06-14]. Dostupné z: http://stavebnafyzika.sk/wp-content/uploads/dozvuk.jpg
- [10] Dřevěná textura. *Pexels* [online]. [cit. 2018-06-14]. Dostupné z: https://www.pexels.com/photo/green-wooden-fence-131683/
- [11] EGER, Ludvík a Eva DVOŘÁKOVÁ. *Centrum celoživotního vzdělávání* [online]. [cit. 2018-06-12]. Dostupné z: http://pcj132d.vsb.cz/docs/centrum\_celozivotniho\_vzdelavani.doc
- [12] Frekvence, výška tónu. *Admmagazin* [online]. [cit. 2018-06-14]. Dostupné z: http://admmagazin.cz/frekvence-vyska-tonu-zvuk-4/
- [13] Google logo. *Azureedge* [online]. [cit. 2018-06-10]. Dostupné z: https://mediagurucdn.azureedge.net/wp-content/uploads/2015/09/Google\_logo.png
- [14] Grafy YouTube. *Digiday* [online]. [cit. 2018-06-14]. Dostupné z: https://digiday.com/media/demographics-youtube-5-charts/
- [15] HELCL, Zdeněk. *Jak zvládnout 77 obtížných situací při prezentacích a přednáškách: osvědčené rady a příklady z praxe*. Praha: Grada, 2013, 224 s. ISBN 978-80-247-4770- 5.
- [16] HORNÝ, Stanislav. *Úvod do multimédií*. Vyd. 1. Praha: Oeconomica, 2013, 308 s. ISBN 9788024519876.
- [17] IBM logo. *Živě* [online]. [cit. 2018-06-14]. Dostupné z: https://www.zive.cz/GetThumbNail.aspx?crop=1&w=600&h=300&q=60&id\_file=5788 66844
- [18] Intenzita a decibelová stupnice. *Admmagazin* [online]. [cit. 2018-06-14]. Dostupné z: http://admmagazin.cz/intenzita-a-decibelova-stupnice-zvuk-5/
- [19] KOEGEL, Timothy J. *Špičková prezentace: jak zaujmout a přesvědčit posluchače*. Vyd. 1. Brno: Computer Press, 2009, 180 s. ISBN 9788025120088.
- [20] KOSTOLÁNYOVÁ, Kateřina. *Distační vzdělávání*. Projekt: CZ.1.07/2.2.00/28.0245 [online]. [cit 2018-06-12]. Dostupné z: https://publi.cz/download/publication/27?pc=1
- [21] LAURENČÍK, Marek. *Jak na dokonalou prezentaci v PowerPointu*. Vyd. 1. Grada, 2013, 128 s. ISBN 978-80-247-4377-6.
- [22] Lego stop motion. *Brick flicks* [online]. [cit. 2018-06-14]. Dostupné z: http://brickflicks.tv/best-lego-stop-motion-animation-ever/
- [23] MILLER, Michael, HUF, Jiří. *Internetový marketing s YouTube: průvodce využitím online videa v byznysu*. 1. vyd. Brno: Computer Press, 2012, 296 s. 978-80-251-3672-0.
- [24] Nejlepší audio editory free verze. *Tech Radar* [online]. [cit. 2018-06-14]. Dostupné z: https://www.techradar.com/news/the-best-free-audio-edito
- [25] Nejlepší video editační software v roce 2018. *PCMag* [online]. [cit. 2018-06-14]. Dostupné z: https://www.pcmag.com/article2/0,2817,2397215,00.asp
- [26] Oblíbené typy video obsahu na YouTube. *Knockknockmarketing* [online]. [cit. 2018-06- 10]. Dostupné z: https://knockknockmarketing.com/2017/08/04/12-popular-types-ofvideo-content-on-youtube/
- [27] ORZELOVÁ, Lenka. *Jak psát studijní text pro distanční vzdělávání*. Projekt SYNERGIE – Spolupráce VŠ se ZŠ a SŠ [online]. [cit. 2018-06-12]. Dostupné z: http://projekty.osu.cz/synergie/dok/obecne/3-jak-psat-div.pdf
- [28] Podíl na trhu desktop počítačů. *Stat counter* [online]. [cit. 2018-06-14]. Dostupné z: http://gs.statcounter.com/os-market-share/desktop/worldwide
- [29] Porovnání produktů Vegas. *Vegas creative software* [online]. [cit. 2018-06-14]. Dostupné z: https://www.vegascreativesoftware.com/us/vegas-pro/productcomparison/?lang=us&prdt=vegaspro&utm\_source=sonycreativesoftware&utm\_mediu m=referral&utm\_campaign=redirect
- [30] POULOVÁ, Petra. *Využití ELearningu na fakultě informatiky a managementu UHK.*  Dizertační práce [online]. [cit. 2018-06-12]. Dostupné z: *https://dspace.cuni.cz/bitstream/handle/20.500.11956/7803/IPTX\_1999\_1\_11410\_0\_67 149\_0\_137116.pdf?sequence=1*
- [31] Povahy zvukové vlny. *Admmagazin* [online]. [cit. 2018-06-14]. Dostupné z: http://admmagazin.cz/povahy-zvukove-vlny-zvuk-3/
- [32] Rastrová grafika. *Purch* [online]. [cit. 2018-06-14]. Dostupné z: [24] https://img.purch.com/r/520x520/aHR0cDovL3d3dy50b3B0ZW5yZXZpZXdzLmNvbS 9pL3Jldi9zY3JuL2xhcmdlLzM2MTAtY29yZWxkcmF3LWdyYXBoaWNzLXN1aXRl LXg0MTUuanBn
- [33] RODRYČOVÁ, Danuše. *Jak prezentovat firmu, produkt, sebe, názor-.* Praha: Grada, 1999, 128 s. ISBN 80-7169-342-1.
- [34] SCHELLMANN, Bernhard et al. *Média: základní pojmy, návrhy, výroba*. Vyd. 1. Praha: Europa – Sobotáles, 2004, 482 s. ISBN 80-86706-06-0.
- [35] Srovnání produktů office. *Office* [online]. [cit. 2018-06-14]. Dostupné z: https://products.office.com/cs-CZ/compare-all-microsoft-officeproducts?tab=1&wt.srch=1&wt.mc\_id=AID672712\_SEM\_IMtNUgob&lnkd=Googl e\_O365SMB\_NI
- [36] Srovnání všech Microsoft Office produktů. *Office* [online]. [cit. 2018-06-14]. Dostupné z: https://products.office.com/cs-CZ/compare-all-microsoft-office-products
- [37] Tištěný spoj. *Pexels* [online]. [cit. 2018-06-14]. Dostupné z: https://www.pexels.com/photo/technology-computer-lines-board-50711/
- [38] Úvod do počítačové grafiky a grafické formáty. *Itnetwork* [online]. [cit. 2018-06-14]. Dostupné z: https://www.itnetwork.cz/grafika/uvod-do-pocitacove-grafiky-grafickeformaty
- [39] Video v počítači. *Upol* [online]. [cit. 2018-06-14]. Dostupné z: http://www.kteiv.upol.cz/frvs/ict-kubricky/?page=digitalni-video/video-v-pocitaci
- [40] Video. *Webz* [online]. [cit. 2018-06-14]. Dostupné z: http://jech.webz.cz/video.php
- [41] VOŘÍŠEK, Karel a Jitka VYSEKALOVÁ. *Jak být přesvědčivý a neztratit se v davu*. Praha: Grada, 2015, 224 s. ISBN 978-80-247-5385-0.
- [42] WEBNODE. *Tvorba webových stránek zdarma a rychle* [online]. [cit. 25.února 2018]. Dostupné na: <https://www.webnode.cz>.
- [43] WIKISOFIA UNIVERZITA KARLOVA. *Laswellův model* [online]. [cit 25.2.2018] Dostupné na: <https://wikisofia.cz/wiki/Lasswellův\_model>.
- [44] Základní srovnání office balíku. *Openoffice* [online]. [cit. 2018-06-14]. Dostupné z: https://www.openoffice.cz/zakladni-srovnani-office-baliku-tabulka#p13
- [45] ZLÁMALOVÁ, Helena. *Úvod do problematiky distančního vzdělávání a eLearningu* [online]. [cit. 2018-06-12]. Dostupné z: https://fpbt.vscht.cz/files/uzel/0007441/disvzde.ppt

# **PŘÍLOHY**

- **Příloha A – YouTube**
- **Příloha B – Pravidla pro prezentování a vlastnosti prezentujících**
- **Příloha C – iConnect prezentační materiály**
- **Příloha D – Symboly pro DiV**
- **Příloha E – Výukový text**
- **Příloha F – Testové otázky**

### **Příloha A - YOUTUBE**

YouTube je internetová služba, pomocí níž lze sledovat libovolné klipy umístěné na vzdáleném serveru. Existují dvě verze, a to volně dostupná služba YouTube a pak novinka posledních let - YouTube Red, kde se dá shlédnout prémiový obsah, a to bez reklam. Pro prezentaci jakožto propagaci je to velmi účinný a levný nástroj, jak se zviditelnit. Není potřeba drahé televizní reklamy, je to levná propagace. Pro ještě větší účinnost propagace je možnost zaplacení si služby od společnosti Google, která YouTube koupila a sama se postará o větší zviditelnění a cílové míření na zákazníky. Je tu ovšem i možnost zviditelnění pomocí virálního marketingu. Pokud bude video nápadité, rozšíří se mezi lidmi samo, a to bez větších finančních nákladů.

Youtube byl zprvu zábavný server s videi hudebních hvězd, vtipných domácích videí, historických reklam, video blogů, školních projektů (maturitní plesy) a dalších. Vedle toho ještě existuje služba Vimeo, ta ale nabízí pouze vlastní videa autorů a neobsahuje reklamy. Youtube používá miliardy lidí a na jeho serveru jsou nahrány miliony videí. Zprvu Youtube naláká uživatele na zajímavé video. Postupně se ale začnou objevovat různé bannery, celoplošné videospoty reklam a návrhy. Tuto službu používají malé i velké podniky.

#### **Rozvoj YouTube**

Služba YouTube je stará jedenáct let. Zakladatelé společnosti jsou bývalými zaměstnanci PlayPal - Chad Hurley, Steven Chen a Jewed Karim. Hledali nové obchodní příležitosti a věděli, že uživatelé informačních technologií potřebují službu, která bude obsahovat nahrávání, přehrávání a sdílení videí 24 hodin denně a 7 dní v týdnu. Takovou cloudovou službu. 15. února roku 2005 si tři výše zmínění pánové zaregistrovali doménu YouTube.com a začali pracovat na vývoji v Hurleyho garáži. Steven Chen byl programátor a pracoval na vývojářském jazyku Adobe Flash, který umožňoval streamovat klipy ve webového rozhraní. Chad Hurley byl odborník na uživatelské rozhraní a umožnoval uživatelům označovat a sdílet videa. Dále umožnili vkládat videa formou odkazu s náhledem na vlastní uživatelovy stránky.

V květnu byla uvedena do provozu beta verze serveru. Po vychytání chyb byl server na konci roku 2005 oficiálně spuštěn. Server byl oblíbený téměř okamžitě. Za první rok fungování serveru dosáhla návštěvnost 38 miliónů uživatelů za měsíc. Server byl jeden z deseti nejnavštěvovanějších webových stránek a taky jeden z nejrychleji rostoucích. V říjnu v roce 2006 společnost koupil konkurent Google za 1,65 miliard dolarů.

#### **Užívání serveru**

U mnoha uživatelů nahrazuje YouTube tradiční televizní vysílání. Podle Google stráví průměrný divák na Internetu 164 minut, oproti tomu televizní divák stráví sledováním televize 130 minut.

V březnu roku 2015 navštívilo službu YouTube 31,8 miliónů uživatelů ve věku 18 až 24 let (obrázek 19), kteří strávili průměrně 10 hodin a 15 minut na stránce. Na opačném věkovém konci jsou nejméně zastoupení návštěvníci, a to ve věku 65 let a výše, kteří strávili na stránkách průměrně 3 hodiny a 54 minut.

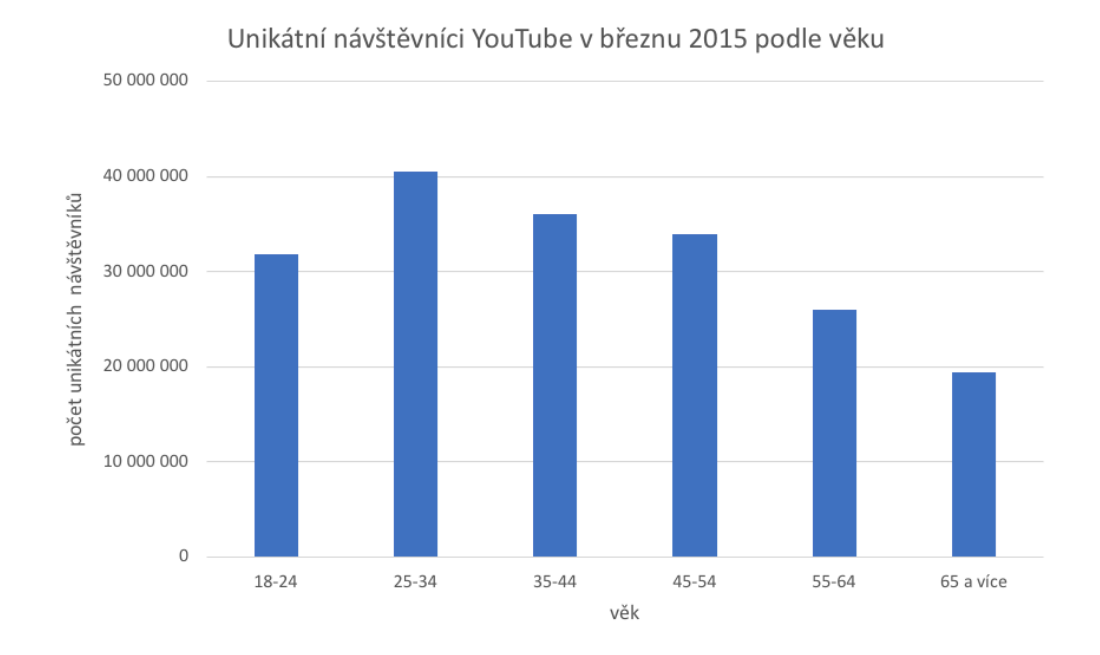

**Obrázek 19:** Počet návštěvníků YouTube podle věku

*Zdroj: upraveno podle [14]*

Trendy ve sledování videí se neustále mění. Roku 2012 lidé nejvíce sledovali videa s hudbou, která byla zastoupena 31 %, zábava 14 %, lidé a blogy 11 %, zprávy a politika 7 %, sport 6 %, humor 5 %, vzdělávání 4 %, filmy 4 %, animace a kreslená tvorba 3 %, návody a styl 3 %, věda a technologie 3 % a ostatní 9 % podle agentury Sysomoc. Roku 2017 bylo nejsledovanější kategorií produktové recenze. Všech 12 trendových kategorií je v obrázku číslo 20.

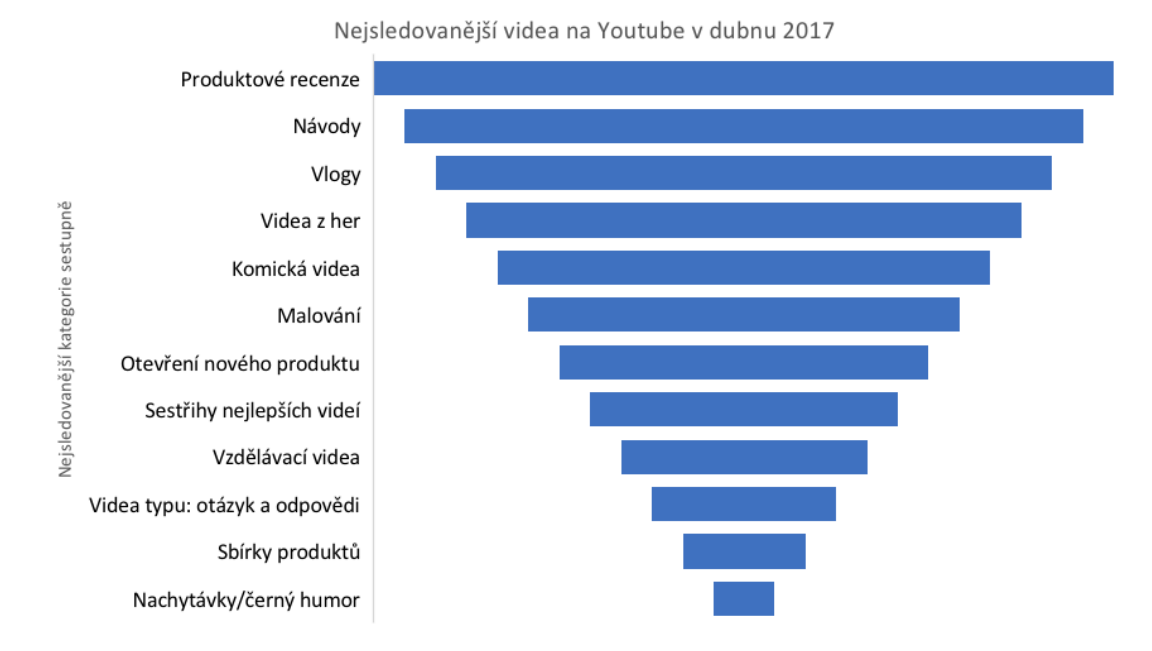

**Obrázek 20:** Nejsledovanější kategorie videí na YouTube v dubnu 2017

*Zdroj: upraveno podle [14]*

#### **Online marketing**

Pokud se vytvoří dobré video, umí YouTube vynaložené peníze do reklamy rychle rozmnožit, a to díky širokému publiku a nízkým investičním nákladům. YouTube se však nehodí každé firmě a na portálu je silná konkurence. Musí se zkontrolovat plno věcí, jinak se nedosáhne chtěného výsledku. Televizní reklamy jsou v běžném živote velmi drahé a mohou si je dovolit jen velké a zavedené společnosti. Ovšem za zveřejnění videoklipu na YouTube firma nic neplatí. Společnost YouTube si za uložení, hostování ani stremování neúčtuje žádné poplatky. Jediné výdaje pro firmu představují prostředky na natočení klipu. Ovšem kolik prostředků se vynaloží na natočení klipu či vytvoření animace záleží čistě na firmě.

Zákazníci mají videa rádi. Lidstvo se přesunulo od čtenářů k divákům. Tohoto úkazu je dobré si všimnout a pamatovat si ho. Čím nápaditější je video, tím širší osloví publikum. I do krátkého spotu lze vložit spoustu informací, a to zábavnou formou. Lidstvo se rádo baví a dovídá se nové informace. Video na webu tyto požadavky splňuje a zároveň představí společnost, značku, výrobek nebo službu.

#### **Zvyšování povědomí o firmě**

Plno společností pro své marketingové strategie požívá YouTube. Jsou to například Coca Cola, Ford, Old Spice, Disney.

Server YouTube se dá používat mnoha způsoby, každá firma si klade vlastní cíle v oblasti marketingu. Za cíle lze mít například upozornění na značku firmy, propagovat konkrétní výrobek, posilovat prodej v maloobchodě nebo na e-shopu. Další možností je propagace zákaznické podpory produktů nebo nabízení školení pro práci s produktem. Jakákoliv z těchto činností se dá propagovat ve videu.

Podle studie Millward Brown 2010, bylo zjištěno, že pomocí reklamy na internetu bylo zvýšeno povědomí o značce na testovacím vzorku 82 % lidí a z toho si 77 % lidí si vzpomnělo na konkrétní výrobek. Oproti tomu u diváků sledujících televizi bylo zjištěno, že z testovacího vzorku si jen 54 % sledujících vzpomnělo na značku a jen 18 % na konkrétní produkt. Konzumenti internetu jsou aktivnější lidé než diváci u televize. Reklamy na internetu jsou nápadnější, lze je i snadněji vypnout než u televize. Výrobci se musí více snažit. Obrovský úspěch měla série reklam od Old Spice. Originální slogan v reklamě na deodoranty, sprchové gely a další drogerii pro muže říkal: "Vypadá váš muž jako já? Ne. Ale může vonět jako já." Ve videu byl nejčastěji polonahý svalnatý černoch, za kterým se často během reklamy měnilo pozadí. Objevil se ve sprše a následně na koni bez trička. Tato reklama fungovala výborně pro obě pohlaví. Žena chce muži koupit sprchový voňavý gel s pocitem, že její muž bude alespoň vůní připomínat svalnatého černocha. Muž si chce koupit sprchový gel a na tento gel viděl reklamu. Reklama mu usnadnila výběr značky při nákupu.

Další příklad využití je maloobchodní reklama. Videoreklama se dá využít k víkendovým slevám nebo maximálně k týdenním. Tento prostředek nelze používat příliš často a opakovaně bez větších rozestupů. Lze ale využít pomocí videa virtuální prohlídku prodejny nebo výrobny, ukázat pracovní postup při výrobě zboží. Mohou se prezentovat i způsoby používání zvoleného produktu a natočit tak k němu naučné video.

Prezentovat firmu pro nábor nových zaměstnanců je další způsob využití videa na YouTube. Pokud má firma zvací video, mělo by být přístupné veřejnosti. Na vývoji tohoto videa se podílí marketingové oddělení, PR i HR. Na toto video se pak lze odkazovat při různých osobních prezentacích a v materiálech. Lze vytvořit i více videí. Nemusí se natočit jen jedno video pro celou firmu, ale i konkrétní videa pro jednotlivá oddělení. Dají se pak prezentovat informace, jako jsou firemní benefity, pracovní prostředí a zázemí, firemní hodnoty a další. [14], [23]

### **Příloha B – Pravidla pro prezentování a vlastnosti prezentujících**

Za základní prvek úspěšné prezentace je považováno pravidlo 60/20. Šedesát znamená dostavit se na místo s šedesátiminutovým předstihem před plánovaným začátkem prezentace. Prvních čtyřicet minut se využije na přípravu, a to na upravení místnosti, místa k sezení, audiovizuální techniky, podkladů a dalších rekvizit. Ve zbývajících dvaceti minutách je prostor pro opakování si úvodu, zjištění potřebných informací a navázaní kontaktu s nově příchozími.

Prezentující je zodpovědný za úspěch či nezdar prezentace. V okamžiku přicházejících posluchačů je nutné naplno soustředit svou pozornost na jednání. Přivítat je. Představit posluchače mezi sebou a být iniciátor konverzace. Během dvaceti minut jde vstřebat mnoho užitečných informací, které už jdou začlenit do prezentace. Pokud už se prezentující s některým z posluchačů viděl, je efektní ho začlenit do prezentace pomocí jeho zkušeností nebo příběhem k tématu. Posluchač bude potěšen, že na něj prezentující vzpomněl a pamatuje si jeho jméno.

Bude-li se pravidlo 60/20 dodržovat, bude prezentující vypadat profesionálně. Díky pravidlu se dá vyhnout změnám na poslední chvíli, které vyvolávají chaos.

Důležitou částí je technická část prezentace. Výpočetní technika se neustále zdokonaluje a její úloha v prezentaci se mění. V dřívějších dobách bylo starostí, jestli nevyhoří žárovka během prezentace. Časem se starosti rozrostly, a to na základní tři: Bude fungovat počítač? Podaří se mi ve správném pořadí promítnout všechny snímky? Nevyhoří v průběhu prezentace žárovka? Dále pak začaly problémy s vybitými bateriemi v laserových ukazovátkách a prezenterech. Problémy mohou nastat i s bezdrátovým připojením, internetem a interaktivní tabulí. Všechny tyto technické pomůcky mohou zlepšit prezentaci nebo ji také znehodnotit. Dnes je už zvykem, že na významné prezentace s sebou prezentující vozí svoje fixy, flip-chart, letáky, notebook a projektor.

Lidé dělají často chyby v tom, že vezmou PowerPointovou prezentaci jako opěrný bod celé prezentace, při tom je to naopak, je to pouze pomocník, který umocňuje celkový dojem z prezentace. Pokud prezentující nedokáže vystupovat bez výpočetní techniky, není dobře připraven. Jedině důkladná příprava dokáže minimalizovat nečekané události. Pokud je součástí prezentace i výpočetní technika, platí to několikanásobně.

Vždy je dobré si připravit zálohu pro nečekané události. Mít s sebou výše zmíněný flipchart, fixy, dva flash disky s PowerPointovou prezentací a mít s sebou prezentaci i v papírové podobě. Hodí se též náhradní tužkové baterie do ovladače na projektor, prezenter, laserové ukazovátko a myš.

Pokud dojde k výpadku elektrické energie, je nutné zareagovat rychle a spočítat si, jestli se vynaložený čas do opravy techniky vyplatí. Během doby opravy začne ochabovat pozornost, posluchači se začnou bavit nebo nastane trapné ticho. Může se i stát, že posluchači odejdou. [3], [21]

### **Úvod ke správnému projevu prezentace**

Pokud je větší publikum a nehovoří se k nim přímo, je vhodné použít mikrofon. Pokud je použit mikrofon na klopě oblečení, není nutné se mu zvláště věnovat. Pokud je ale použit mikrofon ruční, existuje několik základních pravidel pro jeho efektivní použití. Mikrofon je kamarád, proto čím blíže k ústům, tím lépe. Hlas musí skrz mikrofon procházet. Nikdy nehovořit při odvrácení od mikrofonu. Otočením zády k publiku a mluvením do mikrofonu si prezentující též ztratí část publika. Vždy, když chce prezentující navázat oční kontakt, otočí se k dotyčnému i s rameny, tím je zajištěno, že je mikrofon stále na správném místě a je dobře slyšet.

Každá prezentace je oživena, pokud kromě textu a obrázků jsou v prezentaci přítomny i zvuky, hudba či jiný zvukový efekt. Tato média lze získat buďto z vlastních nebo z externích zdrojů. Jsou to zvukové sady (Microsoft Office, Apple GarageBand) nebo veřejné či placené internetové knihovny. Pokud počítač není vybaven zvukovou kartou a není možnost na místě prezentace tato média reprodukovat, je příprava těchto médií zbytečná.

Kromě zvuků v prezentaci je zajímavým doplňujícím prvkem videoklip. Pořídit tento klip jde buďto přímo kamerou nebo pomocí počítačové animace. Též existují knihovny pro tyto typy multimédií, kde je možnost jejich zakoupení či použití za podmínek uvedených tvůrci. Videoklip by měl být v dobré kvalitě, co se týče rozlišení a barev. Též je dobré pamatovat na poměr stran prezentace. [15]

#### **Pravidla pro správné vytvoření prezentace**

Prvním pravidlem je držet se cíle prezentace a struktury. Dopředu lze na papír vytvářet grafické postupy prezentace. Dalším pravidlem je vědět, komu bude prezentace určena a podle toho se přizpůsobit. Pokud to bude mladší publikum, přidat více barev a obrázků a ubrat text. Pro dospělé lidi zase není dobré mít tolik barev. Lepší je mít přehledně a jednoduše udělanou prezentaci. Pro zjednodušení se lze inspirovat již vzniklou prezentací

na podobné téma. Ujistit se, zda v podniku, škole, ústavu není dána jasná šablona, barvy nebo logo pro jednotný vzhled a reprezentování subjektu. Časový limit pro prezentování musí souhlasit s délkou prezentace. Nemůže se stát, že několik snímků se před zraky publika přeskočí z důvodu časového nesouladu. Vypsat do každého snímku jen body, nevypisovat celé věty, které se pak přečtou. Předvedení jednoho snímku by nemělo trvat více jak 1 až 3 minuty. Pokud prezentující plánuje mít prezentaci s automatickým posunem snímků, musí ji mít důkladně načasovanou. Je tedy lepší posunovat snímky ručně, nehrozí tak problém v podobě delší diskuze u jednoho snímku. Je potřeba zjistit na jaké pozadí bude promítáno, kvůli barevnému pozadí samotné prezentace. Lepší je použít světlé pozadí s tmavým písmem. Vždy použít dostatečně velké písmo, aby to přečetli i posluchači z druhé strany místnosti. Na každém snímku mít maximálně 6 - 8 řádků. U animací platí pravidlo, čím méně tím lépe. Zbytečně rozptylují. V prezentaci zaujme určitě více vlastní šablona a schéma než ta přednastavená v programu. Schémata se dají též stáhnout z internetových knihoven. [1], [21], [41]

#### **Vlastnosti prezentujících**

Lídři v prezentování mají 6 společných vlastností. Je potřeba tyto vlastnosti pochopit a vzít si je za vlastní při prezentaci.

#### **Přirozený**

Styl řečníka musí být přirozený, aby sdělení působilo jako běžná konverzace oproti monologu. Lídři schopní v prezentování působí uvolněně, vypadají, že je prezentování baví a posluchačům je s nimi příjemně. Přirozená prezentace vypadá důvěryhodně.

### **Porozumění publiku**

Je důležité si zjistit, komu bude prezentace určena. Čím více informací je o publiku zjištěno, tím snadnější bude s ním komunikace.

#### **Připravený**

Prezentující, který chce mít vše pod kontrolou, musí být připraven. Člověk nechce plýtvat svým časem u nepřipravené prezentace. Cílem prezentace není zahltit posluchače informacemi, ale stručně informovat, přesvědčit, ovlivnit, pobavit, poučit, vzbudit emoce, vyvolat reakce.

### **Zanícený**

Z prezentujícího musí vyjadřovat nadšení a jistota. V opačném případě nemůže nadchnout své posluchače. Působit nekonfliktně a vyzařovat ze sebe pozitivní energii.

### **Okouzlující**

Pokud chce někdo vtáhnout své publikum do tématu, musí okouzlit své posluchače a budovat vzájemný vztah.

### **Získat praxi**

S každou další prezentací se člověk učí a může napravit chyby ze své minulé prezentace. Jedině tak bude postupovat člověk v růstu a kvalitě. Nezáleží, kolikrát si prezentující zopakuje svou prezentaci nanečisto, ale kolikrát ji přednese v praxi. Každý den se mohou zlepšovat schopnosti, které pomohou k lepší prezentaci. Lepší je méně prezentací. Nehrnout se do každé prezentace, pokud není prezentující připraven. Chyby v obchodním světě vyjdou draho. [4], [33]

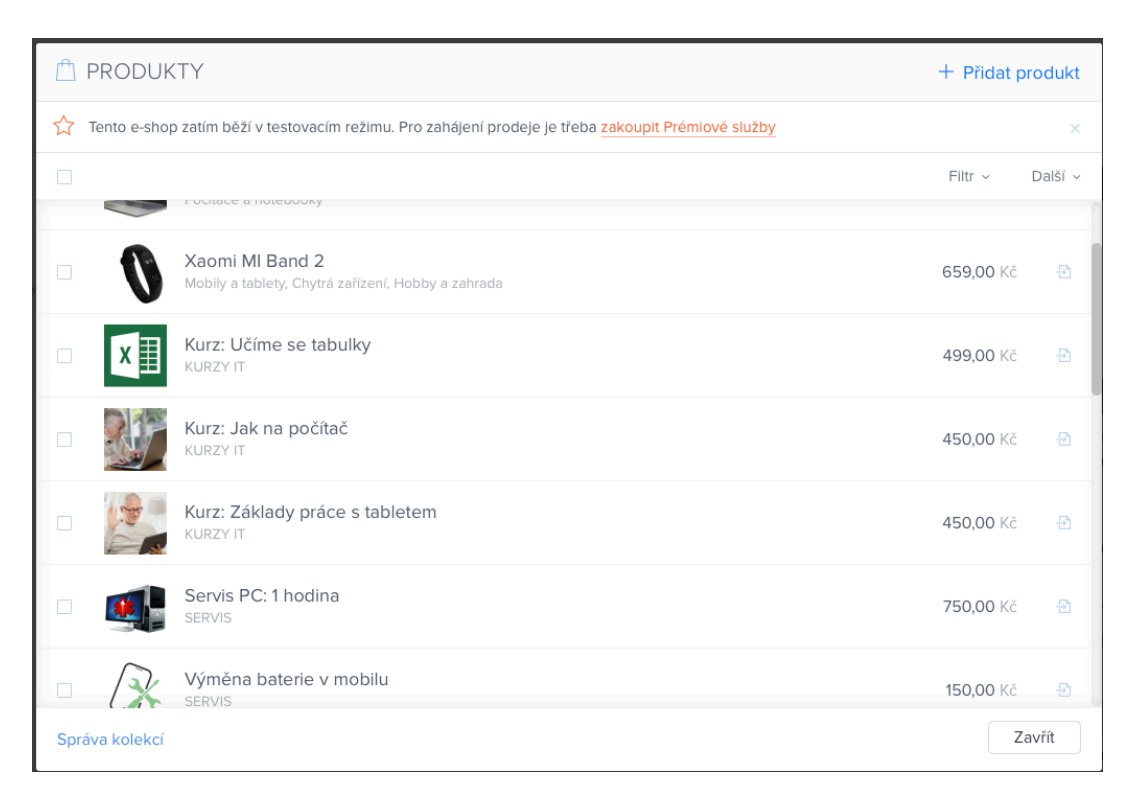

# **Příloha C – iConnect prezentační materiály**

**Obrázek 21:** Katalog produktů

### *Zdroj: vlastní zpracování*

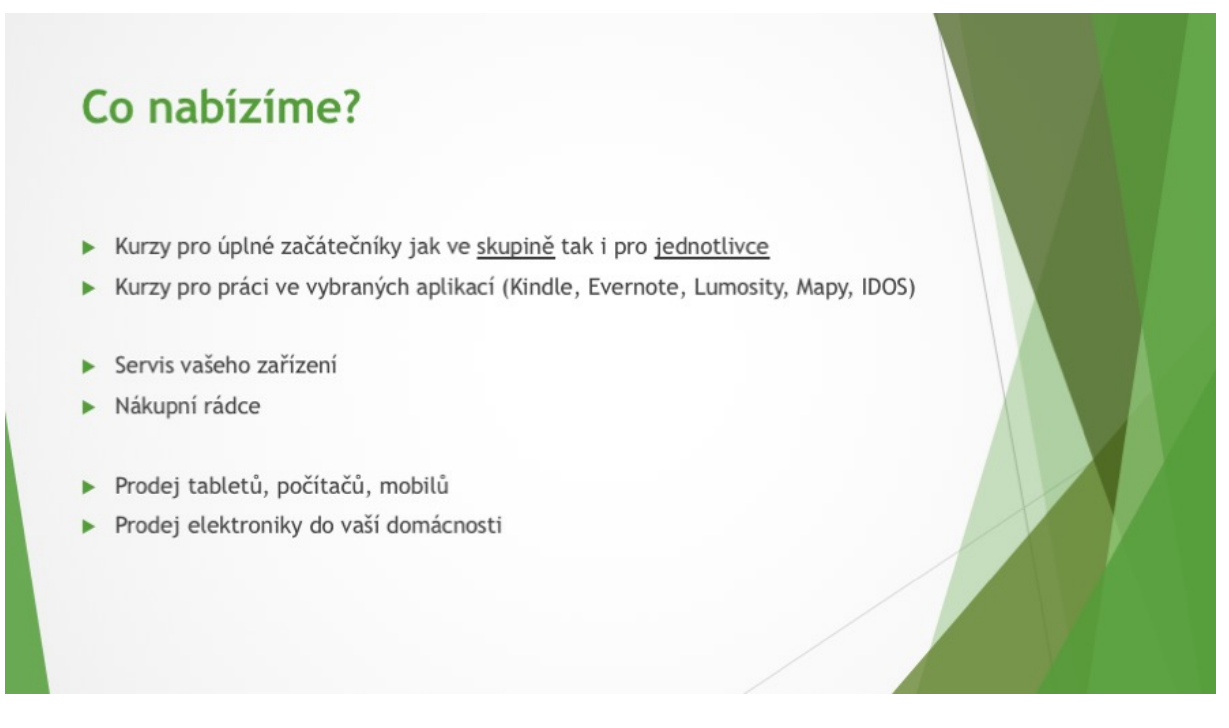

**Obrázek 22:** Slide s přehledem služeb firmy

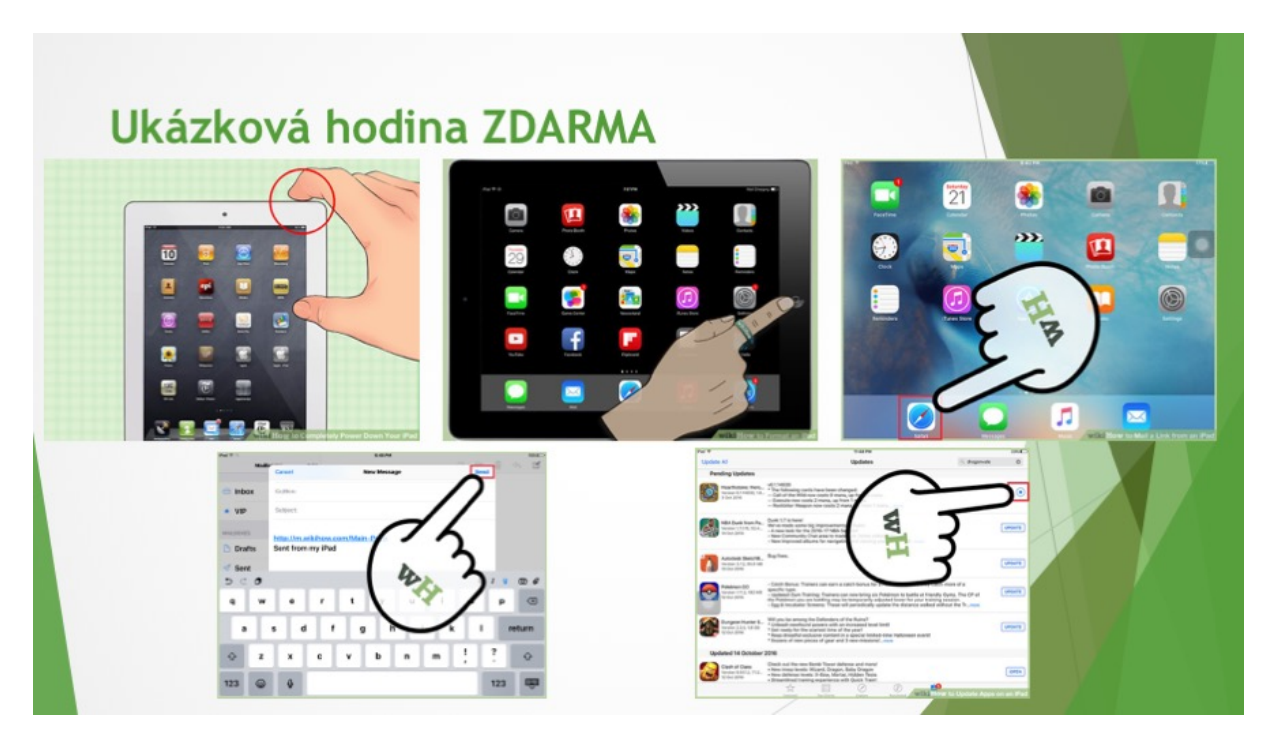

**Obrázek 23:** Slide s ukázkovým kurzem

*Zdroj: vlastní zpracování*

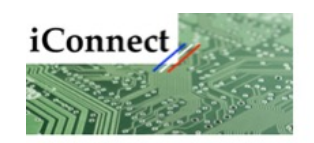

- · Kontakt na prodejnu
- · Krupa Jan
- $\cdot$  +420 123 456 789
- · Sladkovského 514
- · Pardubice 541 02

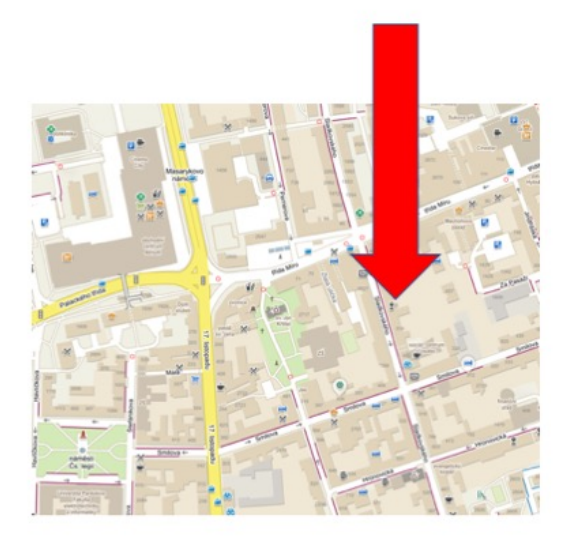

**Obrázek 24:** Slide s kontakty

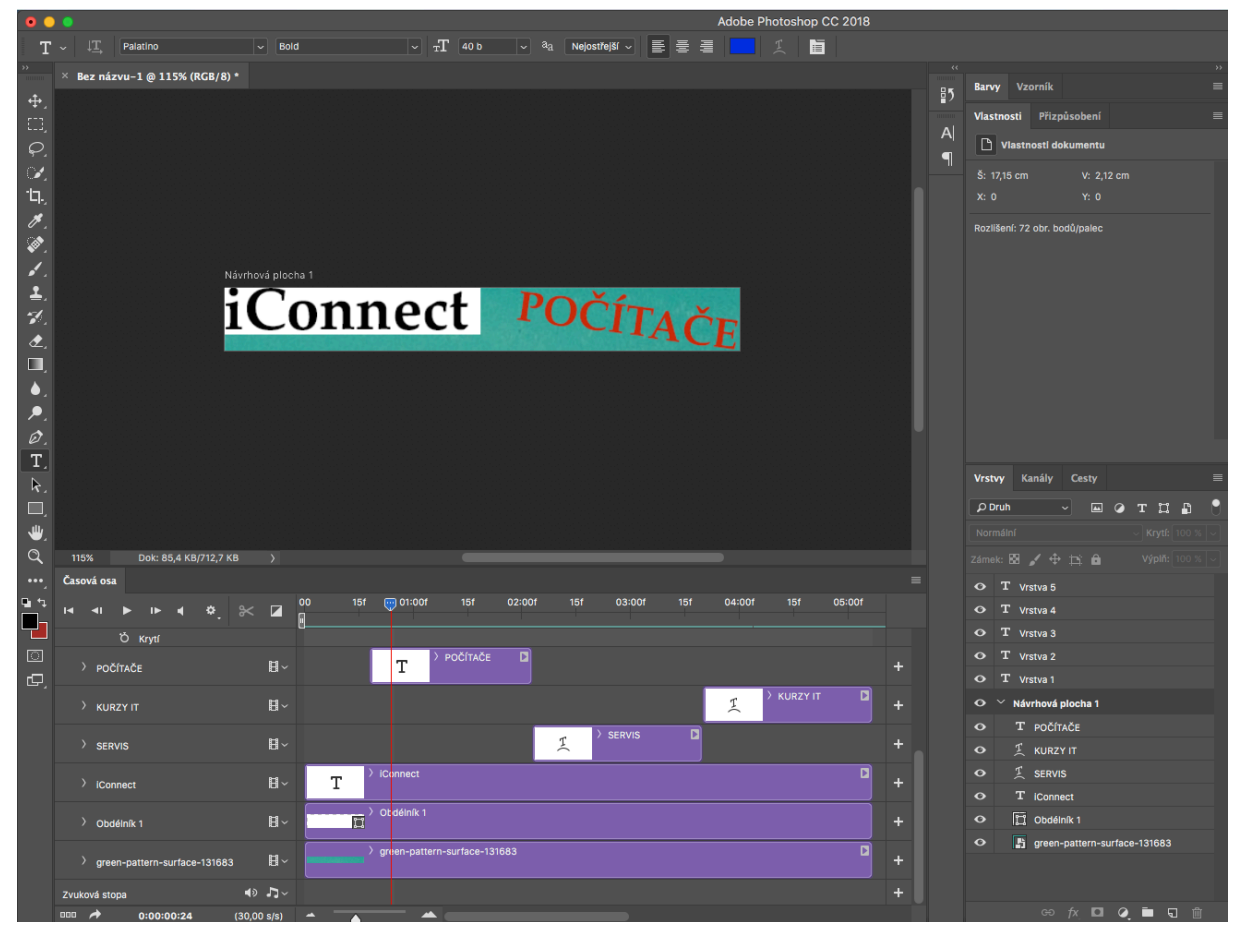

**Obrázek 25:** Práce s časovou přímkou

# **Příloha D – Symboly pro DiV**

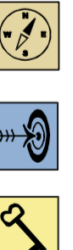

#### Průvodce studiem

vstup autora do textu, specifický způsob, kterým se studentem komunikuje, povzbuzuje jej, doplňuje text o další informace.

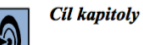

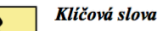

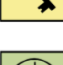

Čas na prostudování kapitoly

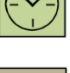

# Kontrolní otázky a úkoly

prověřují, do jaké míry studující text a problematiku pochopil, zapamatoval si podstatné a důležité informace a zda je dokáže aplikovat při řešení problémů.

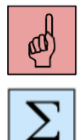

#### Pojmy k zapamatování

nejdůležitější pojmy a termíny z kapitoly

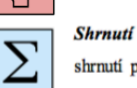

shrnutí předcházejícího učiva, shrnutí kapitoly

#### Korespondenční úkol

při jejich plnění postupuje studující podle pokynů s notnou dávkou vlastní iniciativy. Úkoly se průběžně evidují a hodnotí v průběhu celého kurzu.

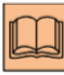

#### Doporučená literatura

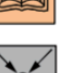

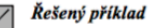

objasnění nebo konkretizování problematiky na příkladu ze života, z praxe, ze společenské reality apod.

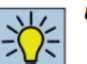

#### Úlohy k zamyšlení

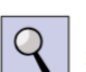

#### Část pro zájemce

přináší učivo a úkoly rozšiřující úroveň základního kurzu. Pasáže i úkoly isou dobrovolné

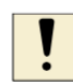

#### Úlohy k textu

je nutno je řešit ihned, protože pomáhají dobrému pochopení následujícího učiva.

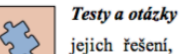

jejich řešení, odpovědi a výsledky studující najdou v rámci studijní opory.

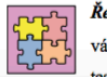

#### Řešení a odpovědi

vážou se na konkrétní úkoly v části "Kontrolní otázky a úkoly", zadání a testy.

**Obrázek 26:** Symboly pro studijní texty

**Příloha E – Výukový text**

**Univerzita Pardubice**

**Fakulta ekonomicko-správní**

**Multimediální prezentace firmy**

**Jan Krupa**

**Studijní text pro DiV 2018**

# **OBSAH**

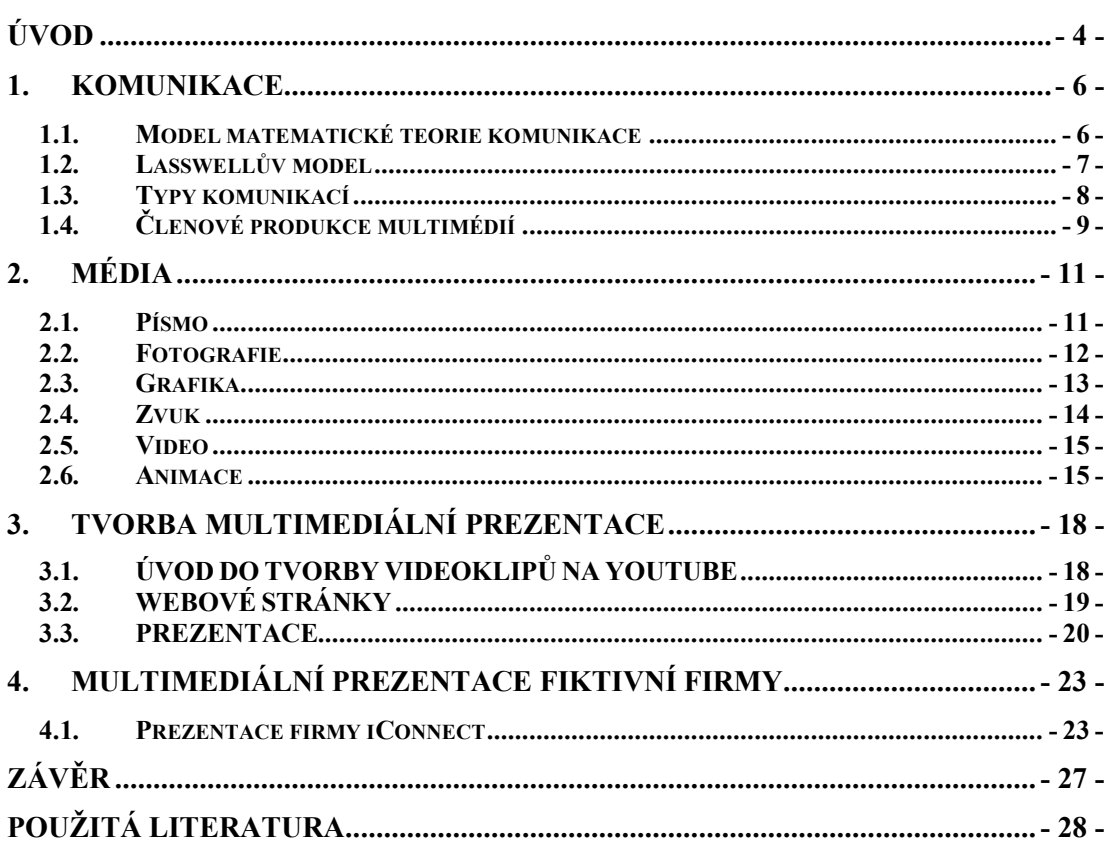

# **SEZNAM ZKRATEK**

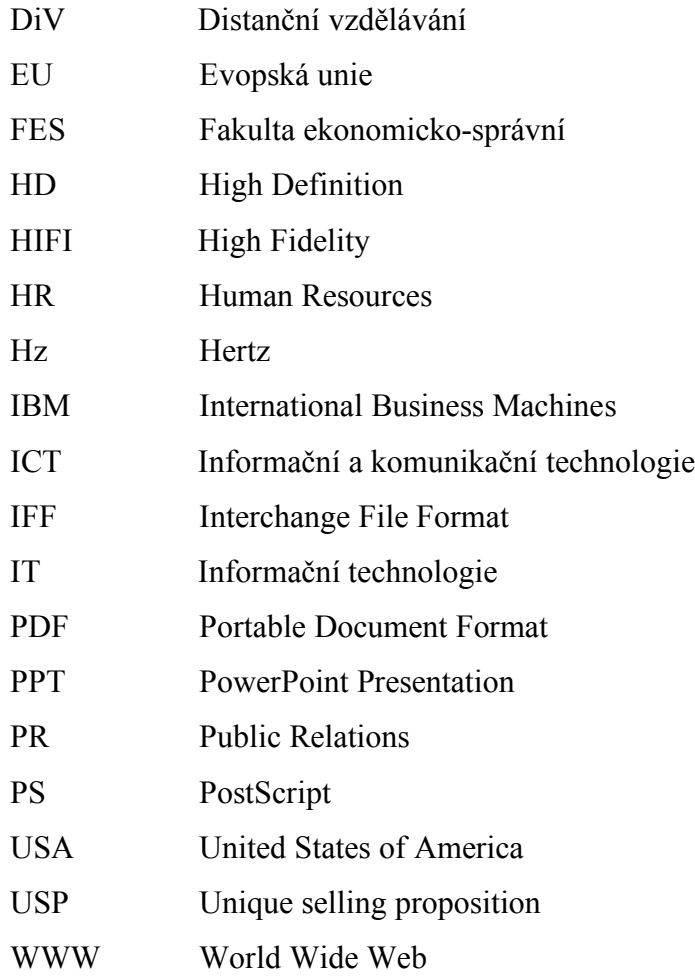

# **ÚVOD**

Pro hlubší poznání multimédií byl připraven ucelený text pro studenty, kteří mají zájem o tuto problematiku. S neustálým rozvojem informačních technologií přicházejí nové možnosti, jak prezentovat firmu. V následujících kapitolách se dočtete, co to je komunikace a jaké jsou její typy. Následuje kapitola s pěti typy médií včetně praktických ukázek. Třetí kapitola obsahuje úvod k tvorbě multimediální prezentace pomocí YouTube, Webnode a kancelářského prezentačního softwaru. Na konci každé kapitoly je krátké shrnutí kapitoly s důležitými pojmy a kontrolními otázky pro sebereflexi. V poslední kapitole je zahrnuta případová studie tvorby multimédiální prezentace fiktivní firmy, kterou vám doporučuji si též vyzkoušet.

# POUŽITÉ GRAFICKÉ SYMBOLY

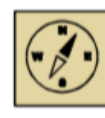

Průvodce studiem

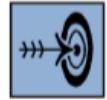

Cíl kapitoly

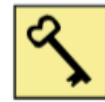

Klíčová slova

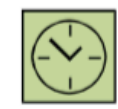

Čas na prostudování kapitoly

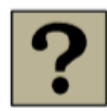

Kontrolní otázky

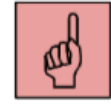

Pojmy k zapamatování

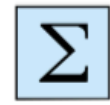

Shrnutí

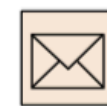

Korespondenční úkol

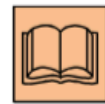

Doporučená literatura

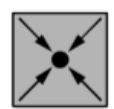

Řešený příklad

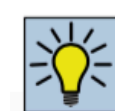

Úlohy k zamyšlení

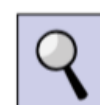

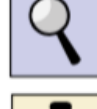

Část pro zájemce

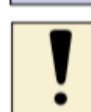

Úlohy k textu

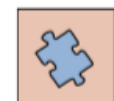

Testy a otázky

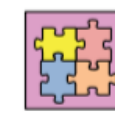

Řešení a odpovědi

# **1. KOMUNIKACE**

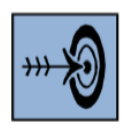

### *Cíl kapitoly*

Po nastudování této kapitoly byste měli být schopni

- definovat pojem komunikace
- popsat účastníky produkce multimédií
- určit rozdíl mezi komunikacemi

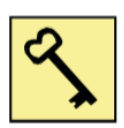

*Klíčová slova:* Producent, příjemce

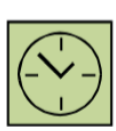

### *Čas na prostudování kapitoly:* 20 minut

Komunikace jako proces, je uplatňována v společenstvích lidí, zvířat i v počítačových sítích. Obsahuje projevy závislé, nezávislé, tendenční, komerční a umělecké. Komunikace je proces, pomocí něhož dojde k přenesení informací od jednoho subjektu k druhému za předem daným účelem. U každé komunikace jsou **přítomny dva subjekty**, a to příjemce a vysílač. Informace jsou přenášeny jednosměrně nebo obousměrně.

# **1.1. Model matematické teorie komunikace**

V roce 1949 představili Shannon a Weaver model matematické teorie komunikace (obrázek 1), který je základem moderní teorie informací. Při komunikaci v tomto modelu jde o technický proces, při kterém mezi vysílačem a příjemcem dochází k poruchám kódování a dekódování posílaných znaků. Poruchy komunikace způsobuje technické zprostředkování. Mezi možné příčiny se řadí poruchy rušivého charakteru,

což je například hluk z ulice, malá kapacita přenosného kanálu pro přenos informací nebo atmosférické poruchy, které redukují sílu signálu a zkreslují zvuk.

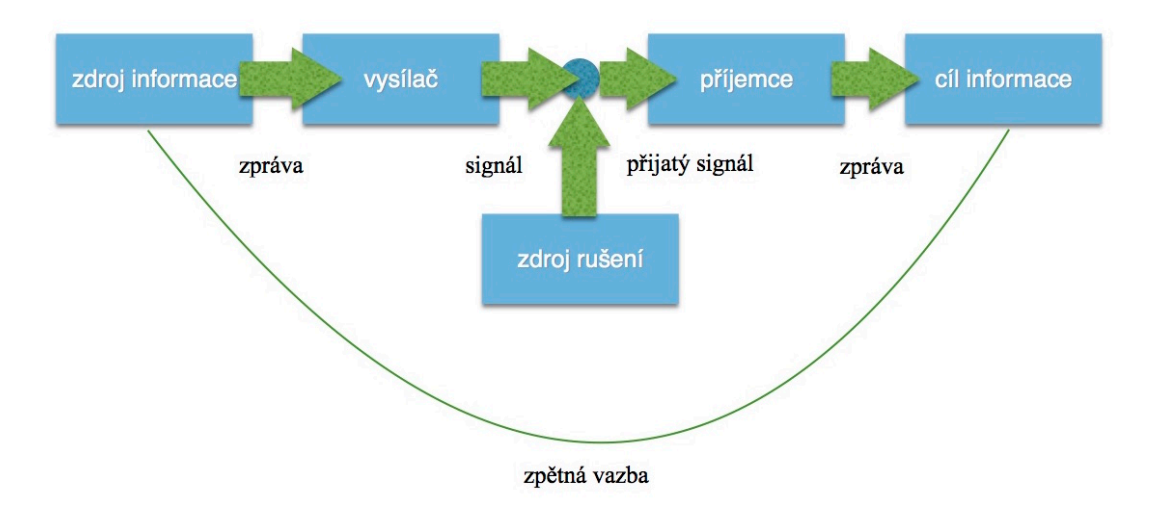

*Obrázek 1: Model matematické teorie komunikace, Zdroj: upraveno podle [5]*

### **1.2. Lasswellův model**

Lasswellův model (obrázek 2) se používá pouze pro jednostrannou komunikaci od iniciátora k příjemci a nikdy naopak. Je vhodný zejména pro masovou komunikaci jako je rádio a televize. Jeho výhodou je jednoduchost a vhodnost na téměř všechny druhy komunikací. Mezi nevýhody patří absence zpětné vazby a šumu. V otázce "Kdo?" se předává sdělení od komunikátora. V otázce "Co?" se předává zpráva. V otázce "Jak?" se uskutečňuje přenos kanálem, jako jsou například rádiové vlny. V otázce "Komu?" je rozhodováno, komu bude určena zpráva, což je například posluchač rádia či diváci v kině. V otázce "S jakým efektem?" se zjišťuje efektivita přenosu. Odesílatel a příjemce se vzájemně neovlivňují, a tudíž neexistuje nezkreslená zpráva.

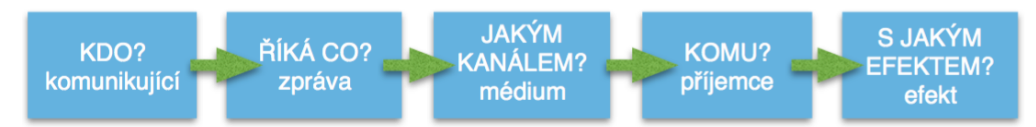

*Obrázek 2: Lasswellův model, Zdroj: upraveno podle [43]*

### **1.3. Typy komunikací**

Pro porozumění multimédiím je nutno znát povahu komunikace, kterou má multimediální tvorba vytvořit. Znalost typů komunikací je důležitým bodem k výběru komunikačních prostředků a koncepci jejich vzájemné spolupráce.

Z pohledu interaktivity existují jednak komunikace, které jsou jednostranné vůči cílové skupině (komunikace masová a nadlinková) a jednak komunikace, pomocí kterých se snaží tvůrce příjemci přizpůsobit a umožnit prostor pro odezvu vůči komunikační straně (komunikace individualizovaná, podlinková, interaktivní a transakční).

**Nadlinková komunikace** pracuje zejména pomocí masmédií jako je televize, rozhlas, internet, tisk, venkovní reklama. Většinou se u těchto masmédií používá jednostranná komunikace pro co největší počet příjemců. Posluchač tedy nemá možnost se vyjádřit a dostat zpětnou odezvu. Komentáře pod články na webových stránkách, kde komunikují mezi sebou účastníci diskuze, se nezapočítávají. Nadlinková komunikace se nepřizpůsobuje jednotlivci individuálně na míru, ale přizpůsobuje se celku. Je požadováno být skrze tato masmédia více atraktivní, nevšední a používat wow efekty, protože jsou tyto informace přijímány na velmi krátkou dobu, například v televizi nebo na billboardu. Stejně tak pokud jde o zvukové sdělení, je žádoucí pracovat s poutavým hlasem, hlasitostí a znělkou. Film je spíše nadlinkovou komunikací, protože nejde primárně o reklamu, ale o umělecké dílo.

**Podlinková komunikace** se snaží k příjemci přiblížit individuálně na míru. Neoslovují se tedy velké skupiny, ale menší uskupení až jedinci. Podstatou podlinkové reklamy je individualizovaný kontakt, jako je direct mailing, direct e-mailing nebo detailní zacílení mediatypů, jako jsou letáky a slevy. Příjemcům je většinou umožněna zpětná vazba v podobě předváděcích akcí, různých podnikových událostí a kampaní. Nejvíce se v dnešní době používají tyto formy dohromady. Typickým příkladem jsou sociální média, která se snaží působit na co nejvíce příjemců, ale jsou schopna zároveň reagovat i na jednotlivce.

**Pomocí digitální komunikace** byl umožněn nástup nových platforem, které pomohly rozšířit komunikační oblasti. V oblasti mobilních sítí a internetu se stala novým hitem nadlinková a podlinková komunikace, a to umožnilo ještě větší míru individualizace. Technologie byly nahrazeny softwarem, díky němuž se snížily

náklady. Některá přenosová média šla do pozadí a byla nahrazena paměťovými médii. Svou digitální podobu z nadlinkových a podlinkových mediatypů dostal například billboard, na který navázal banner. Dále to byl například leták, na který navázal emailový spam. Nástup digitální komunikace si vyžádal i nové odborníky a tvůrčí skupiny. Agentury si vytvářejí pro tyto příležitosti speciální oddělení.

# **1.4. Členové produkce multimédií**

### **Producent**

Producent jako subjekt poptává komunikaci a vlastní nebo hledá prostředky pro její realizaci. Nakupuje výrobu multimediálního díla a je jejím iniciátorem. Producent musí mít vizi o realizaci své poptávky. Vize představuje producentský úmysl, který může být na úrovni věcné i procesní. Profil producenta určuje podobu jeho úmyslu, což zpracovateli přiblíží pohled, jakým způsobem se bude vyvíjet spolupráce.

#### **Příjemce**

Cílová skupina je v praxi sestavována z příjemců komunikace. O úspěchu komunikace rozhoduje kvalitní a důsledná práce s cílovou skupinou. Základem úspěšné komunikace splňující cíle a úmysly producenta je správný čas a kontext předání. Je potřeba, aby byla správně pochopena, přijata a vyvolala požadovaný výsledek. Vědomosti příjemce jsou základem pro pochopení přijímané komunikace.

### **Zprostředkovatel**

Poptávající producent si na zrealizování celého nebo části projektu najímá zprostředkovatele, kterým může být výrobní štáb, tvůrčí skupina, studio, profesně orientovaná společnost, komunikační nebo reklamní agentura nebo free-lancer (nezávislý programátor). Tyto subjekty se pak stávají subdodavateli nebo dodavateli. V případě větších a častých projektů si dodavatel najímá vlastní subdodavatele.

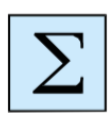

### *Shrnutí*

*Komunikace je proces, pomocí něhož dojde k přenesení informací od jednoho subjektu k druhému za předem daným účelem. Typy komunikací se dělí na nadlinkovou, podlinkovou a digitální. Členové produkce multimédií jsou producent, příjemce a zprostředkovatel.*

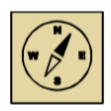

### *Průvodce studiem*

*Porozuměli jste celému probranému tématu? Pokud ano, tak gratuluji, jste šikovní a doporučuji Vám dopřát si nějakou tu odměnu. Pokud Vám nejsou některé části, nebo celá problematika, jasná, doporučuji se k ní vrátit a prostudovat si ji ještě jednou. Informace vtéto kapitole byly stěžejní a důležité pro pochopení následujícího učiva.*

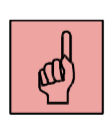

### *Pojmy k zapamatování*

*nadlinková komunikace, podlinková komunikace, producent, příjemce, zprostředkovatel*

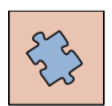

### *Kontrolní otázky*

A: Z koho je sestavována cílová skupina?

B: Jaký typ komunikace jsou sociální média?

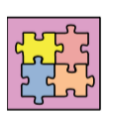

### *Klíče*

B: podlinková komunikace

 $k$ : z přijemců komunikace

# **2. MÉDIA**

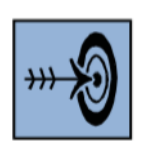

### *Cíl kapitoly*

Po nastudování této kapitoly byste měli být schopni

- vysvětlit pojem média
- vysvětlit 5 druhů médií
- určit rozdíl mezi vektorovou a rastrovou grafikou

*Klíčová slova:* písmo, zvuk, fotografie, grafika, video, animace

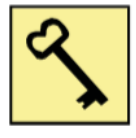

### *Čas na prostudování kapitoly:* 20 minut

Z komunikačních modelů vyplývá, že médium je nástroj komunikace, který přenáší informace od vysílače k příjemci. Médium též působí jako informační kanál, který působí na jeden nebo více smyslů lidského vnímání. Existuje spousta významů slova médium komunikace, a to od jazyka přes propojovací kabely až po multimediální prezentace. Při fyzické přítomnosti obou subjektů komunikace je médiem komunikace verbálně sdělovaný jazyk a neverbální projev (mimika, haptika, gestika, posturika, proxemika, chronemika, oční kontakt). V případě nefyzické komunikace na dálku prostřednictvím médií se používají kabely a technologická infrastruktura

### **2.1. Písmo**

Písmo je používáno jako základní prostředek komunikace u většiny dokumentů. Písmo funguje jako hlas dokumentu a stejně jako lidský hlas má svoje zbarvení. Proto se podílí na atmosféře, kterou celý dokument šíří a na celkovém vzhledu dokumentu.

V základním souboru jsou obsaženy písemné znaky (abeceda), číslice, interpunkční znaménka a diakritická znaménka. Číslice spolu s písmeny vytvářejí alfanumerické znaky. Písmena a diakritická znaménka vytvářejí spolu akcentovaný znak. Písmena se dále dají rozlišit na malá a velká. Existuje též rozšířený soubor znaků, ve kterém jsou v určitém jazyce doplněny základní znaky o další znaky (závorky, měnové jednotky, matematické znaky a další). Tyto znaky nelze zobrazit běžným rozsahem klávesnice a

je potřeba použít klávesové zkratky. Většinou se používá kombinace klávesy ALT + kód přiřazený k příslušnému znaku.

### **Příklady z praxe**

Firemní logo by mělo být jedinečné, snadno zapamatovatelné a mít jedinečnou typografii. Ve velkých společnostech (obrázek 3) si navrhují vlastní písma a písmové rodiny, které používají napříč celou společností. Písma s použitím různých barev, velikostí a originality vytváří silný emoční účinek. Loga velkých společností se používají na propagačních materiálech jako jsou letáky, časopisy, webové stránky, placky, odznáčky, klíčenky, propisky, hrnky a další.

| e and a | <b>Tariff</b>              |  |
|---------|----------------------------|--|
|         | <u> San San San San Sa</u> |  |
|         |                            |  |
|         |                            |  |
|         |                            |  |

*Obrázek 3: Logo společnosti IBM, Zdroj:[17] Chyba! Nenalezen zdroj odkazů.*

### **2.2. Fotografie**

Pro správné osvětlení obrazů, je potřeba mít na čipu přesné množství světla. Dopadající světlo ovlivníme souhrou času a clony. V praxi to funguje tak, že se reguluje doba osvitu snímače a velikost clony. Existují dvě základní závěrky, a to centrální a štěrbinová. U centrální závěrky je vstupní otvor krytý lamelami otáčejícími se kolem pevného bodu. U štěrbinové závěrky se přes osvit snímače pohybují buď horizontální nebo vertikální žaluzie. Doba osvitu se nazývá čas závěrky a je udávána běžně ve zlomcích sekundy. Další faktor ovlivňující množství světla na snímači je clona. Clona je mechanická zábrana v podobě nastavitelné irisové clony, vymezující vstupní otvor světla (obrázek 4). Clona má též vliv na hloubku ostrosti.

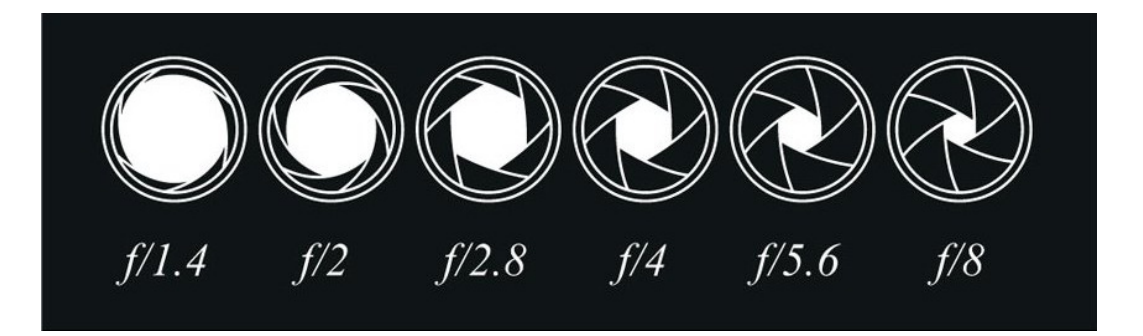

*Obrázek 4: Clona, Zdroj: [6]*

### **2.3. Grafika**

Dokumenty nejsou omezovány pouze na text (různé typy písma, barva, velikost), ale jsou ve většině případů doplněny o různé grafické prvky, tabulky, grafy apod. Grafický prvek nemusí být vždy doplňkem, ale může též nést hlavní informace. Je potřebné, aby měl prvek jasnou vypovídající schopnost a člověk ho dokázal odlišit od množství jiných obrazových prvků. Podle zpracování graficky se rozlišuje formát souborů na bitmapovou, vektorovou a kombinovanou grafiku.

### **Bitmapová grafika**

Bitmapové (rastrové, bodové nebo pixelové) formáty grafických dat se skládají z jednotlivých bodů s jedním atributem, který obsahuje číselnou hodnotu, která vyjadřuje určitou barvu bodu. Pokud je dostatečný počet bodů, vidí nedokonalé oko celý obraz, nikoliv jen jednotlivé body (obrázek 5). Dále je bod definován souřadnicí a spolu s barvou jsou tyto vlastnosti vyjádřeny určitým počtem bitů. Bitová hloubka vyjadřuje počet barev. Jednobitový bod má jen jednu ze dvou barev, 4 bity mohou vyjádřit 16 barev, 8 bitů 256 barev, 24 bitů 16,7 miliónů barev a 32 bitů 4,3 miliard barev. Obrazy snímané skenerem, digitálním fotoaparátem nebo videokamerou jsou nejdříve bitmapovou grafikou.

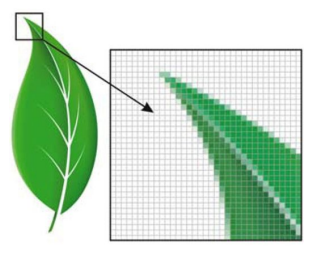

*Obrázek 5: Bitmapová grafika – zvětšení výřezu, Zdroj: [32]*
#### **Vektorová grafika**

Vektorové (křivkové) formáty grafických dat obsahují křivky neboli čárové segmenty, které mají definovaný počáteční bod, směr a délku. Vznikají různé přímky a křivky, které vytváří i složitější obrazce, jako jsou obdélníky, kružnice, elipsy a další. Z těchto obrazců pak lze dále tvořit krychle, jehlany a mnohostěny. Vektorová data obsahují číselná data o barvě výplně, tloušťce obrysu, barvě, stylu čáry a další. Mnoho dalších atributů mají pak vektorová data shodná s bitmapovými daty, jako je například barevná hloubka.

Tato metoda se používá u jednodušších grafických prvků. Její výhodou je, že lze měnit velikost obrázku, polohy a natočení bez ztráty kvality. Nemusí se tedy řešit zubaté okraje, jak je tomu u bitmapové grafiky. Obraz zůstane hladký.

#### **2.4. Zvuk**

Nejvíce předmětů se v běžném životě vědomě vnímá očima. Sluchem se oproti tomu vstřebává nejvíce podnětů nevědomě. Pokud si člověk uši nezacpe, tak jimi stále vnímá, i když spí. Ze všech stran na něj doléhají zvuky z ulice, domovů, kaváren, sportovišť, letišť a dalších. Řeč je šířená pomocí zvukových vln. Rozlišuje se zvuková událost a sluchová událost. Zatímco zvuková událost se dá měřit jako fyzikální proces, sluchová událost je to, co z toho udělá smyslový orgán.

Zvuk je mechanické vlnění, které se šíří ve všech látkových prostředích, ať v pevném, kapalném či plynném. Zvuk se však nemůže šířit ve vakuu. Při šíření zvuku, například z reproduktoru, se částice vzduchu rozpohybují membránou reproduktoru. Energii, kterou přijmou částice vzduchu si posílají dále a tím se šíří zvuková vlna (obrázek 6).

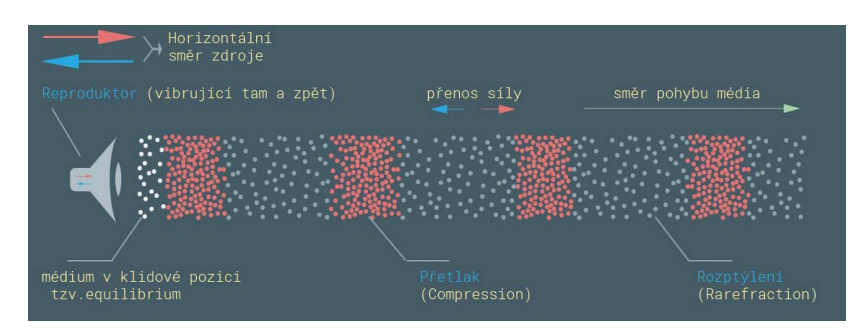

*Obrázek 6: Pohyb částic vzduchu, Zdroj: [31]*

#### **Technika**

V procesu záznamu, uložení, zpracování a reprodukování zvuku stojí na začátku mikrofon či jiný snímač. Například přes mikrofonový zesilovač nebo mixážní pult jde zvuk přes analogově digitální či digitálně analogový převodník na zvukovou kartu v počítači, kde dojde k jeho uložení a následnému zpracování. Na konci procesu jsou reproduktory. V praxi je běžně tón vzorkován na 44 kHz a 16 bitů. Menší hodnota by zhoršovala kvalitu originálu. Jedna minuta nekomprimovaného zvuku má v kvalitě CD přibližně 10 MB.

#### **2.5. Video**

Zachycení videa spočívá v pořízení několika odlišných snímků. Tyto snímky jsou promítány rychlostí alespoň 10 snímků za sekundu, aby to lidské oko nemohlo rozpoznat. Čím menší počet snímků, tím více dochází k trhanějšímu obrazu, naopak více snímků (například 25 nebo 50 snímků za sekundu) udělá dojem plynulejšího obrazu. Digitální videa nejsou pouze záběry pořízené kamerou, jsou to i animace vytvořené v libovolném grafickém programu. Obecně lze chápat digitální video jako proces digitalizace zdrojového videa k následným úpravám v počítači.

#### **Základní činnosti při zpracování videa**

Průběh zpracování videa lze rozdělit do několika kroků. První krok je pořízení záznamu kamerou, další krok je import záznamu do počítače (z digitální/analogové kamery nebo videopřehrávače), třetí krok je zpracování videozáznamu v počítači a poslední krok je export upraveného záznamu do souboru na médium (DVD disk, paměťová karta, harddisk, cloud služba a další typy).

#### **2.6. Animace**

Při animaci se využívá série za sebou rychle jdoucích obrazů, čímž je využita iluze pohybu. Lidské oko si totiž vyobrazený objekt vždy nechá na sítnici oka. Film používá 24 obrazů za sekundu a televize 25 jednotlivých obrazů za sekundu. Při použití meziobrazů je kmitočet zdvojnásoben na 48 Hz a 50 Hz, tím se dosáhne plynulého obrazu.

#### **Techniky animací**

Při fázové animaci, která je známá z kreslených filmů, se používá rozkreslení jednotlivých fází výsledného filmu. Výhodou je, že není zapotřebí tolik fází jako u jiných metod. Na jednoduché animované klipy typu posuvník stačí pro plynulý pohyb tři obrazy. Pro nejčastěji využívané animované klipy typu zaškrtnutého tlačítka stačí dva obrazy. Ovšem musí být umístěny v přesné poloze. Pokud se jednotlivé fáze alespoň trochu překrývají, pomůže to ještě k plynulejšímu obrazu. Čím více obrazů, tím plynulejší pohyb. Pro celkový pohyb postavy není fázová animace dostatečně vhodná. Klasickým příkladem fázové animace může být focení Lego postavičky při jejím drobném upravení (obrázek 7).

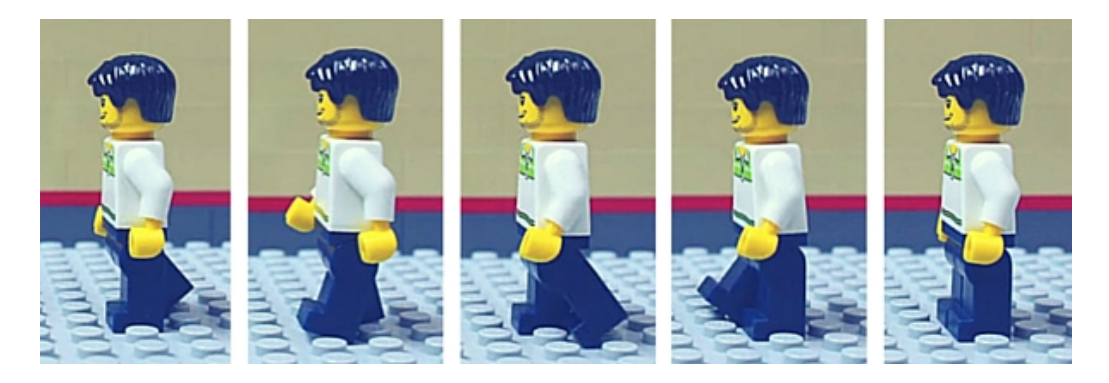

*Obrázek 7: Pohyb Lego figurky pro fázovou animaci, Zdroj: [2]*

U **fóliové animace** se používá oddělení objektů od pozadí. S objekty v popředí lze manipulovat a pozadí zůstává stejné. Tímto efektem se tak uspoří čas rozkreslování celého obrazu a velikost datových souborů je menší. Pomocí fázové a fóliové techniky lze vytvářet komplexní dvourozměrné animace.

Pomocí animace **v třídimenzionálním vyobraze**ní objektů lze vytvořit takřka reálné objekty. Animace těchto objektů je velmi nákladná na čas animátora, cenu výkonné techniky a potřebný čas k výslednému vygenerování. Čím větší je potřeba detailnějšího zpracování, tím větší jsou náklady. Za klasiku animace se dá považovat hra Tomb Raider, u filmu Transformers nebo Shrek. Každý z titulů používá jinak detailnější animaci. Pro používání speciálního softwaru je potřeba školení. Ovládání není jednoduché a je nutné mít znalosti, jak funguje. K jednoduchému modelování lze využít i volně dostupný program SketchUp od Google, ve kterém se nejdříve nakreslí 3D model. Tento typ programu obsahuje plno nástrojů, připravených materiálů na výplň ploch. Nejdříve se připraví různé úsečky, kružnice a pak se vyplní prostor texturami. Při práci v těchto modelářských programech je potřeba dobrá prostorová

představivost. Pokud je objekt finálně zkonstruován, lze ho nyní natáčet do různých perspektiv, manipulovat s ním a měnit velikost. Každý takto manipulovaný obrázek lze uložit a použít pro frame by frame animaci.

**Inverzní kinetika** je technika, která se nejvíce používá na pohyb postav. Pomocí ní se mění poloha a rychlost bodů. Každá část postavy na další část určitým způsobem navazuje, a tak má tento bod (kloub) určitý rozsah pohybu (například hlava nemůže být otočená o 360 stupňů dozadu). Při 3D animaci se běžně využívají programy 3D Studio Max a Maya od Autodesku, Cinema 4D.

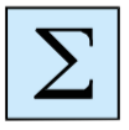

### *Shrnutí*

*Médium může být od jazyka po propojovací kabel až po billboard. Za základní typy médií je považována text, fotografie, grafika, zvuk, video a animace. Pro každý typ média je potřebné znát jeho pravidla. Například u filmů je to použití 24 snímků za sekundu.*

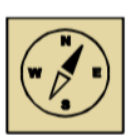

### *Průvodce studiem*

*Pro lepší představivost můžete shlédnout několik videí na YouTube o animaci a dát si tak krátkou pauzu před další kapitolou.*

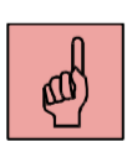

## *Pojmy k zapamatování*

*vektorová a bitmapová grafika, fázová animace, fóliová animace*

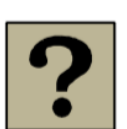

## *Kontrolní otázky*

A: Jaký je rozdíl mezi fázovou a fóliovou animací?

B: Kolik potřebuje lidské oko vidět snímků za sekundu, aby je nemohlo jednotlivě rozpoznat?

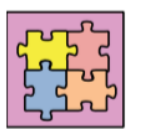

### *Klíče*

 $B: I0$  sujmku za vterinu

A: u fóliové ammace zůstává pozadí stejné, což má dopad na úsporu velikosti datového souboru

# **3. TVORBA MULTIMEDIÁLNÍ PREZENTACE**

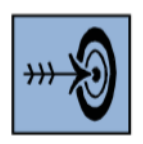

### *Cíl kapitoly*

Po nastudování této kapitoly byste měli být schopni

- pochopit požadavky pro tvorbu videa na YouTube
- vysvětlit proces tvorby webu
- vyjmenovat pravidla pro prezentaci

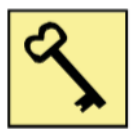

*Klíčová slova:* Multimediální prvky, YouTube, web, prezentace

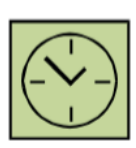

*Čas na prostudování kapitoly:* 20 minut

Pro tvorbu multimediální prezentace je nutné znát chování příjemců prezentace. Uvedl jsem zde poznatky pro tvorbu videa pro server YouTube, tvorbu webových stránek a tvorbu kancelářské prezentace.

## **3.1. ÚVOD DO TVORBY VIDEOKLIPŮ NA YOUTUBE**

Většina diváků bude sledovat video ve webovém prohlížeči nebo na mobilu či tabletu. Je tedy nutné, aby natočené video se perfektně zobrazovalo v tomto malé formátu. Obsah musí být viditelný, detaily nejsou potřeba. Pokud by se jednalo o natáčení krajiny a měst s cílem posílit cestovní ruch, tak je potřeba mít detailní videa. Ovšem zde se jedná o prezentaci firmy, která musí být přehledná a dobře viditelná. Mobilní internet ještě není na takové úrovni, aby každý mohl sledovat prezentační video v HD rozlišení, a proto volí tvůrce méně náročná videa ve VGA rozlišení. Menší prvky se ve videu rozmažou kvůli menšímu rozlišení. Scéna ve vidu by měla být dostatečné osvětlená, lidé ve videu ať jsou co nejvíce přiblížení, či v případě webkamer a selfie fotoaparátů co nejblíže před objektivem.

Dalším žádoucím prvkem ve videu je vysoký kontrast. Pokud firma představuje bílé zboží, je potřeba mít tmavé pozadí pro kontrast a vyniknutí produktu. Pokud jde o tmavé zboží, je potřeba mít světlé pozadí. Většinou se jedná o pozadí v jasných barvách. I taková kontroverzní barva jako je světle růžová diváka zaujme.

Video se do počítače streamuje v reálném čase. Každý divák nemá rychlé připojení. Je lepší používat pomalejší pohyby, video se pak lépe nastreamuje.

Investice do kvalitního vybavení se vyplatí. Je potřeba kvalitní videokamera, která umožňuje natáčet videa i při zhoršených světelných podmínkách. Čím větší CCD čip, tím lepší obraz. Dále se vyplatí koupit kvalitní externí mikrofon.

Další příklady pro prezentaci se týkají obsahu. Snažíme se o zábavnost, zkrátka dát lidem to, co si přejí. Dále to je dostatečná informovanost diváka. Pomocí zábavy předat informace. Jít vtipnou cestou. Vtipné věci si lidé pamatují víc než vážné. Výrobek se tedy musí brát s nadhledem. Firma musí být schopná zasmát se sama sobě. Firma si tak získá svoje diváky a vytvoří se mezi nimi vztah. Dalším důležitým bodem je natáčení krátkých videí. Většina diváků je mladých. Neměla by se opomenout jednoduchost. Dále je potřeba neodbíhat od tématu, nejlépe představit jeden výrobek, jednu produktovou řadu nebo jednu společnost.

# **3.2. WEBOVÉ STRÁNKY**

Pro vyrobení kvalitních webových stránek je nutná znalost informačních technologií. Pro použití webu jako komunikačního nástroje je potřebné si předem stanovit, zda pomocí webových stránek se v daném podniku dosáhne vytyčených cílů. K přesvědčování zákazníka je u tohoto typu média velmi omezený čas. Většinou se jedná o čas v řádu několika vteřin. Pokud zákazník zavítá na stránky podniku, hledá odpověď na tři základní otázky: co to je, proč tu je, jaké možnosti jsou dál. Nenajde-li za pár vteřin odpovědi, přesune se na jinou stránku nebo opět do vyhledávače, kde začal. Efektivní webové stránky by měly být intuitivní, mělo by se v nich snadno orientovat, náhledy obrázků by měly být v takové velikosti, aby se stihly rychle načíst na počítačích, mobilech a podobných zařízeních. Vytvoření webových stránek zahrnuje fáze plánování, koncepce, realizace a provozu. Internetový obchod lze snadno a levně navrhnout pomocí template webových systémů jako je například Webnode (obrázek 13). Další možností je koupit program pro tvoření webu nebo si na to najmout specializovanou firmu.

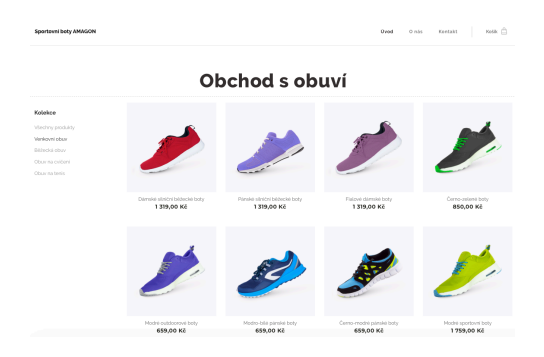

*Obrázek 8: Internetový obchod s obuví značky AMAGON, Zdroj: vlastní zpracování*

#### **3.3. PREZENTACE**

Pokud je větší publikum a nehovoří se k nim přímo, je vhodné použít mikrofon. Pokud je použit mikrofon na klopě oblečení, není nutné se mu zvláště věnovat. Pokud je ale použit mikrofon ruční, existuje několik základních pravidel pro jeho efektivní použití. Mikrofon je kamarád, proto čím blíže k ústům, tím lépe. Hlas musí skrz mikrofon procházet. Nikdy nehovořit při odvrácení od mikrofonu. Otočením zády k publiku a mluvením do mikrofonu si prezentující též ztratí část publika. Vždy, když chce prezentující navázat oční kontakt, otočí se k dotyčnému i s rameny, tím je zajištěno, že je mikrofon stále na správném místě a je dobře slyšet.

Každá prezentace je oživena, pokud kromě textu a obrázků jsou v prezentaci přítomny i zvuky, hudba či jiný zvukový efekt. Tato média lze získat buďto z vlastních nebo z externích zdrojů. Jsou to zvukové sady (Microsoft Office, Apple GarageBand) nebo veřejné či placené internetové knihovny. Pokud počítač není vybaven zvukovou kartou a není možnost na místě prezentace tato média reprodukovat, je příprava těchto médií zbytečná.

Kromě zvuků v prezentaci je zajímavým doplňujícím prvkem videoklip. Pořídit tento klip jde buďto přímo kamerou nebo pomocí počítačové animace. Též existují knihovny pro tyto typy multimédií, kde je možnost jejich zakoupení či použití za podmínek uvedených tvůrci. Videoklip by měl být v dobré kvalitě, co se týče rozlišení a barev. Též je dobré pamatovat na poměr stran prezentace.

#### **Pravidla pro správné vytvoření prezentace**

Prvním pravidlem je držet se cíle prezentace a struktury. Dopředu lze na papír vytvářet grafické postupy prezentace. Dalším pravidlem je vědět, komu bude

prezentace určena a podle toho se přizpůsobit. Pokud to bude mladší publikum, přidat více barev a obrázků a ubrat text. Pro dospělé lidi zase není dobré mít tolik barev. Lepší je mít přehledně a jednoduše udělanou prezentaci. Pro zjednodušení se lze inspirovat již vzniklou prezentací na podobné téma. Ujistit se, zda v podniku, škole, ústavu není dána jasná šablona, barvy nebo logo pro jednotný vzhled a reprezentování subjektu. Časový limit pro prezentování musí souhlasit s délkou prezentace. Nemůže se stát, že několik snímků se před zraky publika přeskočí z důvodu časového nesouladu. Vypsat do každého snímku jen body, nevypisovat celé věty, které se pak přečtou. Předvedení jednoho snímku by nemělo trvat více jak 1 až 3 minuty. Pokud prezentující plánuje mít prezentaci s automatickým posunem snímků, musí ji mít důkladně načasovanou. Je tedy lepší posunovat snímky ručně, nehrozí tak problém v podobě delší diskuze u jednoho snímku. Je potřeba zjistit na jaké pozadí bude promítáno, kvůli barevnému pozadí samotné prezentace. Lepší je použít světlé pozadí s tmavým písmem. Vždy použít dostatečně velké písmo, aby to přečetli i posluchači z druhé strany místnosti. Na každém snímku mít maximálně 6 - 8 řádků. U animací platí pravidlo, čím méně tím lépe. Zbytečně rozptylují. V prezentaci zaujme určitě více vlastní šablona a schéma než ta přednastavená v programu. Schémata se dají též stáhnout z internetových knihoven.

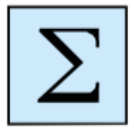

#### *Shrnutí*

*Rozvoj IT technologií pomohl ke kvalitnějšímu a dostupnějšímu přenosu videí. Již není nutné vše vysílat živě, ale lze ukládat média na cloudové úložiště. Ve velkých posluchárnách nebo pro řečníky se slabým hlasem je nutné používat mikrofon. Každou prezentaci zpestří použití různých druhů médií. Posluchač je vyrušen z monotónního naslouchání a musí se soustředit na něco nového.*

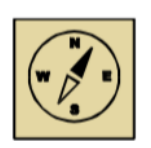

#### *Průvodce studiem*

*Zkuste si vytvořit stejný podobný e-shop v programu webnode, tvoření stránek je zdarma a platí se až následné publikování. Uvidíte, jak je to jednoduché.*

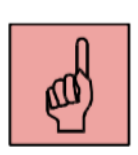

### *Pojmy k zapamatování*

webnode, HD rozlišení, VGA rozlišení, template

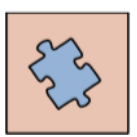

## *Kontrolní otázky*

A: Kolik má být na jednom snímku v prezentaci řádků textu?

B: Jak dlouho by mělo trvat předvedení jednoho snímku?

C: Co se stane, když se odvrátí prezentující s mikrofonem zády k publiku?

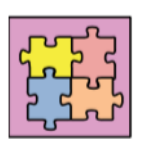

## *Klíče*

ů $\lambda$ běř 8-0 : A  $B: I-3$  minuty C: ztratí pozornost části publika

# **4. MULTIMEDIÁLNÍ PREZENTACE FIKTIVNÍ FIRMY**

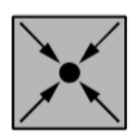

### *Případová studie*

- zkuste vytvořit vlastní multimédiální prezentaci fiktivní firmy
- vymyslete fiktivní firmu a napište její stručnou charakteristiku
- navrhněte logo, web, vyrobte prezentaci a animaci
- vyzkoušejte práci v programu Word, PowerPoint, Webnode, Adobe Photoshop

Pro vlastní fiktivní firmu by vymyšlen název iConnect. Tato firma se zabývá prodejem, servisem výpočetní techniky a pořádáním vzdělávacích kurzů pro seniory s názvem: Jak umět více než jen odeslat e-mail. Prvním krokem pro prezentaci firmy bylo vytvoření vlastního loga firmy. Pro tuto firmu byl dále navržen internetový eshop, kde mohou zákazníci nakoupit produkty a přihlásit se na kurz. Dalším krokem bylo vytvoření PowerPointové prezentace, která byla použita jako propagační materiál při návštěvách domovů pro seniory a nabízení služeb firmy iConnect. Čtvrtým propagačním materiálem byl pohyblivý reklamní banner. Hlavním záměrem společnosti byl prodej techniky a pro podporu prodeje firma nabízela servis a IT kurzy.

#### **4.1. Prezentace firmy iConnect**

Na následujících obrázcích můžete vidět finální podobu loga (obrázek 9), internetových stránek s e-shopem (obrázek 10), PowerPointovou prezentaci (obrázek 11, 12, 13) a animovaný banner (obrázek 14, 15, 16,).

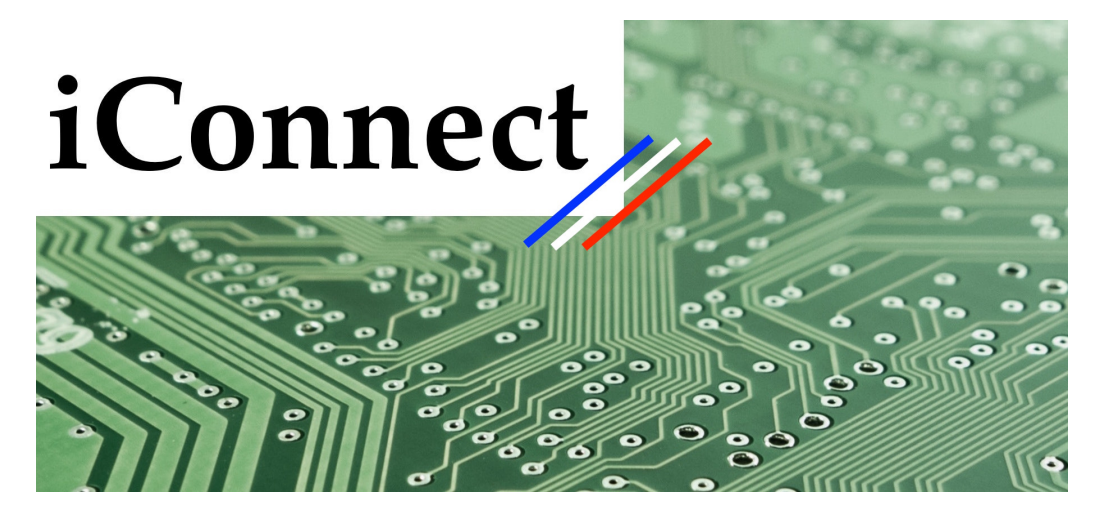

*Obrázek 9: iConnect logo, Zdroj: vlastní zpracování*

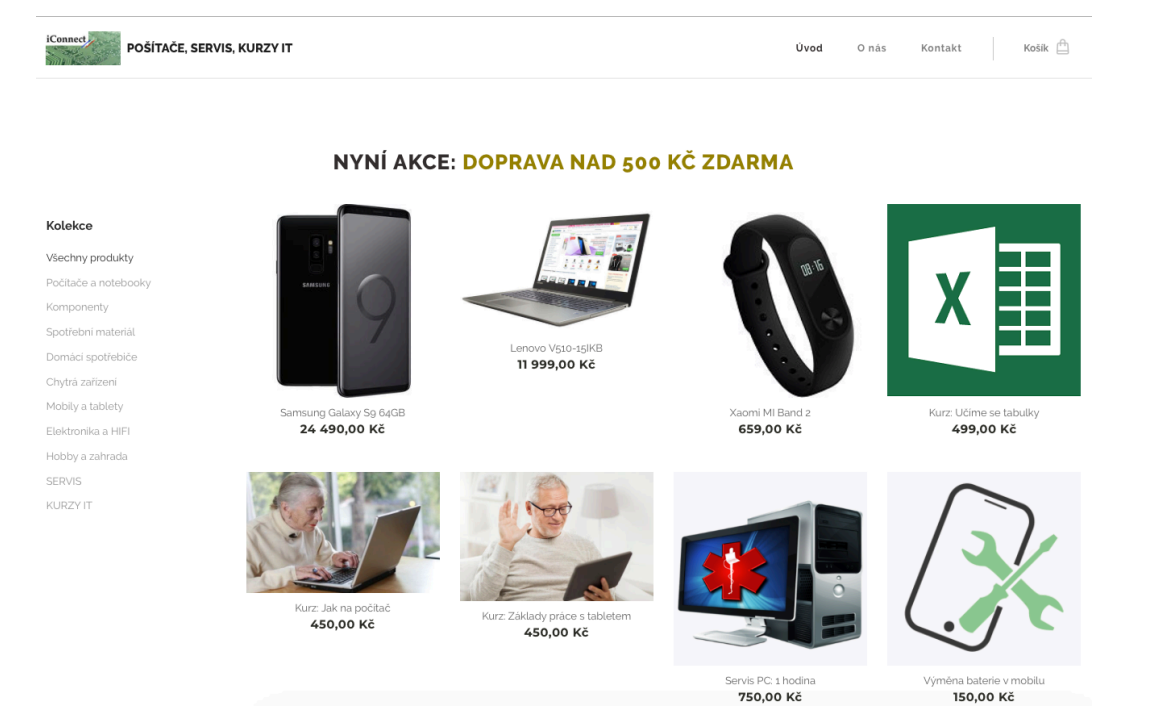

*Obrázek 10: Úvodní stránka e-shopu, Zdroj: vlastní zpracování*

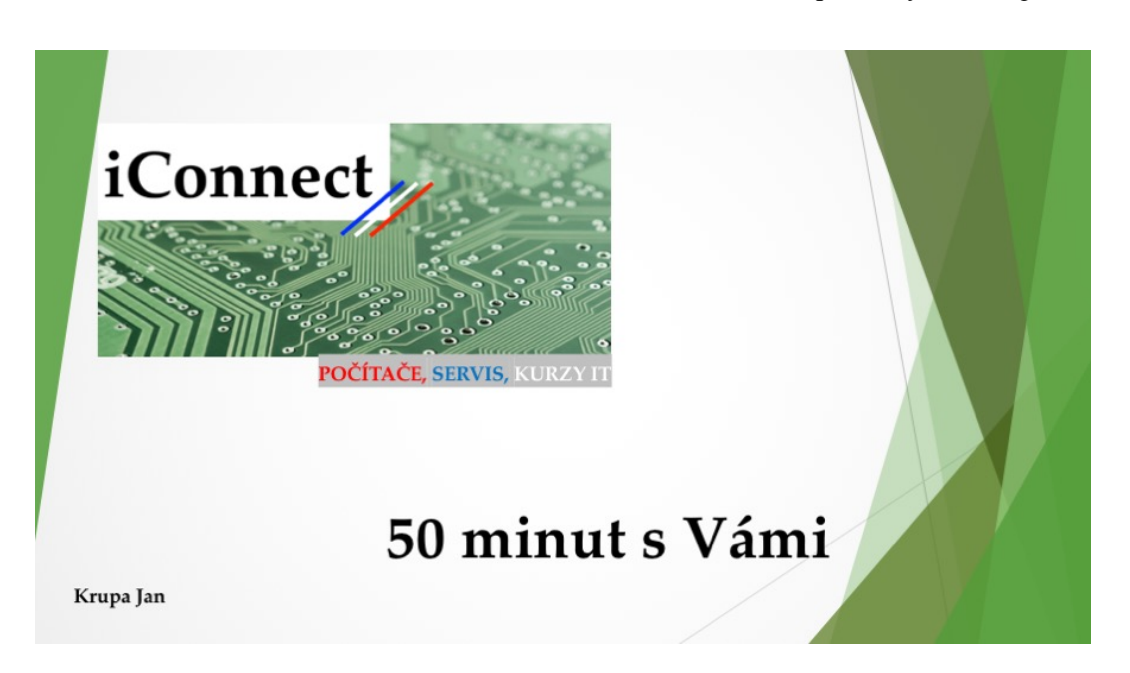

*Obrázek 11: Úvodní slide prezentace, Zdroj: vlastní zpracování*

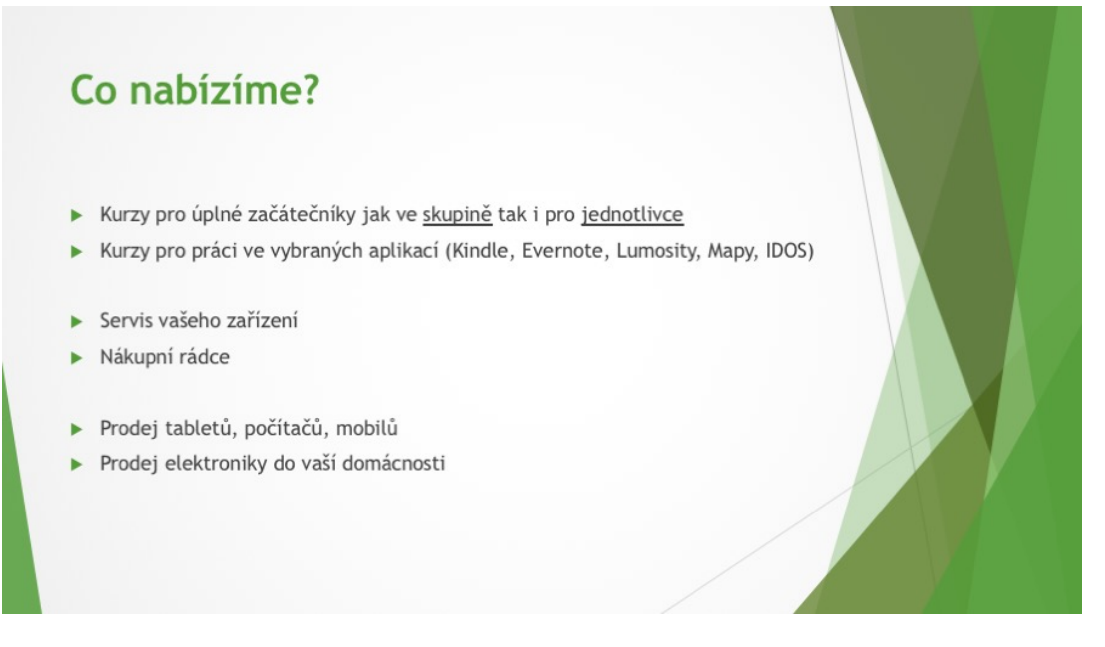

*Obrázek 12: Slide s přehledem služeb firmy, Zdroj: vlastní zpracování*

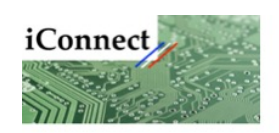

- · Kontakt na prodejnu
- · Krupa Jan
- $\cdot$  +420 123 456 789
- · Sladkovského 514
- · Pardubice 541 02

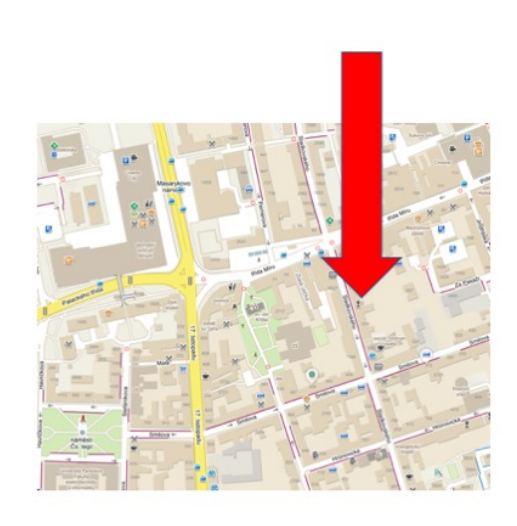

*Obrázek 13: Slide s kontakty Zdroj: vlastní zpracování*

| Adobe Photoshop CC 2018<br>$\bullet$ $\bullet$                                                                                                    |                                                                                                    |
|----------------------------------------------------------------------------------------------------|----------------------------------------------------------------------------------------------------|
| $\downarrow$ T $\qquad$ Palatino<br>▌▁▓▁▕▇<br>$T -$                                                                                                    |                                                                                                    |
| $\times$ Bez názvu-1 @ 115% (RGB/8) *                                                                                                    | $\leftrightarrow$                                                                                                    |
| Φ.                                                                                                    | <b>Barvy</b> Vzorník<br>$=$<br>$\frac{85}{2}$                                                                                                    |
| 83,                                                                                                    | Vlastnosti Přizoůsobení<br>$\equiv$                                                                                                    |
| $\varphi$                                                                                                    | A <br>Vlastnosti dokumentu<br>$\blacksquare$                                                                                                    |
| び.                                                                                                    | Š: 17,15 cm<br>V: 2.12 cm                                                                                                    |
| 山.                                                                                                    | Y: 0<br>X: 0                                                                                                    |
| O.                                                                                                    | Rozilšení: 72 obr. bodů/palec                                                                                                    |
| Ø.                                                                                                    |                                                                                                    |
| 7.<br>Návrhová plocha 1                                                                                                    |                                                                                                    |
| $\overline{\mathbf{z}}$                                                                                                    |                                                                                                    |
| iConnect POČÍTAČE<br>$\mathscr{D}_\mathscr{A}$                                                                                                    |                                                                                                    |
| $\hat{\mathbf{z}}$<br>$\blacksquare$                                                                                                    |                                                                                                    |
| ٥.                                                                                                    |                                                                                                    |
| ۶.                                                                                                    |                                                                                                    |
| $\varnothing$                                                                                                    |                                                                                                    |
| $T_{\rm c}$                                                                                                    |                                                                                                    |
| R.                                                                                                    | Vrstvy Kanály Cesty                                                                                                    |
| $\Box$                                                                                                    | $\vee$ $\blacksquare$ $\lozenge$ T $\blacksquare$ $\blacksquare$<br>$D$ Druh                                                                            |
| ₩                                                                                                    | Normální<br>Krytí: 100 %                                                                                                    |
| Q<br>115%<br>Dok: 85,4 KB/712,7 KB<br>$\rightarrow$                                                                                                    | Zámek: $\blacksquare$ / $\lozenge$ $\blacksquare$ $\blacksquare$<br>Výplň: 100 %                                                                        |
| Časová osa<br>$\cdots$<br>ᇀ                                                                                                    | O T Vrstva 5                                                                                                    |
| 02:00f<br>$\mathbf{u}$<br>15f [ 01:00f<br>15f<br>15f<br>03:00f<br>04:00f<br>15 <sub>t</sub><br>05:00f<br>00<br>15f<br><b>H</b> 41 <b>F</b> IP 4 <b>8</b> $\frac{1}{2}$ $\times$ <b>Z</b> | $O$ T vrstva 4                                                                                                    |
| τ<br>O Kryti                                                                                                    | O T Vrstva 3                                                                                                    |
| 圖<br>POČÍTAČE<br>$\Box$<br>T<br>日~<br>$\ddot{}$<br>> POČÍTAČE                                                                                                    | $\bullet$<br>T Vrstva 2                                                                                                    |
| $\Box$<br>KURZY IT<br>$\blacksquare$                                                                                                    | $O$ T Vrstva 1                                                                                                    |
| 1<br>目。<br>$\ddot{}$<br>> KURZY IT                                                                                                    | $\odot$ $\times$ Návrhová plocha 1                                                                                                    |
| $\Box$<br><b>SERVIS</b><br>工<br>日<br>> SERVIS<br>+                                                                                                    | T POČÍTAČE<br>$\bullet$                                                                                                    |
|                                                                                                    | E KURZY IT<br>$\bullet$<br>$\bullet$                                                                                                    |
| $\Box$<br><b>iConnect</b><br>Т<br>日~<br>$\ddot{}$<br>> iConnect                                                                                                    | $I$ servis<br>T iConnect<br>$\bullet$                                                                                                    |
| > Ot délník 1<br>豆<br>目。<br>$\ddot{}$<br>> Obdélník 1                                                                                                    | <b>DE Obdélník 1</b><br>$\bullet$                                                                                                    |
| $\overline{\mathbf{a}}$                                                                                                    | ■ green-pattern-surface-131683<br>$\bullet$                                                                                                    |
| > gruen-pattern-surface-131683<br>$H -$<br>+<br>> green-pattern-surface-131683                                                                                                    |                                                                                                    |
| $\bullet$ $\neg$<br>$\ddot{}$<br>Zvuková stopa                                                                                                    |                                                                                                    |
| $\frac{1}{2}$<br>0:00:00:24<br>(30,00 s/s)<br>$\blacktriangle$<br>$\blacktriangle$<br>$\triangle$                                                                                        | $\circledcirc\hspace{0.1cm}\not\approx\hspace{0.1cm}\Box\hspace{0.1cm}\mathbf{Q}\hspace{0.1cm}\blacksquare\hspace{0.1cm}\Box\hspace{0.1cm}\blacksquare$ |

*Obrázek 14: Práce s časovou přímkou, Zdroj: vlastní zpracování*

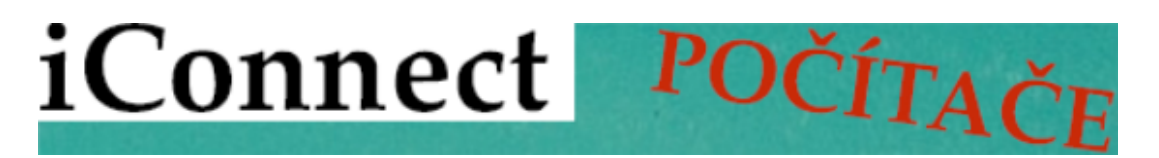

*Obrázek 15: Čtvrtá vrstva banneru, Zdroj: vlastní zpracování*

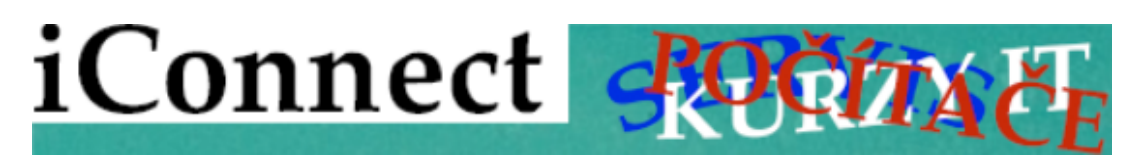

*Obrázek 16: Zobrazení všech vrstev najednou, Zdroj: vlastní zpracování*

# **ZÁVĚR**

Předmětem tohoto výukového materiálu pro DiV byla problematika multimediální prezentace firmy. V rámci teoretického úvodu bylo stěžejní provedení úvodem do multimédií, kde byly vysvětleny základní typy médií a komunikace. Následovala kapitola o tvorbě prezentace pomocí YouTube a kancelářské prezentace.

V případové studii byly vypracovány prezentační materiály pro fiktivní firmu iConnect, zabývající se prodejem elektroniky a nabízející službu kurzů informačních technologií. Prvním prezentačním materiálem bylo logo společnosti vystihující předmět podnikání pomocí textury tištěného spoje v aplikaci Preview. Následoval prezentační materiál v podobě vytvoření internetového obchodu společnosti v aplikaci Webnode. Třetí prezentační materiál byl pohyblivý webový banner propagující výrobky a služby firmy, který byl vytvořen v programu Adobe Photoshop. Posledním prezentačním materiálem byla kancelářská aplikace v programu Microsoft PowerPoint jako podklad pro prezentaci marketéra v domově pro seniory.

# **POUŽITÁ LITERATURA**

- [1] ANDRÝSKOVÁ, Jana. *Microsoft Office Powerpoint 2010: podrobná uživatelská příručka.* Brno: Computer Press, 2010, 400 s. ISBN 978-80-251- 3076-6.
- [2] Apple logo. *Vexels* [online]. [cit. 2018-06-14]. Dostupné z: https://images.vexels.com/media/users/3/139567/isolated/preview/582aca4000 ab46231333a1df893c947e-apple-logo-by-vexels.png
- [3] ATKINSON, Cliff. *Působivé prezentace v PowerPointu 2007*. Vyd. 1. Brno: Computer Press, 2008, 334 s. ISBN 9788025121191.
- [4] BĚLOHLÁVKOVÁ, Věra. *33 rad jak úspěšně prezentovat*. Brno: Computer Press, 2004, 110 s. ISBN 80-251-0326-9.
- [5] BUSINESSTOPIA. *Shannon and Weaver Model Of Communication* [online]. [cit. 25.2. 2018]. Dostupné na: <https://www.businesstopia.net/communication/shannon-and-weaver-modelcommunication>.
- [6] Clona. *Bezva focení* [online]. [cit. 2018-06-14]. Dostupné z: http://www.bezvafoceni.cz/clanky/clona/
- [7] Deset nejlepších zvukových editorů. *Free sound editor* [online]. [cit. 2018-06- 14]. Dostupné z: https://free-sound-editor.com/blog/top-10-free-sound-editorsoftware/
- [8] Digitalní video. *Upol* [online]. [cit. 2018-06-14]. Dostupné z: http://www.kteiv.upol.cz/frvs/ict-kubricky/?page=digitalni-video/uvod
- [9] Dozvuk. *Stavebnafyzika* [online]. [cit. 2018-06-14]. Dostupné z: http://stavebnafyzika.sk/wp-content/uploads/dozvuk.jpg
- [10] Dřevěná textura. *Pexels* [online]. [cit. 2018-06-14]. Dostupné z: https://www.pexels.com/photo/green-wooden-fence-131683/
- [11] EGER, Ludvík a Eva DVOŘÁKOVÁ. *Centrum celoživotního vzdělávání* [online]. [cit. 2018-06-12]. Dostupné z: http://pcj132d.vsb.cz/docs/centrum\_celozivotniho\_vzdelavani.doc
- [12] Frekvence, výška tónu. *Admmagazin* [online]. [cit. 2018-06-14]. Dostupné z: http://admmagazin.cz/frekvence-vyska-tonu-zvuk-4/
- [13] Google logo. *Azureedge* [online]. [cit. 2018-06-10]. Dostupné z: https://mediagurucdn.azureedge.net/wpcontent/uploads/2015/09/Google\_logo.png
- [14] Grafy YouTube. *Digiday* [online]. [cit. 2018-06-14]. Dostupné z: https://digiday.com/media/demographics-youtube-5-charts/
- [15] HELCL, Zdeněk. *Jak zvládnout 77 obtížných situací při prezentacích a přednáškách: osvědčené rady a příklady z praxe*. Praha: Grada, 2013, 224 s. ISBN 978-80-247-4770-5.
- [16] HORNÝ, Stanislav. *Úvod do multimédií*. Vyd. 1. Praha: Oeconomica, 2013, 308 s. ISBN 9788024519876.
- [17] IBM logo. *Živě* [online]. [cit. 2018-06-14]. Dostupné z: https://www.zive.cz/GetThumbNail.aspx?crop=1&w=600&h=300&q=60&id f ile=578866844
- [18] Intenzita a decibelová stupnice. *Admmagazin* [online]. [cit. 2018-06-14]. Dostupné z: http://admmagazin.cz/intenzita-a-decibelova-stupnice-zvuk-5/
- [19] KOEGEL, Timothy J. *Špičková prezentace: jak zaujmout a přesvědčit posluchače*. Vyd. 1. Brno: Computer Press, 2009, 180 s. ISBN 9788025120088.
- [20] KOSTOLÁNYOVÁ, Kateřina. *Distační vzdělávání*. Projekt: CZ.1.07/2.2.00/28.0245 [online]. [cit 2018-06-12]. Dostupné z: https://publi.cz/download/publication/27?pc=1
- [21] LAURENČÍK, Marek. *Jak na dokonalou prezentaci v PowerPointu*. Vyd. 1. Grada, 2013, 128 s. ISBN 978-80-247-4377-6.
- [22] Lego stop motion. *Brick flicks* [online]. [cit. 2018-06-14]. Dostupné z: http://brickflicks.tv/best-lego-stop-motion-animation-ever/
- [23] MILLER, Michael, HUF, Jiří. *Internetový marketing s YouTube: průvodce využitím on-line videa v byznysu*. 1. vyd. Brno: Computer Press, 2012, 296 s. 978-80-251-3672-0.
- [24] Nejlepší audio editory free verze. *Tech Radar* [online]. [cit. 2018-06-14]. Dostupné z: https://www.techradar.com/news/the-best-free-audio-edito
- [25] Nejlepší video editační software v roce 2018. *PCMag* [online]. [cit. 2018-06- 14]. Dostupné z: https://www.pcmag.com/article2/0,2817,2397215,00.asp
- [26] Oblíbené typy video obsahu na YouTube. *Knockknockmarketing* [online]. [cit. 2018-06-10]. Dostupné z: https://knockknockmarketing.com/2017/08/04/12 popular-types-of-video-content-on-youtube/
- [27] ORZELOVÁ, Lenka. *Jak psát studijní text pro distanční vzdělávání*. Projekt SYNERGIE – Spolupráce VŠ se ZŠ a SŠ [online]. [cit. 2018-06-12]. Dostupné z: http://projekty.osu.cz/synergie/dok/obecne/3-jak-psat-div.pdf
- [28] Podíl na trhu desktop počítačů. *Stat counter* [online]. [cit. 2018-06-14]. Dostupné z: http://gs.statcounter.com/os-market-share/desktop/worldwide
- [29] Porovnání produktů Vegas. *Vegas creative software* [online]. [cit. 2018-06-14]. Dostupné z: https://www.vegascreativesoftware.com/us/vegas-pro/productcomparison/?lang=us&prdt=vegaspro&utm\_source=sonycreativesoftware&ut m\_medium=referral&utm\_campaign=redirect
- [30] POULOVÁ, Petra. *Využití ELearningu na fakultě informatiky a managementu UHK.* Dizertační práce [online]. [cit. 2018-06-12]. Dostupné z: *https://dspace.cuni.cz/bitstream/handle/20.500.11956/7803/IPTX\_1999\_1\_114 10\_0\_67149\_0\_137116.pdf?sequence=1*
- [31] Povahy zvukové vlny. *Admmagazin* [online]. [cit. 2018-06-14]. Dostupné z: http://admmagazin.cz/povahy-zvukove-vlny-zvuk-3/
- [32] Rastrová grafika. *Purch* [online]. [cit. 2018-06-14]. Dostupné z: [24] https://img.purch.com/r/520x520/aHR0cDovL3d3dy50b3B0ZW5yZXZpZXdz LmNvbS9pL3Jldi9zY3JuL2xhcmdlLzM2MTAtY29yZWxkcmF3LWdyYXBo aWNzLXN1aXRlLXg0MTUuanBn
- [33] RODRYČOVÁ, Danuše. *Jak prezentovat firmu, produkt, sebe, názor-.* Praha: Grada, 1999, 128 s. ISBN 80-7169-342-1.
- [34] SCHELLMANN, Bernhard et al. *Média: základní pojmy, návrhy, výroba*. Vyd. 1. Praha: Europa – Sobotáles, 2004, 482 s. ISBN 80-86706-06-0.
- [35] Srovnání produktů office. *Office* [online]. [cit. 2018-06-14]. Dostupné z: https://products.office.com/cs-CZ/compare-all-microsoft-officeproducts?tab=1&wt.srch=1&wt.mc\_id=AID672712\_SEM\_IMtNUgob&lnkd= Google\_O365SMB\_NI
- [36] Srovnání všech Microsoft Office produktů. *Office* [online]. [cit. 2018-06-14]. Dostupné z: https://products.office.com/cs-CZ/compare-all-microsoft-officeproducts
- [37] Tištěný spoj. *Pexels* [online]. [cit. 2018-06-14]. Dostupné z: https://www.pexels.com/photo/technology-computer-lines-board-50711/
- [38] Úvod do počítačové grafiky a grafické formáty. *Itnetwork* [online]. [cit. 2018- 06-14]. Dostupné z: https://www.itnetwork.cz/grafika/uvod-do-pocitacovegrafiky-graficke-formaty
- [39] Video v počítači. *Upol* [online]. [cit. 2018-06-14]. Dostupné z: http://www.kteiv.upol.cz/frvs/ict-kubricky/?page=digitalni-video/video-vpocitaci
- [40] Video. *Webz* [online]. [cit. 2018-06-14]. Dostupné z: http://jech.webz.cz/video.php
- [41] VOŘÍŠEK, Karel a Jitka VYSEKALOVÁ. *Jak být přesvědčivý a neztratit se v davu*. Praha: Grada, 2015, 224 s. ISBN 978-80-247-5385-0.
- [42] WEBNODE. *Tvorba webových stránek zdarma a rychle* [online]. [cit. 25.února 2018]. Dostupné na: <https://www.webnode.cz>.
- [43] WIKISOFIA UNIVERZITA KARLOVA. *Laswellův model* [online]. [cit 25.2.2018] Dostupné na: <https://wikisofia.cz/wiki/Lasswellův\_model>.
- [44] Základní srovnání office balíku. *Openoffice* [online]. [cit. 2018-06-14]. Dostupné z: https://www.openoffice.cz/zakladni-srovnani-office-balikutabulka#p13
- [45] ZLÁMALOVÁ, Helena. *Úvod do problematiky distančního vzdělávání a eLearningu* [online]. [cit. 2018-06-12]. Dostupné z: https://fpbt.vscht.cz/files/uzel/0007441/disvzde.ppt

# **Příloha F – Testové otázky**

A: Z koho je sestavována cílová skupina?

- 1. z vysílačů komunikace
- 2. z příjemců komunikace
- 3. z prostředkovatelů komunikace
- B: Jaký typ komunikace jsou sociální média?
	- 1. podlinková komunikace
	- 2. nadlinková komunikace
	- 3. mezinárodní komunikace
- C: Jaký je rozdíl mezi fázovou a fóliovou animací?
	- 1. žádný
	- 2. u fóliové animace zůstává pozadí stejné, což má dopad na úsporu velikosti datového souboru
	- 3. fázová je levnější

D: Kolik potřebuje lidské oko vidět snímků za sekundu, aby je jednotlivě nerozpoznalo?

- 1. 20
- 2. 10
- 3. 25
- E: Kolik má být na jednom snímku v prezentaci řádků textu?
	- 1. 10
	- 2. 5
	- 3. 6-8
- F: Jak dlouho by mělo trvat předvedení jednoho snímku?
	- 1. 4-5
	- 2. 1-3
	- 3. 2

G: Co se stane, když se odvrátí prezentující s mikrofonem zády k publiku?

- 1. nic
- 2. posluchači odejdou
- 3. ztratí část publika
- H: Jaké jsou možnosti podpory prodeje podniku?
	- 1. servis, kurzy
	- 2. prodej služebního auta
	- 3. nákup nových propisek
- I: V jakém programu lze vytvořit banner s reklamou
	- 1. Preview
	- 2. Keynote
	- 3. Adobe Photoshot
- J: Jaké aplikace jsou zdarma pro tvorbu kancelářské prezentace:
	- 1. PowerPoint
	- 2. Bonny
	- 3. Impress, Keynote

## **Odpovědi: A2, B1, C2, D2, E3, F2, G3, H1, I3, J3**